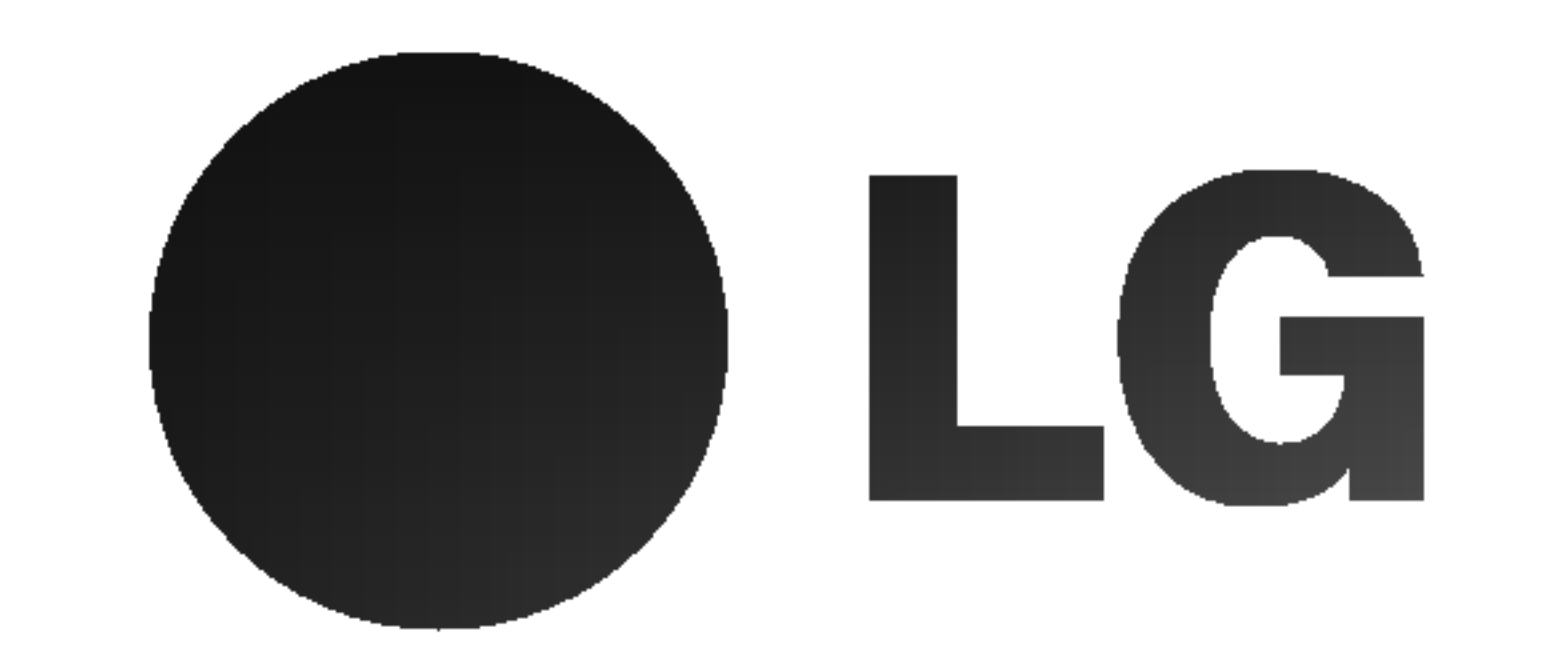

# HDD/DVD

# دليـل استـخدام الهـالك<br>طراز: RH7823W

قبل توصيل هذا ال*من*تج أو تشغيله أو ضبطه، الرجاء قراءة كتيب<br>التعليمات هذا كامل**ا وبعناية.** 

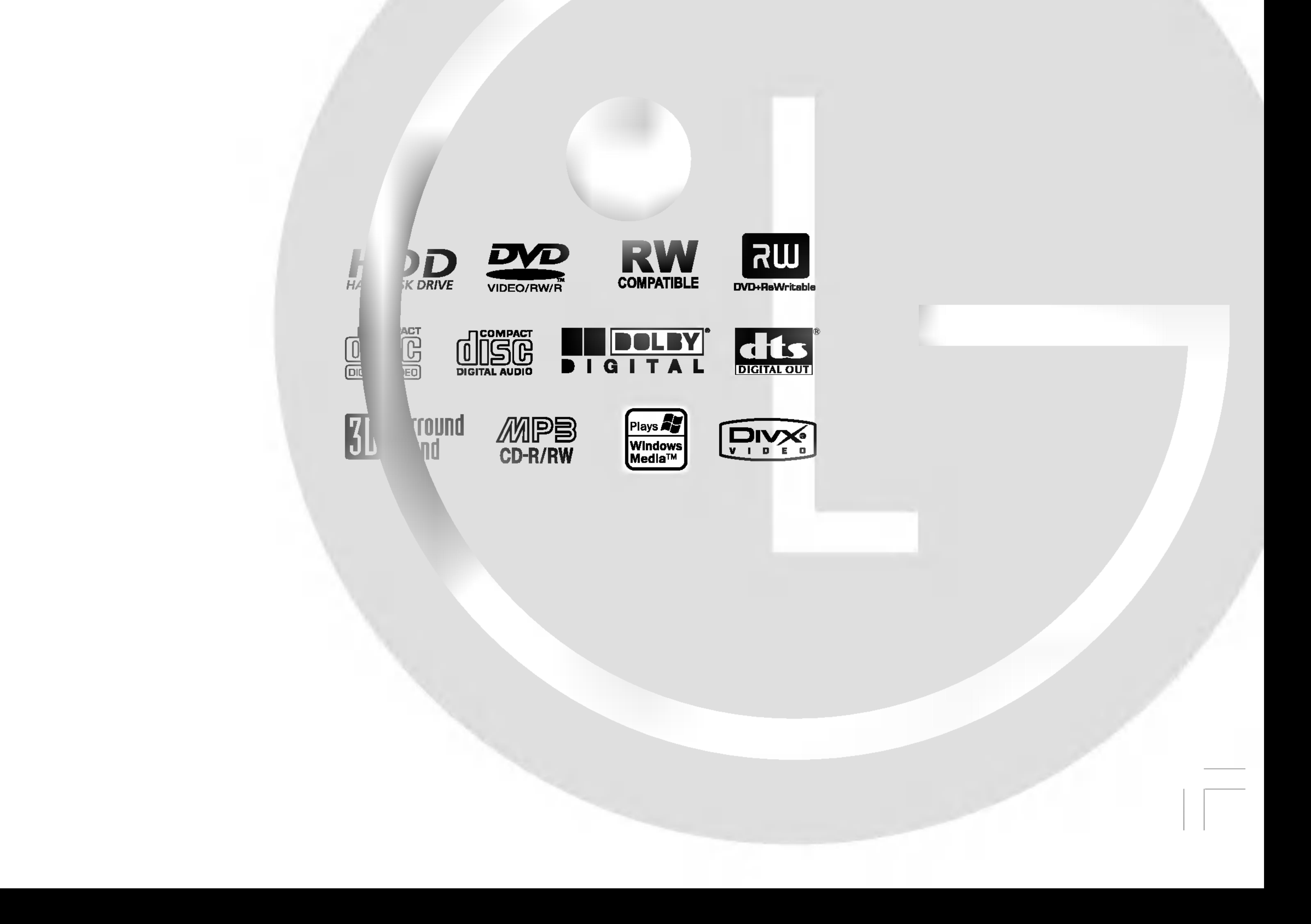

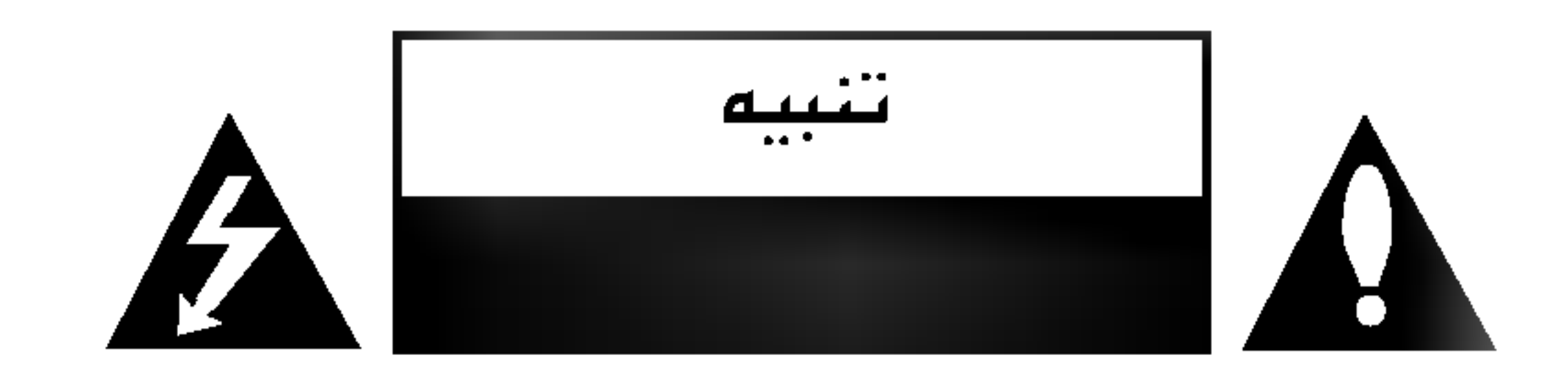

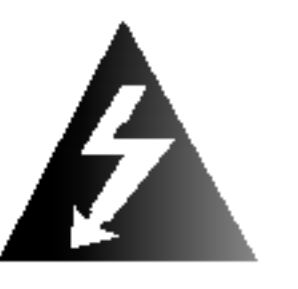

تنبيه: تعليمات الصيانة الواردة بهذا الدليل للاستخدام من قبل **كيس الله السيانة الهؤهلين فقط.** 

التقليل خطر الصعق الكمربي لل تقم بأي عمليات صيانة غير تلك الواردة في تعليمات التشغيل ما لم تكن مؤهلاً لذلك.

تنبيه يتعلق بسلك التيار الكمربى يوصن معظم مصنعني الأجمزة الهنزلية باستخدا مما على دوائر كمربية مخصصة لما ;

أ*ي د*ائرة ذات منـفذ أحـا*دي* تمد الجـهـاز فـقـط ولا يـوجد أ*ي* مـنـافـذ إضافية أو دوائر فرعية. افحص صفحة المواصفات بهذا الدليل للتأكد من ذلك.

لا تزيد من أحمال منافذ الحائط. حيث إن منافذ الحائط ذات الحمل الزائد، أو منافذ الحائط التالفة أو أسلاك التمديد وأسلاك التيار الكهربي التالفة أو أسلاك العزل التالفة أو المخدوشة خطيرة. حيث قد يؤدي أي من هذه الظروف إلى خطر الصعق الكهربي أو الحريق. افحصَّ سلك الجهاز بصفة دورية، وإذا ظهر عليه أيّ تلف أو تدهور ،انزعه، وأوقف استخدام الجهاز ، واستبدل السلك بأخر بواسطة فني صيانة معتمد.

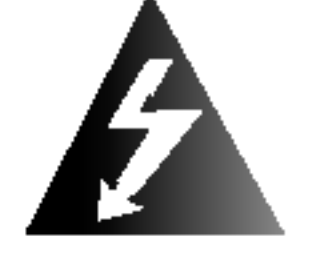

نحذير: يجب عدم تعريض الجماز للماء (النقط أو الرذاذ). كما يجب عدم وضع أية أشياء بما سوائل مثل المزمريات عليه.

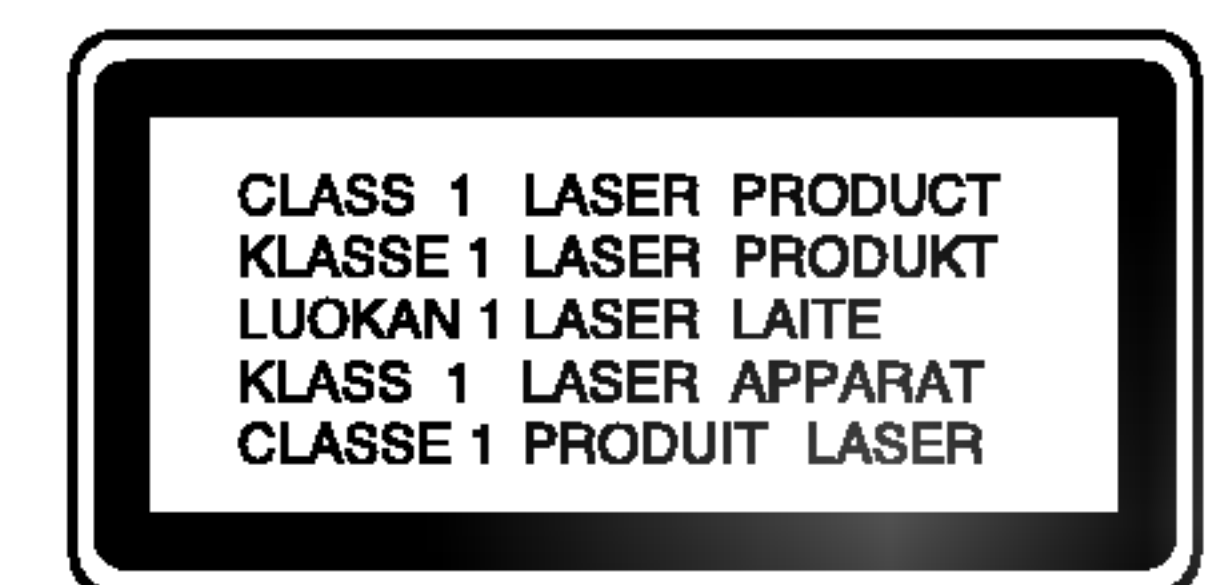

تنبيه: يستخدم هذا الهنتج نظام ليزر.

الضمان الاستخدام الصحيح لهذا الهنتج، برجاء قراءة دليل الهالك بعناية والاحتفاظ به للرجوع إليه في الهستقبل. وفي حالة حاجة الهنتج للخدمة، اتصل بمركز الخدمة الهؤهل.

يمكن أن يؤدم استخدام مغاتيح التحكم أو الضبط أو القيام بأية إجراءات غير تلك الواردة فبي هذا الدليل إلى التعرض لأشعة خطرة.

واهنع التعرض الهباشر لأشعة الليزر، لا نحاول فتح العلبة، حيث تظهر أشعة ليزر صرئية عند فتحه. لا زُحدق في الشعاع

احمـى سـلك التيار الكهربـى ضد سـوء الاستـخدام الجسدي أو الميكآنيكي كالالتواء أو الضغط أو إغلاق الباب عليه أو المشى فوقه. توخّي الحرص عند التعامل مع المقابس ومنافذ الحائط والنقطة التي يخرج منها السلك من الجهاز.

الرقم الهسلسل:

يوجد الرقم المسلسل على ظهر الوحدة. هذا الرقم فريد وخاص بهذه الوحدة وغير متوفر لأ*ي* طرف أخر. يجب تسجيل المعلومات المطلوبة هنا والاحتفاظ بهذا الدليل كإثبات دائم على الشراء. رقم الطراز. \_ رقم مسلسل.

نحذير: إا تثبت هذا الجماز في مكان مغلق مثل المكتبة أو أي <u>/ [ \</u> وحدة مماثلة.

- هذا الجهاز غير مخصص للاستخدام بواسطة الأطفال الصغار أو غير المؤهلين بدون رقابة.
- يجب مراقبة الأطفال الصغار للتأكد من أنهم لا يعبثون بالجهاز .
- ا إذا تم تزويد التيار الكهربي بسلك تمديد أو جهاز مخرج كهربي محمول، فيجب وضع سلك التمديد على جهاز امخرج كهربي محمول الذي يجب وضعه بحيث لا يتعرض للضغط أو الرطوبة.

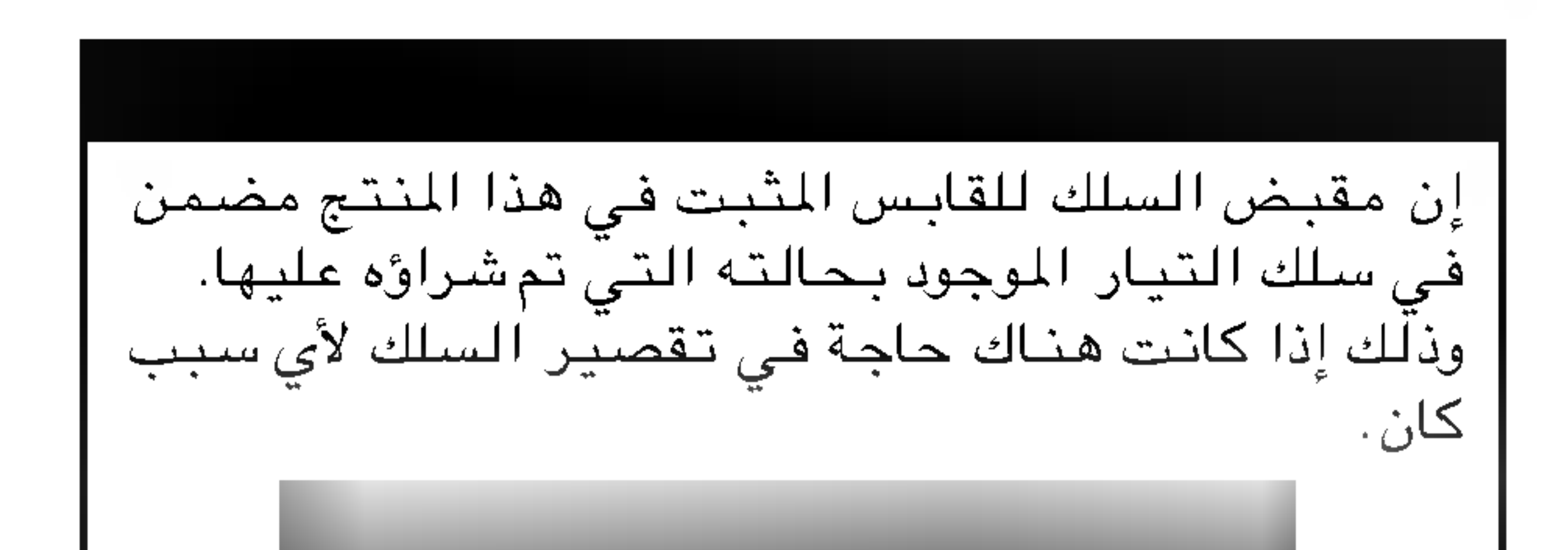

يجب استخدام قابس جديد لضمان سلامتك عن طريق تثبيت القابس في سلك التيار وفقًا للوائح المقبس ``<br>والقابس لسنة ١٩٩٤.

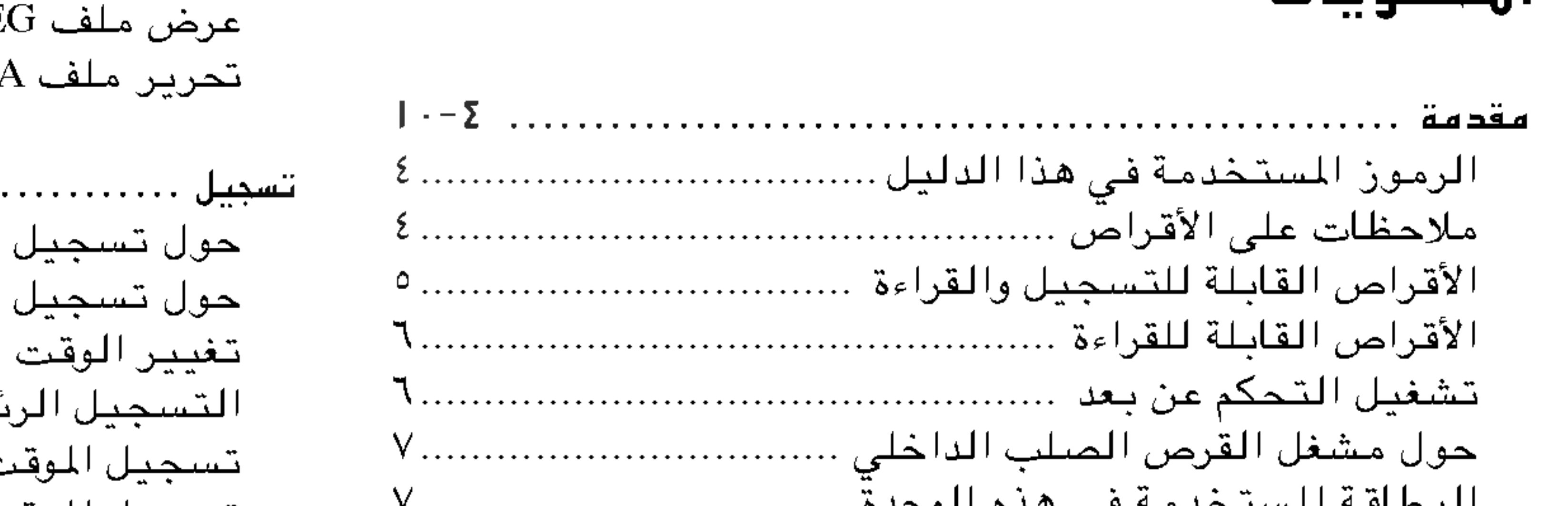

القراءة المبرمجة للأقراص الصوتية وملفات MP3/WMA ..... ٣٣

 $\mathbf{F}$ 

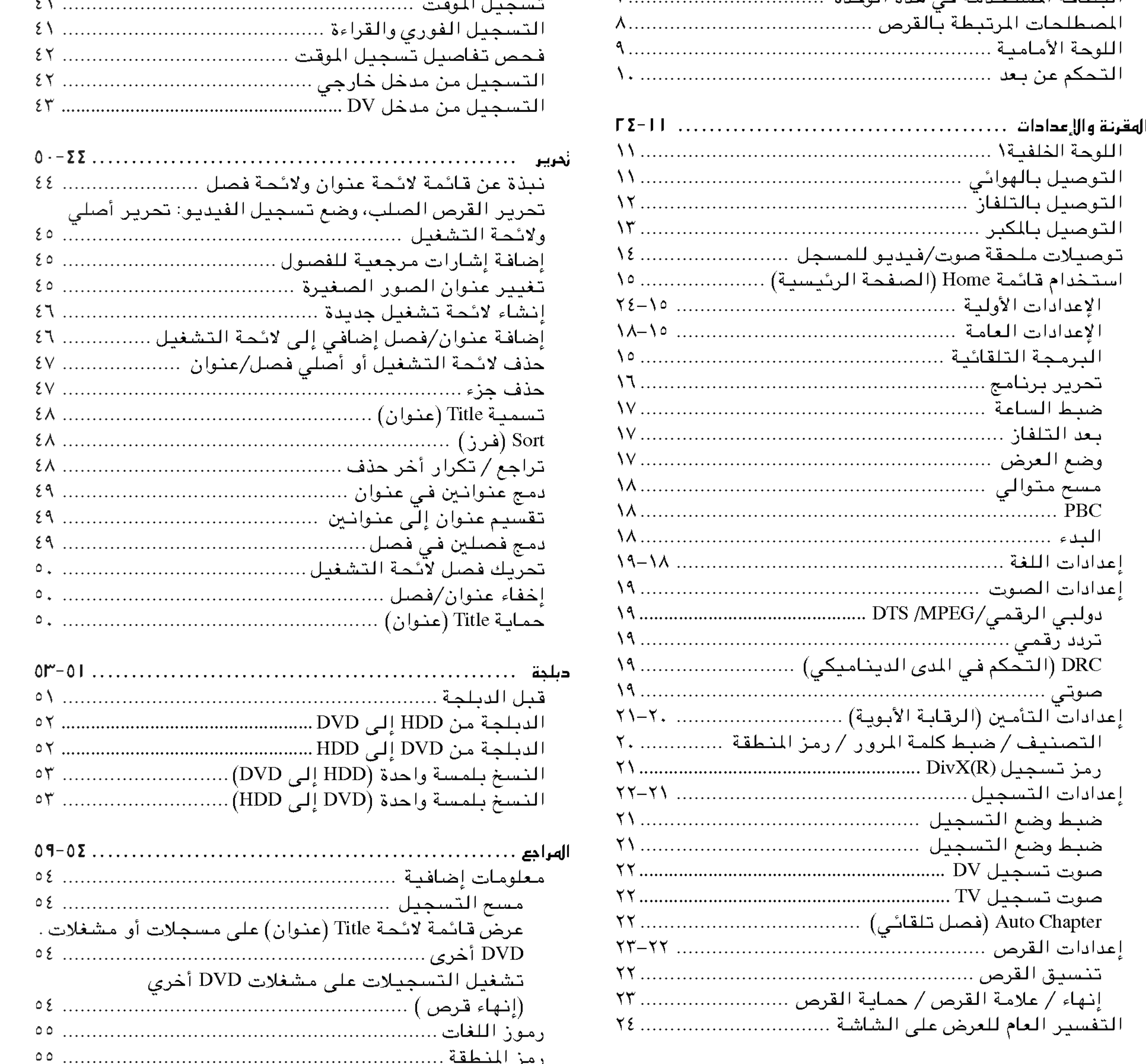

![](_page_2_Picture_32.jpeg)

![](_page_2_Figure_5.jpeg)

### 

ج، برجاء ا<br>المستقبل.<br>المستقبل. اءة دليل<br>وصيانته.<br>ؤهل.

يعطي هذا الدليل معلومات حول تشغيل المسجل وصيانته. وفي<br>حالة حاجة الوحدة للخدمة، اتصل بموقع الخدمة المؤهل.

### حول عرض الرامز ا

قد يظهر الرمز « @ » على شاشة عرض التلفاز أثناء التشغيل<br>ويشير إلى أن الوظيفة المشروحة في هذا الدليل غير متوافرة في<br>قرص فيديو DVD هذا.

مال حظات علم الأقراص

التعامل مع الأقراص

الرهوز الهستخدمة في هذا الدليل

ينبه رمز الضوء الوامض إلى وجود خطر فولطية داخل<br>غلاف المنتج والذي من شأنه أن يؤدي إلى خطر صدمات<br>كهربية.

ر صده<br>خدمة/ ا<mark>لتعب</mark><br>مهمة.<br>مهمة.

س<br>ی. \<br>*مالاحظة*:<br>يشير إ

.<br>خاصب<sup>ة</sup>.

يشير<br>*تلهي*ع:<br>سشت يشير إلى تلميحات من شأنها أن تسهل المهمة.

يسري أي قسم يحتوي عنوانه على أي من الرموز التالية على<br>القرص الذي يمثّله الرمز.

لا تلمس القرص من جانب القراءة. أمسك القرص من الحواف لكي .<br>.<br>.<br>.<br>. السطح .<br>ص.<br>.

![](_page_3_Picture_15.jpeg)

تخزين الأقراص

قم بتخزين القرص في علبته بعد انتهاء القراءة. لا تعرض القرص إلى ضوء الشمس المبأشر أو مصادر الحرارة ولا تتركه في السيارة<br>المنتظرة معرضاً لضوء الشمس المباشر.

تنظيف الأقراص تتسبب بصمات الأصابع أو الأتربة الموجودة على القرص في جودة<br>صورة غير جيدة وتشويش الصوت. نظف القرص بقطعة قماش نظيفة قبل القراءة. امسح القرص من المنتصف إلى الخارج.

> HDD العنوانين المسجلة على القرص الصلب<br>DVD/RW مع وضع تسجيل VR -RWVR -RWVideo DVD/RW مع وضع تسجيل فيديو +RW DVD+RW -R DVD-R +R DVD+R DVD DVD  $\sim$ أقراص الفيديو ACD الأقراص الصوتية DivX DivX  $\overline{\phantom{a}}$ ملفات MP3 WMA WMA JPEG JPEG

![](_page_3_Picture_20.jpeg)

لا تستخدم أي نوع من المواد المذيبة مثل الكحول أو البنزين أو<br>مرقق الطلاء أو المنظفات التجارية المتوفرة أو الرذاذ المضاد<br>للشحنات الكهربية والمصص لاسطوانات الفينيل القديمة.

![](_page_3_Picture_22.jpeg)

ذلك إلى تلف الأقراص والأجزاء الداخلية.

DVD-RW ( - ) • يمكن تنسيق أقراص الفيديو الرقمية القابلة لإعادة الكتابة عليها DVD-RW للتسجيل في وضع VR أو وضع Video ـ (الفيديو).<br>• يمكن التسجيل علي هذه الأقراص يصبورة متكررة. .<br>ص.<br>.ص (الفيديو).<br>• يمكن التسجيل على ،<br>القرص.<br>وضع تسجيل الفيديو]<br>• يمكن تحرير التسجيا • يمكن تحرير التسجيلات بصورة كبيرة [وضع تسجيل الفيديو]<br>• يمكن تحرير التسجيلات بصورة كبيرة<br>• قابلة للقراءة فقط على أجهزة التشغيل المتوافقة على الوضع VR (بعد البدء)<br>[وضع الفدديو ] .<br>(بعد

[وضع تسجيل<br>• يمكن تحرير<br>• يمكن تحرير<br>[وضع الفيديو]<br>• يمكن تشغيل • يمكن تحرير التسجيلات بصورة كبيرة<br>• قابلة للقراءة فقط على أجهزة التشغيل المتوافقة على ا<br>[وضع الفيديو]<br>• ميزات تحرير محدودة<br>• ميزات تحرير محدودة • يمكن تشغيله على مشغلات DVD العادية (بعد إنهائها) • ميزات تحرير محدودة

![](_page_4_Picture_3.jpeg)

- DVD-R ( ) • ميرات تحرير محدوده<br>DVD-R (ق**رص الفيديو الرقمي - القابل ل**إ**عادة التسبيل عليه)**<br>• يمكن التسجيل على هذه الأقراص مرة واحدة فقط. بـ •<br>• يمكن تنسيق أقراص DVD-R فقط على وضع الفيديو.<br>• يمكن تشغيله على مشغلات DVD العادية (بعد إ DVD-R (قرص الغيديو الرقمي - القابل للعادة التسجيل عليه)<br>• يمكن التسجيل على هذه الأقراص مرة واحدة فقط. بعد<br>• يمكن تنسيق أقراص DVD-R فقط على وضع الفيديو.<br>• يمكن تشغيله على مشغلات DVD العادية (بعد إنهائها)<br>• ميزات تحرير محدو
- يمكن التسجيل على هذه الأقراص مرة واحدة فقط. بعد إنهاء قرص DVD-R، لا يمكن التسجيل عليه أو تحريره.<br>• يمكن تنسيق أقراص DVD-R فقط على وضع الفيديو.
	- مع ال<br>(بعد
	- - ميزات تحرير محدودة

![](_page_4_Picture_9.jpeg)

- .<br>• يمكن التسجيل على هذه الأقراص يصورة متكررة. **RW** .<br>ص.<br>.ص DVD+ReWritable
- DVD+RW (أقراص الغيديو الرقمية + القابلة للعادة الكتابة عليها)<br>• يمكن التسجيل على هذه الأقراص بصورة متكررة. يمكن مسح الموا<br>• يمكن تشغيله على مشغلات DVD+RW المتوافقة (الإنهاء التلقائي)<br>• المتويات المحررة قابلة للتشغيل على أ القرص.<br>• يمكن تشغيله على مشغلات DVD+RW المتوافقة (الإنهاء التلقائي)<br>• المحتويات المحررة قابلة للتشغيل على أجهزة تشغيل DVD+RW المتوافقة بعد الإنهاء.<br>• يمكن تحرير التسجيلات العنوان/الفصل • يمكن التسجيل على هذه الأقراص بصلور:<br>القرص.<br>• يمكن تشغيله على مشغلات DVD+RW للا<br>• المتويات المررة قابلة للتشغيل على أجـ<br>• يمكن تحرير التسجيلات العنوان/الفصل<br>• يمكن تحرير التسجيلات العنوان/الفصل<br>DVD+R (قرص فيحيو رقمن + قا

![](_page_4_Picture_12.jpeg)

- DVD+R (قرص فيديو رقمي + قابل لإعادة التسجيل عليه)
- يمكن التسجيل على هذه الأقراص مرة واحدة فقط. بعد إنهاء قرص DVD+R، لا يمكن التسجيل عليه أو تحريره. DVD+R (قرص فيديو رقمي + قابل للعادة التسجيل عليه)<br>• يمكن التسجيل على هذه الأقراص مرة واحدة فقط. بعد إنهاء<br>• يمكن تشغيله على مشغلات DVD+RW المتوافقة (بعد الإنهاء)<br>• أي محتوي محرر غير متوافق مع أجهزة تشغيل DVD+R المذ
	- يمكن تشغيله على مشغلات DVD+RW المتوافقة (بعد الإنهاء)
- DVD+R ? 777 / 2 (توس تيتية رحمي " تابل ل عند التسبيل عليه"<br>• يمكن التسجيل على هذه الأقراص مرة واحدة فقط. بعد إنهاء قرص DVD+R، لا يمكن التسجيل عليه أو تحريره.<br>• يمكن تشغيله على مشغلات DVD+RW المتوافقة (بعد الإنهاء)<br>• أي محتوى محرر • ميزات تحرير عنوان/فصل محدودة

![](_page_4_Picture_449.jpeg)

### أقراص DVD القابلة للتسجيل الهوصص بها .

![](_page_4_Picture_450.jpeg)

### : مال مظة

-<br>DVD-RW/DVD+RW مسجل باستخدام جهاز كمبيوتر شخصي أو مسجل DVD أخر ، فلا يمكن تنسيق القرص باستخدام هذا المسجل.<br>وى استخدام هذا القرص على هذا المسجل، فيجب تنسيق القرص باستخدام المسجل الأصلى. فلا يمك<br>الأصلي.<br>الأصلي.

### الأقراص القابلة للقراءة

![](_page_5_Picture_1.jpeg)

 $($ قرص ۸ سم $\overline{\phantom{a}}$ ا سم) (قرص ۵ سم)

?

![](_page_5_Picture_4.jpeg)

 $($ ( قرص ۸ سم / ۱۲ سم) (CD (VCD

• أقراص فيديو أو CD-Rs/CD-RWs في تنسيق قرص VIDEO CD/Super VIDEO

![](_page_5_Picture_7.jpeg)

**قرص صوتي (٨ سم / ١٢ سم**)<br>• أقراص موسيقي أو CD-Rs/CD-RWs في تنسيق قرص موسيقي التي يمكن شراؤها

- .<br>حدة.<br>حدة. - رص (أو<br>(الجانب<br>حادة الث
	- عليه).<br>من
	- ں اقرام<br>ں علیه)<br>أضلاع)، يم*دن* فر*اءت*ها على هذه الوحده.<br>– لا تضبع أية أختام أو علامات على أي من جانب<br>– لا تستخدم أية أقراص ذات أشكال شاذة (مثل<br>التشفيا وفقا على ظروف تشغيل جهاز التسجيل او CD-R/RW قرص (او DVD±R/RW) نفسه، او بعض اقراص RSW)<br>يمكن قراءتها على هذه الوحدة.<br>: تضع أية أختام أو علامات على أي من جانبي القرص (الجانب ذي العلامة أو الجانب المسجل عليه).<br>: تستخدم أية أق
		- وفقًا إلى برنامج التسجيل أو الإنهاء، بعض الأقراص المسجل (CD-R/RW أو DVD±R/RW) لا يمكن قراءتها.
- CD DVD CD-R/RW DVD+R/RW DVD-R/RW التشغيل.<br>– وفقًا إلى برنامج التسجيل أو الإنهاء، بعض الأقراص المسجل (CD-R/RW أو W'<br>– أقراص DVD+R/RW ،DVD-R/RW،، و CD-R/RW مسجلة باستخدام كمبيوتر شـ<br>- القرص تالفًا أو متسخًا، أو إذا كان هناك تراب أو تكثيف على عدسات المسجل.<br>
	- إذا سجلت قرصا باستخدام كمبيوتر شخصي، حتى إذا تم التسجيل بتنسيق متوافق، هناك حالات لا يمكن التشغيل فيها بسبب<br>إعدادات برنامج التطبيق المستخدم لإنشاء القرص. (ارجع إلى ناشر البرنامج لمزيد من المعلومات.)

![](_page_5_Picture_10.jpeg)

 $($  / سم / ۱۲ سم / ۱۲ سم) • أقـراصCD-R/CD-RW التي يمكن أن تحتوي على عنـاوين صوتيـة مـلفات DivX، أو WMA، أو JPEG.

### DVD

![](_page_5_Picture_20.jpeg)

### ملاحظات على أقراص DVD وأقراص الفيديو

تتنعار . وقد لا يحون تبعض اقراض AvD زمر منطقة حتى وإن كاد<br>ة.<br>DVD وأقراص الفيديو مثبتة عن عمد من قبل الشركات الممنعة.<br>فقًا لمتوى القرص المصمم من قبل الشركة الممنعة للبرامج، فقد لا تقوم بتشغيل أقراص DVD وأقراص الفيديو وفقًا لمحتوى القرص المصمم من قبل الشركة المصنعة للبرامج، فقد لا تتوفر بعض ميزات القراءة لهذه الوحدة أو قد تتم إضافة بعض الوظائف الأخرى. DVD وأقراص الفيديو مثبتة عن عمد من قبل اله<br>فقًا لمتوى القرص المصمم من قبل الشركة المصنع<br>وظائف الأخرى.<br>DVD وأقراص الفيديو. وهناك بعض أقراص DVD

ارجع أيضنًا إلى الإرشـادات المرفقة مـع أقراص DVD وأقراص الفيديو. وهنـاك بـعض أقراص DVD المصنوعة لأغراض تجاريـة لا يمكن<br>تشغيـلها على هذه الوحدة.

### تشغيل التحكم عن بعد

وجه وحدة التحكم عن بعد نحو المستشعر عن بعد واضغط الأزرار .

تركيب بطارية وددة التحكم عن بعد

![](_page_5_Picture_27.jpeg)

 $(AAA \rightarrow R03$  ) R جانب الـ<br>صحيح.<br>صحيح.

# . .( )

### حول مشغل القرص الصلب الداخلا

إن القرص الصلب الداخلى (HDD) هو جهاز قابل للكسر. يرجى استخدام المسجل باتباع الإرشادات الواردة أدناه للوقاية من كسر<br>محرك القرص الصلب.

ونحن نوصبي بعمل نسخ إضافية<br>DVD للوقاية من الفقدالعشوائي.<br>• لا تحرك المسجل أثناء تشغيله.<br>• ركب المسحل واستخدمه على س

### البطاقة الهستخدمة في هذه الوحدة

- ? Compact Flash (CF) Micro Drive (MD)  $\cdot$ Secure ? Digital (SD) ? ں<br>(MMC)  $\overline{\text{S} }$ سطاقـة  $\text{SMC}$  . سطاقـة  $\bullet$  $\times$ D-Picture  $\times$ D) سطاقة • Memory Stick (MS) .
- Memory Stick Pro (MS-Pro) .
- لا تحرك المسجل أثناء تشغيله.<br>• ركب المسجل واستخدمه على سطح مستوٍ وثابت.<br>\* تعتب تعلق تعليق المستقدمة وتكن توصي بغمل نسبح إضافيه لننا<br>DVD للوقاية من الفقدالعشوائي.<br>• لا تحرك المسجل أثناء تشغيله.<br>• لا تسد فتحة التهوية الخلفية/مرو<br>• لا تستخدم المسجل في أماكن شديا<br>• لا تستخدم المسجل في أماكن شديا · لا تسد فتحة التهوية الخلفية/مروحة التبريد.
- لا تستخدم المسجل في<br>أماكن يمكن أن تخضع<br>فالتغيرات المفاجئة في<br>تكثيف داخل المسجل.<br>الصلب. أماكن يمكن أن تخضـع للتـغيـر المفاجئ فـي درجة الحرارة. فالتغيرات المفاجئة في درجة الحرارة يمكنها أن تسبب تكون<br>تكثيف داخل المسجل. وقد يكون ذلك سببًا لتلف القرص<br>الصلب.
- أثناء تشغيل المسجل، لا تنزع قابس التيار الكهربي من مقبس رب*ې*<br>باء
- الصلب.<br>• أثناء تشغيل المسجل، لا تنزع قابس التيار ا<br>الحائط أو تفصل الكهرباء من مفتاح فصل الد<br>لا تحرك المسجل مباشرة بعد إيقاف تسجيله.<br>إذا أردت تحريك المسجل، يرجى اتباع الخطول. إذا أردت تحريك المسجل، يرجى اتباع الخطوات التالية: POWER OFF . ( . .<br>(تم
	- إدا اردت تحريت المسجل، يرجى اد<br>١ . بعد ظهور رسالة POWER OFF<br>على شاشة العرض، يرجى الانت<br>٢ . انز ع المسلك من مقبس الحائط.<br>٣ . حاك المشغل. على شاشة العرض، يرجى الانتظار لدقيقتين.<br>٢. انزع السلك من مقبس الحائط.<br>٣. حرك المشغل.
- فهناك احتمال بفقد بعض البيانات على محرك القرص الصلب.
- محرك القرص الصلب حساس جدًا. إذا تم استخدام بصورة غير
- .<br>• متوافق مع: 12 FAT 16، FAT 17 ، و ) ro<br>مع:<br>ا • استخدم بطَاقات الذاكرة فقط الموصىي بها أعلاه.
	-

**دول الحماية من الك**<br>بالنسبة للبطاقات الت<br>كان المفتاح في وضع ا<br>أو مسحها أو تنسيقها.<br>**إدخال/إخراج بطاقة**<br>إ

**استخدام بطاقة الذاكرة**<br>١. أدخل بطاقة الذاكرة.<br>٢. اضغط على HOME (الصفحة الرئيسية) بوحدة التحكم عن بعد. ٣. حدد الخيار [MEMORY CARD] (بطاقة الذاكرة)<br>- ثم اضغط على ►. . Memory ] ) <sup>1</sup> Card Memory ] ( [ Card 2[ . ENTER ( )

![](_page_6_Picture_30.jpeg)

**MEMORY CARD** ه . حدد الخيار [MUSIC] [MUSIC] أو [PHOTO].<br>تفاصيل الخيار في الصفحة ١٧ .

![](_page_6_Figure_18.jpeg)

• إذا كان هناك عطل بالتيار الكهربي أثناء :<br>فهناك احتمال بفقد بعض البيانات على ما<br>- محرك القرص الصلب حساس جدًا. إذا تم سليمة أو في بيئة غير مناسبة، من الممكز<br>القرص الصلب بعد سنوات من الاستخدام.<br>علامات المشكلات التي تشمل ال القرص الصلّب بعد سنوات من الاستخدام.<br>علامات المشكلات التي تشمل القراءة غير المتوقعة والتوقف<br>المفاجئ وضوضاء ملحوظة (موزايك) في الصورة.<br>لكن، قد لا يكون هناك أحيانًا علامات تحذير على تلف محرك المفاجئ وضوضاء ملحوَظة (موزايك) في الصورة.<br>لكن، قد لا يكون هناك أحيانًا علامات تحذير على<br>القرص الصلب. رة.<br>ملى تلف<br>المسجلة.<br>صلب.

. على نا<br>ة المسجا<br>الصلب.

يــــ<br>مكانها.<br>إخراج البط<br>*• احتف* 

.<br>الأطفال.<br>الأطفال. ? *ملاحظات:*<br>• احتفظ ببطاقة الذا<br>• قد لا دمكن استخداء<br>• قد لا دمكن استخداء ? ل الاطفال. إذا تم بلغها، قات<br>كرة لهذا المسجل<br>(ا<mark>لقراءة، النسخ، التحريك، إلغ</mark>).

١. أدخل بطاقة الذاكرة.

**الهصطلحات الهرتبطة بالقرص**<br>DVD +R (طبقة مضاعفة)<br>توفر تقنيـة التسجيل نات الطبقة المضاعفة طبقتـين تسجيل على . DVD DVD توفر تقنہ<br>توفر تقنہ<br>قرص VD<br>المضاعفة.<br>المضاعفة.

تتضاعف مساحة التخزين تقريبًا بفضل واسطة DVD+R، التي تسمح للمستهلكين بالتسجيل حتى ٨,٥ جيجا بايت على قرص "<br>DVD+R.

PBC: التحكم في القراءة (قرص فيديو فقط) تتوفر خاصية التحكم في القراءة لتنسيقات أقراص الفيديو (VCD)، الإصدار ٢,٠. تتيح خاصية PBC التفاعل مع النظام من تشغيل الكمبيوتر. وعلاوة على ذلك فإن الصور الثابتة ذات الدقة<br>العالية يمكن تشغيلها إذا كانت متضمنة في هذا القرص. وتعمل خلال القوائم ووظائف البحث أو أية عمليات مشابهة لعمليات ، البحث أو أية عمليات مشابهة لع<br>ملاوة على ذلك فإن الصور الثابتة<br>إذا كانت متضمنة في هذا القرص<br>لمزودة بخاصية PBC (الإصدار ١,١)<br>تية.

# طريقة الأقراص الصوتية.<br>العنوان (أقراص فيديو DVD فقط)

### $\bf{DVD}$   $\pm$ **R** $\bf{WD}$   $\pm$ **RW**

DVD DVD +R DVD --R . للتسجيل والأقراص. ويسمح هذا التنسيق بتسجيل المعلومات<br>على قرص DVD مرة واحدة فقط. وكذلك يعد DVD +RW، و DVD-RW معيارين للوسائط القابلة لإعادة الكتابة عليها، بما . DVD .<br>جيجا.<br>الحجم.<br>الحجم. أن الأقراص مزدوجة الجانب تستوعب ضعف ذلك الحجم.<br>VCD (قرص فيحيو)

ويمكن للأقراص أحادية الجانب أن تستوعب ٤,٣٨ عجيجابايت، كما<br>أن الأقراص مزدوجة الجانب تستوعب ضعف ذلك الحجم.<br>VCD (ق**رص فيديو**)<br>تستوعب أقراص VCD حتى ٧٤ دقيقة (٦٥٠ ميجابايت قرص) أو<br>٨. دقيقة (٧٠٠ ميجابايت قرص) بتنسيق 1-MPEG بفيد تستوعب أقراص VCD حتى ٧٤ دقيقة (٦٥٠ ميجابايت قرص) أو الحركة مع جودة صوت استريو.

### MPEG

تعتبر MPEG معيارًا عالميًا لضغط ملفات الفيديو والصوت. يستخدم MPEG-1 في تشفير ملفات الفيديو الخاصة بـ VCD ويـقدم شـفرة صـوت مـجـسم مـتـعدد الـقذوات مـثل صـوت<br>PCM و Dolby Digital و MPEG و MPEG و MPEG.

العنوان هو عامة مقطع مميز من قرص DVD. على سبيل المثال، يمكن أن تكون الميزة الرئيسية عنوان ٠١ والمقطع الوثائقي الذي<br>يصيف كيف تم عمل الفيلم عنوان ٢، ومقابلات الممثلين عنوان ٣. ويتم تخصيص رقم مرجعي لکل عنوان حتى يتسنى لك تحديد<br>موقعه بسهولة.

الغصل (أقراص فيحيو DVD فقط)<br>الفصل هو مقطع من عنوان مثّل مشهد في فيلم أو مقابلة في موقعه بسهولة.<br>الغصل (أقراص فيحيو DVD فقط)<br>الفصل هو مقطع من عنوان م<br>مسلسل. وتم تخصيص رقم لك<br>موقع الفصل المطلوب. ووفقًا ا الفصىل<br>مسيلسل<br>موقع ال<br>فصيول.

### MP3

MP3 هو تنسيق ضغط مشهور يستخدم لملفات الصوت الرقمية والذي ينتج عنه جودة عالية قريبة تماماً من جودة الأقراص.

### WMA

ملف صوتي لوسائط نظام التشغيل Windows. نوع تشفير/فك Microsoft Corp.

### JPEG

بل شركة Corp<br>المتصلة. JPEG<br>يدون حد لعدد مجموعة خبير الصور المتصلة. JPEG هو تنسيق ملف مضغوط<br>يسمح لك بحفظ الصور دون حد لعدد الألوان.

### DivX

DivX هو اسـم مـخـطوطـة فـيديو جديدة مـن شـاّنـها أن تحدث ثـورة فـي .<br>4-MPEG حديد للفيديو. ً فيديو جديدة من شئنها أن ت<br>على معيار ضغط MPEG-4 جد<br>DivX باستخدام هذا المسجل.

 $\frac{1}{2}$  (DVD) . مميز .<br>ت للغة<br>فيديو.<br>المسار قرص فيديو. وتم تخصيص رقم لكل مسار حتى يتسنى لك تحديد<br>موقع المسار المطلوب. تسمح أقراص DVD بمسار واحد من الفيديو<br>(مع زوايا متعددة) ومسارات متعددة من الصوت. الصوت للغة معينة (DVD)، أو قطعة موسيقية مر<br>قرص فيديو. وتم تخصيص رقم لكل مسار حتى يا<br>موقع المسار المطلوب. تسمح أقراص DVD بمسار و<br>(مع زوايا متعددة) ومسارات متعددة من الصوت.<br>

![](_page_7_Picture_27.jpeg)

### (VCD)

يتم تقسيم الصور الثابتة والمتحركة على قرص الفيديو ذي<br>خاصية PBC (التحكم في القراءة) إلى أقسام تدعى «مشاهد».<br>ويتم عرض كل مشهد في شاشة القائمة ويخصص له رقم حتى ں اقعہ<br>ماتم وی<br>بی کو ح <sup>"</sup> ا<br>ا ت .<br>ا ت .

### الهسار

![](_page_8_Picture_5.jpeg)

**O** : يومض عندما يكون المسجل في تسجيل الموقت أو تسجيل الموقت مبرمج.

: 88 88 88 88 88 88 1 يشير إلى الساعة، وقت التشغيل سا<br>وقت التشغيل<br>الفصل/المسار ،<br>الفصل/المسار ، الكلي، الوقت المنصرم، رقم العنوان، رقم الفصل/المسار ،<br>القناة، إلخ.

- وجه وحدة التحكم عن بعد إلى هنا. ■ | جماز ال|ستشعار عن بعد<br>| وجه وحدة التحكم عن بعد إلى هنا.<br>|■ | صحفل F (صحفل فيحيو / صحفل صوت (يسار/يمين))
- عد<br>م عن بعد إلى هنا.<br>:يو/ محظ صوت (يسار/يمين))<br>ت/الفيديو بمصدر خارجي (نظام<br>ديو، كاميرا تسجيل، إلخ). ر . **.**<br>إلخ).

لإيقاف القراءة أو التسجيل.<br>© (REC) ● (تسجيل)

- STOI (إيقا<br>ـ القراءة أ<br>التسجيل.<br>جيل. لإيقاف الق<br>يبدأ التسـ<br>التسجيل.<br>دلمنا — ب
	- $(\mu)$  PROG.  $\sigma(\mathbf{v}/\mathbf{A})$ يمسح لأعلى ولأسفل خلال القنوات المسجلة
		- علبة ال<mark>قرص</mark><br>أدخل قرصاً هنا.<br>فت<mark>ح/إغل<sub>أ</sub>ق (≜</mark>)<br>يفتح علبة القرم
		- يفتح علبة القرص أو يغلقها.
		- قنع :إعراق (=)<br>يفتح علبة القرص أو يخلقها.<br>يعرض الحالة الحالية للمسجل.<br>T/S: يشير إلى وضع تغيير الوقت. يقدح علبه القرص او يعلقها.<br>إطار العرض<br>يعرض الحالة الحالية للمسجل.<br>T/S : يشير إلى وضع تغيير الوقت.<br>REC (تسبيل) : المسجل يقوم بالتسجيل.<br>REC (تسبيل) : المسجل يقوم بالتسجيل.<br>DVD **→ F** HDD فتح علبة القرص أو يغلقها.<br>طار ال*عرض*<br>عرض الحالة الحالية للمسجل.<br>T/S : يشير إل*ى* وضع تغيير الوقت.<br>REC (ت**س**بيل) : المسجل يقوم بالتسجير<br>REC : المسجل في وضع.<br>DVD **→ F** HDD
- ساشية، فيديو، كامر<br>(**محمل صوت-فيديو**)<br>. حمال ميجيكالفيد -يو / مححر صو*ت (يسار (يمين*))<br>ت/الفيديو بمصدر خارجي (نظام ،<br>ديو، كاميرا تسجيل، إلخ).<br>ت-فيديو)<br>ت/الفيديو بمصدر خارجي (تلفاز ، صل مخرج الصـوت/الفيديو بمصدر خارجي (تلفاز، شـاشـة،<br>فيديو، كاميرا تسجيل، إلخ).
	- DV IN T صل مخرج DV بكاميرا تسجيل رقمية.
		- .(CF/MD)
	- .(SD/MMC/SMC/xD/MS/MS Pro)

![](_page_8_Picture_20.jpeg)

![](_page_8_Figure_0.jpeg)

■ زر POWER (التيار الكھربي) و مؤشر التيار الكھربي<br>- يشغل المسجل ويوقف تشغيله. يومض باللون الأمر عندما يكون المسجل في وضع الاستعداد

### HDD/DVD **T**

- حدد وضع المسجل على HDD أو DVD.
- حدد وضيع المسجل على HDD أو DVD.<br>| / + (PLAY / PAUSE) (تشغيل/ إيقاف تشغيل مؤقت)<br>بيدأ القيامة ISE<br>اءة. جيل<br>قت. لشغيل القراءة أو الت<br>من وضع التشغيل<br>ST(إيقاف)<br>القراءة أو التسجيل.<br>القراءة أو التسجيل.

التحكم عن بعد

![](_page_9_Picture_1.jpeg)

:( ) CHP ADD المرجعية للفصل عند التشغيل/التسجيل. CLEAR (مسم): يمسح رقم مسار في لائحة CLEAR (مسم): يمسح رقم ه<br>البرنامج أو علامة في قائم<br>مرحعي).<br>مرحعي). مرجعی) DISPLAY(عرض): لـ<br>على الشاشـة.<br>الدبلجة: ينسـخ DVD<br>الصـلب (أو مر، مـد 4.ER SEA<br>مي).<br>الشاشـة.<br>تنبينيــة بد.<br>(أو  $\frac{1}{\sqrt{\text{PVD}}}$ الصلب (أو من محرك ال<br>DVD).<br>- يؤكد اختيار القائمة.<br>- عرض معلومات أثناء – عرض معلومات أثناء عرض برنامج<br>تليفزيوني. لحبيار<br>ل معلوم<br>الرئيسية:<br>الرئيسية:<br>HOME ( *ن* معلومات أثناء عرض برذ<br>نريوني.<br>ا**لرئيسية:** يمكنك من الوصوا<br>HOME (الصفحة الرئيسة)<br>ا. قائمة HOME (الصفحة الرئيسة) أو<br>إزالتها. قائمة HOME (الصيف<br>إزالتها.<br>I. SKIP(تخطي فوري):<br>للأمام علي القرص (ح ): یا<br>(حوا للأمام على القرص (حوالي طول إعلان<br>تليفزيوني). للامام على القرصن (حوالي<br>تليفزيوني)<br>MARKER (ص**وَشر صرجعي**):<br>أصبنقطة أثناء القياصة <mark>ـر جء</mark><br>ا ء ڏ :(قائمة $\mathcal{V}$ نقائمة) MENU/LIST قائمة على قرص DVD، يبدل بين قائمة Hanto<br>علی قرص D<br>Title (عنوان) ي<br>NU/LIST<br>قائمة علم<br>لائحة itle<br>فتع/إغالق

:( ) SCAN(m/M) للأمام ARCH<br>مؤشر ،<br>الإعداد:<br>الاعداد SEARCH (البحث): يعرض قائمة بحث ي<br>ك من<br>التها.<br>Trrn .<br>8 (تخط<br>الثالي.<br>الحالي :( ) SKIP (./ >) الفصل أو المسار التالي. يرجع لبداية<br>الفصل أو المسار الحالي أو الانتقال إل<sub>م</sub><br>الفصل أو المسار السابق. الفصل أو المسار الحالي أو الانتقال إلى<br>الفصل أو المسار السابق.<br>(STOP (∭يقاف): لإيقاف القراءة أو<br>التسجيل.<br>ترجمة الأفلام.<br>ترجمة الأفلام. STOP ([إيقاف): لإيقاف القراءة أو (STOP (إيعاف): لإيقاف<br>التسجيل.<br>ترجمة الأفلام): بل.<br>SUB (تا<br>الأفلام.<br>HUM THUMBNAIL(صور مصغرة): يختر الصور المصغرة للعنوان والفصل الحالي<br>للاستخدام في قائمة لائحة التشغيل و<br>القائمة الأصلبة. ابمه لابكا البشيغيل و<br>بيل): عرض قائمة سبجل<br>بيرالوقت): ينشط إيقاف<br>للتلفاز/القراءة (تغيير<br>للفاز نشط.<br>للفاز نشط. فت REC (التسجيل):<br>قت. سوفت تنه السسجيل): عرص<br>الموقت.<br>TIMESHIFT (تغيير الوقت):<br>التخفف الملفقت الثافات/ال . ( رب<br>.<br>متاحة.<br>متاحة. الوقت) لبرنامج تلفاز نشط.<br>TITLE (عنوان): يعرض قائمة title (عنوان)<br>الفامية بالأقباحي لذا كانت متاحة

> .<br>۹ .<br>. **صن -**<br>قائمة. مرقمة في قائمة.<br>3D SURR (صوت مجسم ثلاثي الأبعاد.): يختر

صوت مجسم ثلاثي الأبعاد.): يختر<br>سم ثلاثي الأبعاد أثناء القراءة.<br>(يسار/يمين/لأعلى/لأسفل): يختار<br>القائمة.<br>ائبنا *المحافظة*. م/ $\blacktriangleright$  /  $\blacktriangleright$  /  $\blacktriangleright$  /  $\blacktriangleright$  /  $\blacktriangleright$  /  $\blacktriangleright$  /  $\blacktriangleright$  /  $\blacktriangleright$  /  $\blacktriangleright$  /  $\blacktriangleright$  / $\blacktriangleright$  / $\blacktriangleright$  / $\blacktriangleright$  / $\blacktriangleright$  / $\blacktriangleright$  / $\blacktriangleright$  / $\blacktriangleright$  / $\blacktriangleright$  / $\blacktriangleright$  / $\blacktriangleright$  / $\blacktriangleright$  / $\blacktriangleright$  / $\blacktriangleright$  / $\$  $\bullet$  (ij علم /j) هغل $\blacktriangleright$  : لصبرا في القابمة.<br>/ ▲ (**إعل***ى /***إسغل**): يم<br>لال القنوات المسجا<br>-A : تكرار تسلسل.<br>-ANGL (زامغ): يخت -- - B (زاوية): يختار زاوية كاميرا DVD) رار تسا<br>(زاویة):<br>متاحة.

.<br>AUDIO (صوت): يـختـار الغة صـوتـيـة (DVD)

قائمة على قرص DVD، يبدل بين قائمة<br>لائحة Title (عنوان) أصلي أو قائمة لائحة<br>التشغيل.<br>(PAUSE /STEP(II (إيقاف تشغيل مؤقت/ التشغيل.<br>فتح/إغلاق (▲): يفتح علبة القرص أو يغلقها.<br>PAUSE /STEP(∎) (إيقاف تشغيل مؤقت/ (II)EP<br>خطو *ق*): مؤقتًا، اضغط مرة أخرى للخروج من وضع<br>التشغيل المؤقت. دُطوٰة): يوقف تشغيل القراءة أو التسجيل<br>مؤقتًا، اضغط مرة أخرى للخروج من وضع<br>التشغيل المؤقت.<br>PIP: يشغل وظيفة PIP أو يوقف تشغيلها.<br>PIP: يشغل وظيفة PIP أو يوقف تشغيلها.

PIP: يشغل وظيفة PIP أو يوقف تشغيلها.<br>(PLAY) ➡ (تشغيل): يبدأ القراءة.

( السَّعْيل): يبدأ)<br>(زر التيار الكمربي):<br>تنشفيار الكمربي): حل وطب<br>احر (تشا<br>تشغيله.<br>تشغيله.

.<br>RANDOM (عشوائس): ش<mark>وائہ</mark><br>ائي.<br>ا r Owrax (رواسيار المسرباي). يستعل<br>ويوقف تشغيله.<br>RANDOM(عشوائي): يشغل مساراء<br>بترتيب عشوائي.<br>بصورة متكررة لتعيين زمن التسا سارات<br>جيل. اضغ<br>التسجيل.<br>بع التسجب

وضع REC (التسجيل): يختر وضبع التسجيل  $\mathrm{HQ}$  ، أو  $\mathrm{SQ}$ ، أو  $\mathrm{LQ}$ ، أو  $\mathrm{HQ}$ .

،<br>REPEAT (ت<mark>ڪرار</mark>): تکرار فصل/مسار عنوان/الكل.

الخاصة بالأقراص، إذا كانت متاحة.<br>أزرار التحكم في التلفاز<br>يوقف تشغيل التلفاز<br>يوقف تشغيل التلفاز ازرار السحڪم قبي السلعار<br>POWER (زر النٽيار الکھربي)<br>يوقف تشغيل التلفاز<br>– AV : يختر مصدر التلفاز .<br>– -/+ PR : يختر قنوات التل – AV: يختر مصدر التلفاز. – –/+ PR : يختر قنوات التلفاز . POW (زر التيار الكهربي): يش<br>ف تشغيل التلفاز<br>A : يختر مصدر التلفاز .<br>/+ PR : يختر قنوات التلفاز .<br>/+ VOL : يضبط مستوى صو  $\frac{1}{2}$  VOL +/- -AV : يـــذ<br>-/+ PR +<br>التلفاز .<br>التلفاز .

MUTE - .<br>(كتم الصلوب):<br>تافان احدغا صوت التلفاز، اضغط عليه مرة أخر*ى*<br>لاسترداده.

ZOOM (تڪبير /تصغير): يکبر صورة فيديو

 $\overline{\text{.}(\text{CD})}$ AV: يغير مدخل المزمع استخدامه للتسجيل (موالف، 2-AV1 أو DV IN.)

 $(\epsilon \rightarrow)$  RETURN  $(\delta \rightarrow)$ REPEAT (تكرار)<br>عنوان/الكل.<br>- يزيل القائمة.<br>– يزيل القائمة.<br>– يعرض قائمة ا PBC - <sup>ف</sup>ي) RETURN (رجوع)<br>يزيل القائمـة.<br>يعرض قائمـة قرص ف<br>(التحكم في القراءة).<br>(التحكم في القراءة).

![](_page_9_Picture_21.jpeg)

![](_page_10_Picture_0.jpeg)

## الهقرنة واللءدادات

ت<br>ھ

P:

![](_page_10_Figure_3.jpeg)

- ال**ضوائ**سِ صل الهوائي بهذا الطرف.
- ه مخرج صوت (یسار/یمین): .<br>بت .
- يمكنك من التوصيل بالتا<br>يمكنك من التوصيل بالتا<br>يكنك من التيمين الطاتا صلوت.<br>فيديو.<br>سيدي
- COMPONENT VIDEO OUT/PROGRESSIVE SCAN يمكنك من التوصيل بالتلقار مع إدخال صنوب<br>VIDEO OUT(مخرج صوت)<br>يمكنك من التوصيل بالتلفاز مع إدخال فيد:<br>(مخرج الفيديو المركب/مسع تقدمي) (Y Pb Pr)<br>وصل التلفاز بمداخل Y Pb Pr). . (مخرج الفيديو الهركب/مسح تقدمـي) (Y Pb Pr)<br>يوصل التلفان بمداخل Y Pb Pr . داخل Y Pb Pr.<br>(مخرج S-VIDEO)<br>Video في التلفاز .<br>Video
	- $(S\text{-}VIDEO \text{ } \mathbf{S}\text{-}VIDEO \text{ } OUT$  )  $S\text{-}VIDEO \text{ } OUT$
- ) OPTICAL ( ( ) يمكنك من التوصيل بجهاز صوتى (بصرى) رقمى. وتي (بصري) رة<br>التلفاز/الشاشة<br>● ● ● ● ● ●
	- **W** مروحة التبريد
	- **A** سلک التیار الهتردد صله بمصدر التيار الكهربي.
		- RF. **OUT**

- :( / ) ) / تلفاز، شاشة، فيديو، كاميرا تسجيل، إلخ).
- صل مخرج الصلوت/الغيديو بمصدر خارجي (نظام صوتي، تلفاز، شاشة، فيديو، كاميرا تسجيل، إلخ)َ.
	- ) COAXIAL ( ( ) يمكنك من التوصيل بجهاز صوتي (متحد المحور) رقمي.

 $\overline{-S}$ 

### ○○○○○○○○○○○○○○○○○○○○○○○○○○○○○○○○○○○○○○○○○○○○○○○○○○○○○○○○

**النـّـوتصيـل بـالـشـوائــبي**<br>انـزع قـابـس كابـل الـهوائـي مـن جهاز التـلفاز وأدخله فـي قـابـس<br>الـهوائـي فـي مـؤخرة المسجل. ضـع طـرف واحد مـن كابـل الـهوائـي فـي قابس آلتلفَّاز بالمسجل وأدخل الطرف الثاني في قابس إدخالُ<br>الهوائي بجهاز التلفاز .

![](_page_10_Picture_21.jpeg)

.<br>**عدوري**<br><sub>ل</sub> التلفاز باستخدام ک<br>ل التلفاز باستخدام ک الهوائي في التلفاز باستخدام كابل محوري مزود (R). ي قابس RF. OUT (مخرج RF) الموجود بالمسجل بقابس إدخا<br>وائي في التلفاز باستخدام كابل محوري مزود (R).<br>RF. OUT (مخرج RF) الإشارة من قابس AERIAL (هوائي).

مؤذرة مسجل

![](_page_10_Picture_24.jpeg)

![](_page_10_Figure_20.jpeg)

? **.ب**<br>قيام بإ<br>الحالية.

### تلميحات

- ووفقًا لنوع التلفاز وأي جهاز آخر ترغب في توصيله، توجد عدة ع التلفاز وأي جهاز آخر ترغب في توصيله، توج<br>ن توصيل المسجل بها. استخدم إحدى طرق التوه<br>أدناه.<br>وأية أجهزة أخرى للقيام بأفضل طرق التوصيل.<br>وأية أجهزة أخرى للقيام بأفضل طرق التوصيل.
	- الرجاء الرجوع إلى أدلة استخدام التلفاز والفيديو، ونظام

**يديو**<br>VIDEO OUT (مخرج الفيديو)<br>دخل الفيديو) ف*ي* التلفاز باست **توصيل الغيديو**<br>صل قابس VIDEO OUT (مخرج الفيديو) الموجود بالمسجل بقابس<br>video in (مدخل الفيديو) في التلفاز باستخدام كابل الفيديو (V).

- . ـباشـرة<br>حيحـة.<br>(مـخـرج<br>خال الحـ ى للفيام بـ<br>لمة مباشرة<br>الصبحيحة.<br>لما نالعالم  $\textrm{AUDIO}$  - لا تصل قائس  $\textrm{V}$   $-$ بت)<br>. لفاز لضبط التلظ<br>وت) الخاص بهذا<br>(جهاز التسجيل)<br>الفائط
- المسجل الوحدة إلى قابس إدخال الحاكي (جهاز التسجيل)<br>للذظام الصوتي.<br>– لا تقم بتوصيل المسجل إلى التلفاز عبر مسجل الفيديو. حيث – لا تصل قابس AUDIO OUT (مخرج الصبوت) الخاص بهذ<br>المسجل الوحدة إلى قابس إدخال الحاكي (جهاز التسجيل<br>للنظام الصبوتي.<br>- لا تقم بتوصيل المسجل إلى التلفاز عبر مسجل الفيديو.<br>- لا تقم بتوصيل المسجل إلى التلفاز عبر مسجل الفيديو.
- يمكن تشويه صورة DVD بواسطة نظام الحماية من النسخ.

مؤخرة التلفاز

![](_page_11_Figure_15.jpeg)

COMPONENT VIDEO OUT/PROGRESSIVE SCAN .<br>تو**صيل جغاز فيديو**<br>صل قوابس COMPONENT VIDEO OUT/PROGRESSIVE SCAN<br>(مخرج الفيديو المركب/مسح متوالي) الموجودة بالمبجل بمقابس<br>الإدخال المتوافقة في التلفاز باستخدام كابل Y، أو Pb، أو C) Pr.  $(C)$  Pr  $\int$  i  $Pb$   $\int$  i  $Y$ 

### توصيل مسج متوالي

إذا كان جهاز التلفاز الخاص بك ذي وضوحية عالية أو «جاهز<br>رقمياً »، فيمكنك الاستفادة من ميزة إخراج المسح المتوالي<br>للمسجل للحصول على أعلى دقة فيديو ممكنة. وإذا كان جهاز<br>التلفاز لا يقبل تنسيق المسح المتوالي، فستظهر الصورة مشوش إذا حاولت استخدام ميزة المسح المتوآلي للمسجل.

![](_page_11_Figure_22.jpeg)

ا مؤخرة امسجل

COMPONENT VIDEO OUT/PROGRESSIVE SCAN التلفاز لا يقبل تنسيق المسح المتوالي، فستظهر الصورة مشوشا<br>إذا حاولت استخدام ميزة المسح المتوالي للمسجل.<br>صل قوابس OMPONENT VIDEO OUT/PROGRESSIVE SCAN<br>(مخرج الفيديو المركب/مسح متوالي) الموجودة بالمسجل بمقابس<br>الإدخال المتواف الإدخال المتوافقة في التلفاز باستخدام كابل Y، أو Pb، أو C)Pr. ــر ــر ــ<br>(مـخرج ا $\frac{1}{2}$ <br>سمير مظلمت.<br>• اخىبط

? [ON] (تشغيل) في قائم<br>توالية، انظر صفحة ١٨. · لا تعمل ميزة المسح المتوالي مع وصلات الفيديو المتناظر الإعداد للحصول على الإشارة المتوالية، انظر صفحة ١٨.<br>لا تعمل ميزة المسح المتوالي مع وصلات الفيديو المتناظر<br>(قابس VIDEO OUT (مخرج الفيديو) الأصفر) أو وصلة

### S-Video

VIDEO OUT (مخرج الفيديو) الموجوه<br>دخل الفيديو) في التلفاز باستخدام ك<br>S-VIDEO OUT (مخرج فيديو-صوت)<br>S-Vide (مدخل فيديو-صوت) في التلة<br>S-Vide ' (مدخل الفيديو) في التلفاز باس<br>S-Video (مخرج فيدي<br>S-Video in (مدخل فيديو-صوت)<br>S-Video in (مدخل فيديو-صوت)  $(S)$  S-VIDEO کابل

. S-VIDEO

تنبیه  $\bigwedge$ 

وبمجرد ضبط إخراج المسح المتوالي، سيتم روّية الصىورة على جهاز<br>التلفاز أو الشاشة المتوافقة مع المسح المتوالي فقط. وفي حالة On (تشغيل) إخراج المسح المتوالي، سيتم رؤية الص<br>باشة المتوافقة مع المسح المتوالي فقط.<br>سح المتوالي على On (تشغيل) بطريقا<br>المسجل. أولا، أزل القرص من المسجل.<br>«إيقاف» مع الاستمرار لمدة خمس ثوا إعادة تشغيل المسجل. أولاً، أزل القرص من المسجل. ثم اضغط على<br>زر STOP (™ «إيقاف» مع الاستمرار لمدة خمس ثواني قبل تحريره. سيتم استعادة إخراج الفيديو إلى الإعداد القياسى، وسيتم عرض الصورة مرة أخرى على التلفاز التناظري التقليدي<br>أو على شاشة العرض.

### توصيل صوتي (يسار/يمين)

**تابي (يسار /يمين)**<br>AUDIO OUT (مخرج الصلوت)<br>سلى مدخل الصلوت الأيسر /الأي ى على التلفاز التناظري التق<br>رج الصوت) الأيسر والأيمن في<br>الأيسر/الأيمن في التلفاز<br>. لا تصل قابس AUDIO OUT<br>لسجل الوحدة إلى قابس إدخا<br>م الصوتي. ، على التلفاز |<br>ج الصوت) الأ<br>الأيسر/الأيمن<br>لا تصل قابسر<br>سجل الوحدة إ باستخدام كابلات الصوت (A). لا تصل قابس AUDIO OUT مس حبسي ، ٥٠<br>المسجل بقابسي<br>باستخدام كابلا،<br>(مخرج الصوت)<br>الحاكي (جهاز الذ (مخرج الصبوت) الخاص بهذا المسجل الوحدة إلى قابس إدخال<br>الحاكي (جهاز التسجيل) للنظام الصبوتي.

![](_page_11_Picture_29.jpeg)

### التوصيل بالهكبر

-- -- Dolby Pro Logic ll/ Pro Logic

/Dolby Pro Logic II<br>AUDIO OUT (مخرج الصوت)<br>سى مدخل الصوت الأيسر/الأبا أو المستقبل، أو نظام الاستريو، باستخدام كابلات الصوت (A). ب**و تناظرس T-**<br>D<sub>/</sub><br>ع الصوت) الأ<br>الأيسر/الأيمن<br>باستخدام كا

مضخم صوت مزود باستريو رقمي ٢-قناة (PCM) أو جماز استقبال فيديو / صوت مزود بوحدة فك شفرات متعددة القنوات (Dolby Digital™)، أو  $($ DTS  $_4$ i ، MPEG 2

- )DIGITAL AUDIO OUT . الرقمي) OPTICAL Ö (بصري) أو COAXIAL X (متّحد المور)<br>بقابس الإدخال المتوافق في مضخم الصوت. ري) أو COAXIAL X (متحد المصر<br>مضخم الصوت.<br>( optical <mark>O (بصري)</mark> أو coaxial X بقابس الإدخال المتوافق<br>استخدم كابل صوت رقم<br>(متحد المحور) اختياري.<br>(متحد المحور) اختياري. بعابس ، إدعان ، علي هي المسرع .<br>استخدم كابل صوت رقمي ( optical O (بصري) أو X<br>(متحد المور ) اختياري.<br>٢. ستحتاج إلى تنشيط الإخراج الرقمي لهذا المسجل.<br>(انظر «إعدادات الصوت» صفحة ١٩)
	- (متحد المور) اختياري.<br>٢. ستحتاج إلى تنشيط الإخراج الرقمي لهذا المسجل.<br>(انظر «إعدادات الصوت» صفحة ١٩)<br>**الصوت الرقمي ستعدد القنوات**

.<br>بت. و سمي <del>س</del><br>ت أفضل م<br>ت/فيديو<br>ت الصوت<br>س المسجّل (Dolby Digital ،2 MPEG أو DTS). راجع دليل جهاز<br>الاستقبال والشعارات الموجودة على الواجهة الأمامية لجهاز ذلك، ستحتاج إلى جهآز استقبال صوت/فيديو ذي قنوات متعددة<br>والذي يدعم واحداً أو أكثر من تنسيقات الصوت المدعومة من قبل<br>المسجل (Dolby Digital ،2 MPEG أو DTS). راجع دليل جهاز<br>الاستقبال.<br>الاستقبال.

DTS DTS الرقمي عند اختيار تدفق صوت DTS. ∠!∠ <del>سبب</del><br>نظرًا لاسخ<br>*سمال دظات:*<br>— إذالم

مضخم صوت (مستقبل)

صَنع بترخيص من معامل دولبي.<br>إن كل من « Dolby» و« Pro Logic » ورمز DD علامات تجارية Dolby

إن كل من « DTS Digital Out » و « DTS Digital Out » هما علامتان تجاريتان

![](_page_12_Figure_4.jpeg)

. مؤخرة مسجل

![](_page_12_Picture_5.jpeg)

Digital Theater Systems, Inc

- -<br>-<br>-*صلاحظات:*<br>– إذا لم يتطابؤ<br>- فسيعطي جه<br>على الإطلاق.<br>– يمكن الحصول
	- يمكن الحصبول على صبوت رقمي مجسم لسنة قذوات عبر<br>الاتصـال الرقمي إذا كان جهاز الاسـتقبـال مجهزاً بـوحدة فك<br>تشفير رقمية متعددة القذوات فقط.
- لروِّية تنسيق الصوت لقرص DVD الحالي على شاشة العرض، اضغط على AUDIO (صوت). – الروية بتسبيق الصلوت لفرض DVD الحالي على<br>- اضغط على AUDIO (صوت).<br>- الن يقوم المسجل بفك الشفرة الداخلية (٢ قناة)<br>- الاستمتاع دعيده متعدد القنمات
- ) DTS. للاستمتاع بصوت مجسم متعدد القنوات، يجب توصيل هذه المسجل بجهاز استقبال DTS متوافق عبر مخارج صوت رقمي للمسجل.

![](_page_12_Picture_22.jpeg)

# صوت /فيديو<br>أو مدنل ٢<br>أو مدنل ٢<br>(AV1) على المسحل الصنوت/الفيديو على الجهاز الملحق، باستخدام كوابل الصنوت/  $(AVI$ <sub>i</sub> $AV2)$ **عبرل ت ہ**<br>بل بقابسي<br>قابس الإدخ<br>يو.<br>يو. ا**لتوصيل**<br>صلى مقابر<br>الفيديو.<br>الفيديو. صل مقاب<br>الصنوت/<br>الفيديو.<br>*يال*م*ظلت:*<br>إذا أردت

S-VIDEO IN (إدخال S-VIDEO IN)<br>س VIDEO IN (مدخل الفيديو) : .<br>ن استخدام مقبس S-VIDEO IN (إدخال VIDEO )<br>الأمامية/ فإن مقبس VIDEO IN (مدخل الفيديو)<br>لأمامية غير متوفر. اللوحة الأمامية/فإن مقبس VIDEO IN (مدخل الفيديو) على<br>اللوحة الأمامية غير متوفر.

ا**لتوصيل بكاميرا تسجيل <sub>ل</sub>قمية**<br>باستخدام قابس DV IN (إدخال DV) الموجود على اللوحة الأمامية، ى<br>DV .DVD إلى  $\text{DV}$ س DV IN (إدخال DV) الموجود على اللوحة الأماميا<br>الميرا تسجيل الفيديو الرقمية DV ونقل شرائط<br>DV (غير مزود) لتوصيل مقبس إدخال/إخراج DV<br>ل DV/جهاز الفيديو بقابس DV IN (إدخال DV)<br>ل DV/جهاز الفيديو بقابس DV IN (إدخال DV)

.<br>DV (غير مزود) لتوصيل مقبس إدخال/إخراج /<br>DV (إدخال DV) للمسجل.<br>للمسجل. ا (غیر مز<br>DV/جهاز<br>للمسجل. استخدم<br>لكاميرا.<br>باللوحة ا<br>*ه*ذا القا<sub>ن</sub>

.<br>DV فقط والقابس غير متوافق مع أجهزة الموالفة الرقمية الخاصة بالأقمار<br>الصناعية أو أجهزة فيديو D-VHS.

لوحة قابس الجماز الهلحق<br>(جماز تسجيل فيديو ، كا *مي*را تسجيل ، الخ. )

![](_page_13_Figure_9.jpeg)

كاميرا تسجيل  $\bf{DV}$  رقمية

![](_page_13_Figure_11.jpeg)

![](_page_13_Picture_12.jpeg)

مقدمة مسجل

![](_page_13_Picture_14.jpeg)

角

HDD | **b**vd أو  $\mathbf{O}$  $(\mathbf{o})$ 

ا مؤخرة امسجل

هقدهة هسجل

![](_page_13_Picture_18.jpeg)

# Home (**القائمة الرئيسية**)<br>Home (**القائمة الرئيسية**)<br><sup>ثمة الرئيسية)، يمكنك الوصول إلى كا</sup>

- **م قائمة Home (الـ )**<br>HOME (القائمة الرئيسية)،<br>لتعددة الخاصة بالمسجل (مـ ية)، ي<br>(محر<br>قراءة ا**HOM (العائمه الرئب (العائم)**<br>ـة الرئيسية)، يمكنك الوصوا<br>بالمسجل (محرك الأقراص ال<br>ة) وذلك للقراءة أو التسجيل.<br>لقائمة الرئيسية) لعرض شا من سعسة Home (الصحيحة الرئيسية)، يستنت الرئيسي بالتحددة الخاصة بالمسجل (محرك الأقراص الصلبة،<br>لوسائط المتعددة الخاصة بالمسجل (محرك الأقراص الصلبة،<br>والأقراص، وبطاقة الذاكرة) وذلك للقراءة أو التسجيل.<br>١. اضغط على HOME (القائم
- لصلحة ، مستحدد ، تصلحات ب<br>نراص ، وبطاقة الذاكرة) وذا<br>اضغط على HOME (القائم<br>Menu (القائمة الرئيسية).<br>استخاره : TER ، ▲ / V
- .<br>٢. استخدم زري M/V وENTER لاختيار الوسائط المطلوبة. .<br>استخدم زري ▼/▲<br>Options (خيارات).
- ۔<br>٦. استخدم ۷/▲ لتحدید الاعداد الطلوب، ثم اضغط ENTER م ▼/▲لت<br>الاختيار .<br>بعض ال• لطلوب،<br>إضافية.<br>من قائم لتأكيد ا<sup>ل</sup>اختيار .<br>تتطلب بعض العناصر خطوات إضافية.<br>V. اضغط SETUP (إعداد) للخروج من قائمة الإعداد.<br>*والمظلت:* لتآكب<br>تتطا<br>*⊶لاحظات:*<br>اضغط **◄** <del>مسب بحصل المصاحدة</del><br>فط SETUP (إعداد) للخروج من<br>◄ للرجوع إلى المستوى السابق.

### اللءدادات العامة

- (القائمة الرئيسية).
- $: TV(HDD) \longrightarrow$ HDD (محرك الأقراص الصلبة).
- :TV ? DVD (DVD) .( )

- **البرسجة التلقائية**<br>هذا المسجل مزود بموالف تردد مركب ذي قدرة على استقبال حتى<br>٨٨ قناة تلفاز .
	- الل عداد :
	- صل المسجل بنوع الهوائي المطلوب، كما هو موضح في<br>التوصيل بالهوائي في صفحة ١١.

![](_page_14_Picture_16.jpeg)

- ا . حدد الخيار [Auto Programming] (برمجة تلقائية). ٢. اضغط ◀ للانتقال إلى المستوى الثالث.
- :()TITLE LIST ? Title )<br>(عنوان)<br>Textyr
- $\boldsymbol{\cdot}$ : MOVIE  $\boldsymbol{\cdot}$ ا (فىلم) $\boldsymbol{\cdot}$ (عنوان)<br>MOVIE(فيلم): لقراءة أفلام أقراص الفد<br>الفيديو. أو عرض قائمة Movie (فيلم). َ(فيلم): لقراءة أفلام أقراص الفيديو الرقمية و<br>. أو عرض قائمة Movie (فيلم).<br>(<mark>موسيقم): لعرض قائ</mark>مة Music (موس<mark>يق</mark>ى) (أو
	- MUSIC . مىوتى).
		- PHOTO . (صور): لعرض قائمة Photo (صور ).

. ENTER v/V .

### الل عدادات الأولية

في نظام القائمة هذا، هناك عدة طرق لتخصيص الإعدادات<br>المزودة. تتكون معظم القوائم من ثلاثة مستويات لإعداد الخيارات، ولكن يتطلب البعض عمقًا أكبر لتنوع الخيارات.

- **التشغيل العام**<br>١. اضغط SETUP (إعداد) وستظهر قائمة الإعداد.
	- .<br>۲. اضغط ▼/▲ لاختیار الخیار الطلوب.
- ٣. عندما يتم اختيار العنصر المطلوب، اضغط ◀ للانتقال إلى ⁄▲لاخذ<br>ماختيا<br>الثاني.<br>⁄▲لاخذ

يتم تمييز الرمز [Start] (بدء). ٢. اضغط على ENTER لبدء البحث عن القنوات. وسيدور الموالف تلقائياً خلال القنوات المتاحة في المنطقة<br>وسيضعها في ذاكرة الموالف. وسبي<br>وسبي<br>*بعد تو*ص<br>بعد توص

لي. إذا ضغطت على SETUP (إعداد)<br>. ةا ضغطت على SETUP<br>[Auto Programming] (بر .<br>للإعداد الأولى، يمكنك ضبط الخيار |<br>تلقائية). ثم يمكنك ضبط الخيارات.

![](_page_14_Picture_31.jpeg)

![](_page_14_Picture_8.jpeg)

- .<br>٤. اضغط ▼/▲ لاختيار الخيار الثاني المطلوب. . <sup>B</sup> .
	-

### $\overline{10}$

### ازدرير برنا ہج

(إضافة، حذف، تسمية، تحريك، الخ.).<br>(إضافة، حذف، تسمية، تحريك، الخ.).<br>Pre∫ (تحرير ) ثم اضغط على يكمن تحرير برنامج يدويًا (إضافة، حذف، تسمية، تحريك<br>\ . حدد الخيار [Program Edit] (تحرير) ثم اضغط على <mark>◆</mark> .

![](_page_15_Picture_2.jpeg)

يمكن القيام ببحث لاختيار قنوات التلفاز يدويًا وتخزينها. ن**درير برنامج**<br>يمكن القيام ببحث لاختيار قنوات التلفاز يدويًا وتخزينها.<br>عند تحديد [Program Edit] (تحرير برنامج) في الخطة ٤ أعلاه،<br>تظهر شاشة إعداد القنوات.

١. استخدم ح/4 لتحديد العنصير واضغط على ٨/٣ ر شاشا<br>استخد<br>الإعداد.

> ENTER . ] ) Edit .( [ ـاء تد<br>نامج.<br>.

![](_page_15_Picture_328.jpeg)

. ENTER PR v/V . ٤. استخدم ٧/٨ لتحديد خيار البرنامج ثم اضغط على ENTER.

- [PR](برمجة) تشير إلى وضع البرنامج المحدد.
- [Seek](بحث) يبحث في القنوات تلقائيًا.<br>يتوقف البحث عندما يكون المسجل في ا<br>• [.Ch](قناة) يغير رقم القناة. يتوقف البحث عندما يكون المسجل في المحطة.
	-
- [MFT]دوالف القناة للحصول على صورة أوضيح.
- [MFT]يوالف القناة للحصىول على صو<br>٢. اختر OK (موافق) ثم اضغط على ENTER<br>يالم مصالح تلئك تملائم تلك <del>۔</del><br>ی ER<br>نامج

- 
- ستخدم ♥/▲ لتحديد خيار البرنامج ثم اضغط على R<br>• [Program Edit](تحرير برنامج) يضبط القناة يدويًا.<br>• Program Edit» (تحرير برنامج) على اليسار .<br>• [IStation Rename](اعادة تسمية الحطة) يغير اسم لله • [Program Edit](تحرير برنامج) يضبط القناة يدويًا. انظر<br>« Program Edit ) (تحرير برنامج) على اليسار .<br>• [Station Rename](إعادة تسمية المطة) يغير اسم المطة.<br>يظهر شاشة إدخال الحروف.
- [Station Rename](إعادة تسمية المحطة) يغير اسم المحطة.<br> يظهر شاشة إدخال الحروف. لإدخال الحروف، انظر صفحة ٤٨.
- ? لإدخال الحروف،<br>[Move](تحريك)<br>السناء عراضف تان معروف، معطر مستخد<br>√M (تحریك) یفزر وضع<br>نامج کدید . ا(تحري<br>ـج. اھ<br>جديد .<br>عد
	- ? موضع جديد.<br>[Delete](حذف) يعطل وضع البرنامج الذي لا تريده.
- Nicam) Nicam Auto/Off . انظامًى اللقائي/إيقاف تشغيل): اضبط يِّدكال الحروف، الطر صعكة ٤٨.<br>[Move](تحريك) يفزر وضع البرنامج على قائمة<br>لبرنامج. اضغط على ▼∕▲ لتحريك وضع البرنا<br>بوضع جديد.<br>]Delete[حذف) يعطل وضع البرنامج الذي لا تري<br>Nicam Auto/Off على Auto (تلقائي) أو Off (إيقاف<br>يظيفة N جديد .<br>](حذف) يعطل وضع البرنامج الذي لا تريده .<br>Nicam (Nicam (تلقائي/إيقاف تشغيل): اضبـط<br>Nicam على Auto (تلقائي) أو Off (إيقاف التشغيل)<br>إذا اخترت Auto (تلقائي)، ستظهر NICAM على NICam J NICam Auto الملقاني/إيقاف تشغيل): اصْبَر<br>فة Nicam على Auto (تلقائي) أو Off (إيقاف التشر<br>نامج. إذا اخترت Auto (تلقائي)، ستظهر NICAM<br>في القائمة ricam<br>مـج. إذا ا<br>القائمـة.<br>القائمـة.
- ه. اضغط على (Co) RETURN<br>البرامج.

![](_page_15_Picture_22.jpeg)

![](_page_15_Figure_6.jpeg)

ضبط الساعة<br>١. حدد الخيار [Clock set] (ضبط الساعة) ثم اضغط على ►.

![](_page_16_Picture_2.jpeg)

### وضع العرض

- حدد طريقة عرض صورة عريظ<br>في [بعد التلفاز].
- [Letter Box] العلوية والسفلية من الشاش
- [Pan Scan] ويقطع الأجزاء التي لا تتوا
- ٢. أدخل المعلومات الضرورية للتاريخ والوقت. أدخل المعلومات الضرورية للتاريخ والوقت.<br>♦/♦ (يسار/يمين):يحرك المؤشر إلى العامود السابق أو التالي.<br>♦/▲ (لأعلى/لأسفل): يغير الإعداد في وضع المؤشر الحالي. أدخل المعلومات الضرورية للتاريخ والوقت.<br>♦/♦ (يسار/يمين):يحرك المؤشر إلى العامود السابق أو اله<br>♦/♦ (لأعلى/لأسفل): يغير الإعداد في وضع المؤشر الحالي.<br>اضغط ENTER لتأكيد الاعداد، ثم اضغط SETUP (اعداد)
	- ▼/▲ (لأعلى/لأسفل): يغير الإعداد في وضع المؤشر الحالي.<br>٣. اضغط ENTER لتأكيد الإعداد، ثم اضغط SETUP (إعداد)<br>للخروج من القائمة.

### بعد التلفاز

يحدد نسبة بعد التلفاز الموصل (مقياس ٤:٣ أو أعرض).

- [ ٢:٤٦] حدد هذا عند توصيل تلفان ذي شاشية ٣:٤.  $\lfloor$   $\top$  :  $\zeta$   $\rfloor$ عند تحديد [٢:٤]، اضبط [Display Mode] (وضع العرض) أدناه.
	- ?  $[$  9:  $\setminus$   $\setminus$ ۔<br>عند<br>یض

![](_page_16_Picture_13.jpeg)

![](_page_16_Picture_182.jpeg)

![](_page_16_Picture_15.jpeg)

.<br>ميض.<br>. يعطي فيديو المسح المتوالي أعلى جودة للصور مع قلة الوميخ<br>إذا كنت تستخدم قوابس<br>الفيديو المركب/المسح المتوالي)، ولكن وصلت المسجل بجهاز تا --**ب**<br>و المسح المتوالي أعلم<br>تخدم قوابس<br>كب/المسح المتوالي)،<br>كب/المسح المتوالي)،<br>أطري)، فاضبط ميزة لمستخدم فوابس<br>المركب/المسح المتوالي)، ولكن وصلت المسجل بجهاز تلفاز<br>المركب/المسح المتوالي)، ولكن وصلت المسجل بجهاز تلفاز<br>(تناظري)، فاضبط ميزة المسح المتوالي على [OFF] (إيقاف قياسـي (تناظري)، فاضبـط ميزة المسح المتوالي<br>تشغيل).<br>إذا كنت تستخدم قوابس الفيديو المركب /مسح<br>بالتلفاز أو شاشـة العرض المتوافقين مع إشارة ا. بالتلفاز أو شاشة العرض المتوافقين مع إشارة المسح المتوالي،<br>فاضبط ميزة المسح المتوالي على [ON] (تشغيل).

يمكنك إعادة ضبط المسجل على إعدادات المصنع الافتراضية وتبدأ<br>القرص الصلب وبطاقة الذاكرة. ? **دء**<br>تنك إعادة ضبط المسجل على إه<br>[Factory Set](إعدادات المصنع)<br>المسجل على كل إعدادات المصن<br>المسجل على كل إعدادات المصن مكن إعا<br>عادة ضبا<br>المنطقة)<br>لمب) بدء لمى إعدا<br>كرة.<br>المصنع.<br>مة مرو. لدة ضبط المسجا<br>لصلب وبطاقة المسب<br>ل على كل إعدادات<br>لت. (التصنيف،<br>الت المسيق.<br>HDD f(تنسيق ? [Factory Set|إعدادات المصنع) إذا اردت، يمكن إعادة ضبـ<br>المسجل على كل إعدادات المصنـع. لا يمكن إعادة ضبـط بـعا<br>الخيـارات. (التصنـيف، كلمـة مرور، ورمـز المنطقة)<br>[HDD format](تنسيـق مـحرك القرص الصلب) بـدء (مـحر<br>القرص الصلب): HDD)(ت<br>الصلب): الحيارات<br>[format<br>القرص<br>[format] [HDD format](تنسيق محرك القرص الصلب) بدء (مح<br>القرص الصلب): يتم مسح كل ش*يء* مسجل على محرك<br>الصلب.<br>الذاكرة): يتم مسح كل شيء مسجل على محرك القرص<br>الذاكرة): يتم مسح كل شيء مسجل على محرك القرص

• [M/C format](تنسيق بطاقة الذاكرة) بدء M/C (بطاقة القرص الصلب): يتم مسح كل ش*يء* مسجل على محرك القرص<br>الصلب.<br>[M/C format](تنسيق بطاقة الذاكرة) بدء M/C (بطاقة<br>الذاكرة): يتم مسح كل ش*يء* مسجل على محرك القرص الصلب.

١. حدد الخيار [Initialization] (بدء) ثم اضغط على ►.

![](_page_17_Picture_6.jpeg)

### PBC

تعني PBC التحكم في القراءة وتشير إلى قوائم خاصة ومزايا<br>تنقل متوفرة على بعض الأقراص.<br>• [ON](تشغيل) تتم قراءة أقراص الفيديو ذات خاصيةPBC

- ي PBC التحكم في القراءة وتشير إلى في<br>متوفرة على بعض الأقراص.<br>[ON](تشغيل) تتم قراءة أقراص الفيدير<br>(التحكم في القراءة)، إذا كانت متوفرة.<br>(التحكم في القراءة)، إذا كانت متوفرة.
- ? ي تحدد السبب علي الأذ<br>[ON](تشغيل) تتم قراءا<br>(التحكم في القراءة)، إذ<br>(التحكم في القراءة)، إذ<br>[OFF](إيقاف التشغيل)<br>PBC(التحكم في القراءا (التحكم في القراءة)، إذا كانت متوفرة.<br>[OFF](إيقاف التشغيل) تتم قراءة أقراص الفيديو ذات خاصية<br>PBC(التحكم في القراءة) بنفس الطريقة التي تتم بها قراءة الأقراص الصوتية.

![](_page_17_Picture_18.jpeg)

### إعدادات اللغة

### قائمة العرض

اختر لغة لقائمة الإعداد والعرض على الشاشة.

![](_page_17_Picture_22.jpeg)

![](_page_17_Picture_23.jpeg)

- ٢. اضغط على ٧/٨ لاختيار العنصر المطلوب واضغط على . ENTER ستظهر رسالة التأكيد.
- ٣. استخدم ح⁄ ♦ لاختيار [Yes] (نعم) أو [No] (لا) ثم اضغط على . ENTER

![](_page_17_Picture_10.jpeg)

تنبيه $\bigwedge$ 

وبمجرد ضبط إخراج المسح المتوالي، سيتم روّية الصىورة على جهاز<br>التلفاز أو الشاشة المتوافقة مع المسح المتوالي فقط. وفي حالة ضبط ميزة المسح المتوالي على [ON] (تشغيل) بطريقة خطأ، يجب إعادة تشغيل المسجل. أولًا، أزل القرص من المسجل. ثم اضغط على زر STOP (™ «إيقاف» مع الاستمرار لمدة خمس ثواني قبل تحريره. سيتم استعادة إخراج الفيديو إلى الإعداد القياسى،

وسيتم عرض الصورة مرة أخر*ى على ا*لتلفاز التناظري التقليدي<br>أو على شاشة العرض.

- **القرص/صوت القرص**<br>ا**لقرص/صوت القرص** /<br>Orig[أصلية) تشير إل*ى* الـ • [Original](أصليـة) القرص بها.
- القرص بـهـاً.<br>[Other](أخرى)<br>VENTER ENTER أخرى، اضغط الأز<br>مكون من ٤ أرقام<br>(انظر صفحة٥٥).<br>C (مسح). اللغات في الفصل المرجعي (انظر صفحة٥٥). في حالة إدخال<br>رمز لغة خطأ، اضغط CLEAR (مسح).

![](_page_18_Picture_3.jpeg)

اتاردد رقمان

إذا كان جهاز الاستقبال أو مضـخـم الصـوت غير قـادر على معالجـة<br>إشـارات ٩٦ كيلوهرتز، حدد [٤٨ كيلوهرتز]. عند تحديد هذا<br>الاختيار، سـتحـول الوحدة كل إشـارات ٩٦ كيلو هرتز إلى ٤٨ كيلو ِ هرتز حتى يتسنى للنظام فك تشفيرها. إشارات ٩٦ کیلوهرتز، حدد [٩٦ کیلوهرتز]. عند تحدید هذا<br>الاختیار، سیمرر الجهاز کل أنواع الإشارات دون أیة معالجة إذا كان جهاز الاستقبال أو مضخم الصوت قادراً على معالجة<br>إشارات ٩٦ كيلوهرتز، حدد [٩٦ كيلوهرتز]. عند تحديد هذا<br>الاختيار، سيمرر الجهاز كل أنواع الإشارات دون أية معالجة<br>إضافية.

?

يوجد مجموعة من خيارات الإخراج الصوتي بكل قرص DVD. **خصائص الصوت**<br>يوجد مجموعة من خيارات الإخراج الصوتي بكل قرص DVD.<br>اضبط إخراج الصوت الرقمي للمسجل وفقًا لنوع النظام الصوتي<br>الذي تستخدمه.

DTS /MPEG/

![](_page_18_Picture_311.jpeg)

?

DRC بتنسيق DVD يمكنك الاستماع إلى المسارات الصوتية المبرمجة بأفضل تقديم ممكن لصوت واقعي ودقيق، وهذا بفضل استخدام<br>تكنولوجيا الصوت الرقمي. غير أنه فب بعض الأحيان، قد ترغب بفضا<br>الأحيا<br>(الفرق<br>(الفرق المدى ا<mark>ل</mark><br>أهداها).<br>. الل بأفضل تقديم ممكن لصوت واقعي ودقيق، وهذا بفضل استخدام<br>تكنولوجيا الصوت الرقمي. غير أنه فب بعض الأحيان، قد ترغب<br>في ضغط المدى الديناميكي للإخراج الصوتي (الفرق بين أعلى<br>أصوات وأهداها).<br>حتى يتسنى لك الاستماع إلى الفيلم بمستوى ص

![](_page_18_Picture_13.jpeg)

- |<br>|Bitstream||تدفق وحدات البت): اختر « Bitstream » (تدفق<br>البت) اذا كان قايس DIGITAL OUT (مخرج الصوت الرقا البت) إذا كان قابس DIGITAL OUT (مخرج الصوت الرقمي)<br>للمسجل موصلاً بمضخم صوت أو أي جهاز آخر مزود بوحدة فك تشفير دولبي الرقمى، أو DTS أو MPEG.
- تشفير دولبي الرقمي، أو DTS أ.<br>[PCM](لدولبي الرقمي/MPEG):<br>تاريخي تي كيتنات تلا او لكنسية.<br>MP): اختر عند الاتصال بمضا<br>قناة. سيتم دمج أقراص DVD PCM الے مصبوت PCM صىوت<br>المىشى<mark>ق</mark><br>قناة صوت استريو رقمي ذي ٢ قناة. سيتم دمج أقراص DVD<br>المشفرة باستخدام دولبي الرقمي أو MPEG إلى صوت M:<br>قناة.<br>• [Off](إيقاف تشغيل) (DTS ): إذا اخترت «Off ) (إيقاف
	- تشغيل)، فإن إشارة DTS لن تكون إخراجاً من خلال قابس ًايـقـاف تـشـغيـل) (ا<br>ل)، فـإن إشـارة TS<br>DIGITAL (مـخـرج المشفرة باستخدام دولبي الرقمي أو PEG<br>قناة.<br>[Off](إيقاف تشغيل) (DTS ): إذا اخترت<br>تشغيل)، فإن إشارة DTS لن تكون إخراج<br>DIGITAL OUT (مخرج الصوت الرقمي).

![](_page_18_Picture_17.jpeg)

?

**صوتي**<br>اضبط Vocal (صوت*ي*) على [On] (تشغيل) فقط عند تشغيل اضبـط Vocal (صـوتـي) عـلى [On] (تـشغيـل) فـقـط عـنـد تـشـغيـا<br>karaoke DVD مـتـعدد الـقنـوات. سـيـتـم مـزـج قـنـوات karaoke .

![](_page_18_Picture_20.jpeg)

1 G

![](_page_18_Picture_6.jpeg)

### إعدادات التأمين (الرقابة الأبوية)

### التصنيف

■)<br>للأطفال.<br>ية تسر<sub>ك</sub> رمعا<br>رقابا<br>منه. لشاهد غي<br>ملومات لـ<br>س مشاهد<br>لإعداد الر<br>لإعداد الر المشاهد من ١ إلى ٨ طبقاً للمنطقة. قد تستجيب أو لا تستجيب<br>بعض أقراص فيديو DVD لإعداد الرقابة الأبوية إذا كان رمز .ـ ــرــ.<br>لماهد منا<br>طقة.قد ا<br>ة خطأ.و<br>.وتسعتق ـو.رة<br>اص. التصنيف الخاص بها. وتسمح ميزة الرقابة الأبوية من منّع<br>الوصول إلى المشاهد التي تأتي تحت مستوى التصنيف الذ*ى* قمت بإدخاله، وبهذا تمنع الأطفال من القدرة على عرض تلك<br>المحتويات التي تعتقد أنها غير مناسبة لهم.

تعيين كلمة الهرور

![](_page_19_Picture_4.jpeg)

![](_page_19_Picture_5.jpeg)

- ۱. حدد الخيار [Rating] (تصنيف) ثَم اضغط على ►.
- Rating . ( ) )Password حدد الخيار [Rating] (تصنيف) ثم<br>وللوصول إلى ميزات Rating (تصن<br>المرور) و Area Code (رمز المنطقة)،<br>مكون من أربعة أرقام قمت بتكوي )، يـم<br>ينه.<br>ينه. Pass<br>. رمز تأ<br>بإدخاله.<br>EN. أدخا وفي حالة عدم إدخال رمز التأمين، فستطالب بإدخاله. أدخل<br>رمزاً مكوناً من أربعة أرقام واضغط على ENTER. أدخله مرة بعة أرقام قمت بتكوينية.<br>م إدخال رمز التأمين، فستطالب<br>ن أربعة أرقام واضغط على TER<br>لط ENTER للتحقق. في حالة حد<br>كل ENTER، اضغط CLEAR (مسح). ۳. - حدد تصنيفًا باستخدام زري ▼∕▲. .<br>[۱] - [۸]: التصنيف الأول (۱) التصنيف الثامن (٨) هو أخفها.
- ١. حدد الخيار [Set Password] (ضبط كلمة المرور) ثم اضغط على
- . .≪ ≫ اتبع الخطوة ٢ كما هو موضح « تصنيف ».<br>لتغيير كلمة المرور ، حدد [Change] (تغيير)، اضغط على ENTER.<br>ENTER وادخل رمزًا مكونًا من ٤ أرقام ثم اضغط على ENTER. ـا هـو مـو<br>ور، حدد<br>للتحـقق.<br>ل، حدد [<sup>ر</sup> لحذف كلمة المرور ، حدد [Delete] (حذف) ثم اضغط على . ENTER
	- ف<mark>اي حال</mark><br>إذا نسب<br>التال*ي*.<br>١. اض ..<br>إذا نسبيت كلمة المرور ، لمسح كلمة المرور الحالية<br>١. - اضغط SETUP (إعداد) لعرض قائمة الإعداد.<br>٢ - استخدم الأنباء اليقوية لايخال اليقو التال
		-
	- ١. اضغط SETUP (إعداد) لعرض قائمة الإعداد.<br>٢. استخدم الأزرار الرقمية لإدخال الرقم التالي « 210499».
	- ٣. اختر [Yes] (نعم)، ثم اضغط ENTER. يتم مسح كلمة المرور المكونة من ٤ أرقام. أدخل رمزًا جديدًا.

- [No Limit](بلا قيود): في حالة اختيار [No Limit] (بلا حدود)، فلن تكون ميزة الرقابة الأبوية نشطة وبذلك يتم تشغيل<br>القرص بالكامل.
- ع. اضغط ENTER لتأكيد اختيار التصنيف، ثم اضغط SETUP (إعداد) للخروج من القائمة.<br>*سلاحظات:* ٤. اضغر<br>٤. اضغ<br>*سلاحظات:*<br>إذا قمت

إذا قمت بضبط تصنيف للمسجل، فستتم قراءة كل مشاهد<br>الفيلم ذات نفس التصنيف أو ذات التصنيف الأقل. ولن تتم قراءة المشاهد ذات التصنيف الأعلى إلا في حالة توفر مشهد بديل<br>على القرص. ويجب أن يحتوي هذا المشهد البديل على نفس<br>التصنيف أو تصنيف أقل. وفي حالة عدم العثور على بديل على القرص. ويجب أن يحتوي هذا المشهد البديل على نفس .<br>اءة.<br>اءة. كون<br>ص

**رصر الهنطقة**<br>أدخل رمز المنطقة التي تم استخدام مقاييسها لتصنيف قرص<br>فيديو DVD بالرجوع إلى القائمة (انظر «قائمة رمز المنطقة » في الصنفحة ٥٥.).

![](_page_19_Picture_21.jpeg)

- ١. حدد الخيار [Area Code] (رمز المنطقة) ثم اضغط على ►. ٢. اتبع الخطوة ٢ كما هو موضح «تصنيف». ٣. اختر الحرف الأول باستخدام زري ▼∕▲.
- ٤.<br>1. غير المؤشر باستخدام زري ٧/٨.<br>باستخدام زري ح.<br>0. اضغط ENTER لتأكيد اختيار رم<br>(إعداد) للخروج من القائمة. باستخدام زری ◀. 0. اضغط ENTER لتأكيد اختيار رمز المنطقة، ثم اضغط SETUP

نوفر لكم رمز تسجيل (DivX® VOD (Video On Demand الذي يسمح لكم تأجير الفيديو وشرائه باستخدام خدمة DivX® VOD. www.divx.com/vod

.<br>ا. - حدد الخيار [DivX Reg Code] (رمز تسجيل DivX)  $\blacktriangleright$  algebra . من الخيار<br>على ≮.<br>اضغط عل<sub>م</sub><br>التسجيل.<br>التسجيل.

٢. اضغط على ENTER أثناء تحديد [View] (عرض) وسيظهر رمز<br>التسجيل.

![](_page_20_Picture_4.jpeg)

### DivX(R) DivX

)SQ ( ) HQ : **ضبط وضع التسجيل**<br>يمكن ضبط جوبة الصبورة للتس<br>قياسية)، LQ (جوبة مستقلة)،

![](_page_20_Picture_7.jpeg)

![](_page_20_Picture_8.jpeg)

٣. استخدم رمز التسجيل لشراء أو تأجير الفيديو من خدمة www.divx.com/vod على Divx® VOD بتنزيل الفيديو على القرص لقراءته على هذه الوحدة. ۳. است<br>بتنز<br>*ملاحظات:*<br>یمکن تش

مص*ات*<br>ـن تـن<br>حدة . DivX� VOD بعد التلفاز

ا. هدد الخيار [ec Mode Set]<br>على ←.  $S$ . استخدم  $\nabla/\nabla$  لاختيار و  $\cdot$ أو  $\rm{LQ}$ ، أو  $\rm{LQ}$ . ۲. استخدم ▼∕▲ لاختيار و<br>أو LQ، أو EQ.<br>۳. اضغط ENTER لتأكيد الا.<br>۳. اضغط ENTER لتأكيد الا.

> أثناء تسجيل DVD، يمكن ضب التي تسجلها (٩:١٦ أو ٣:٤).

![](_page_20_Picture_13.jpeg)

![](_page_20_Picture_14.jpeg)

 $\|{\bf DV}\|$ صوت تسجيل

تحتاج إلى ضبطه إذا كنت تستخدم كاميرا تسجيل ذات صوت ٣٢<br>كيلوهرنز/١٢-بت موصلة بقابس DV IN على اللوحة الأمامية. يوجد ببعض كاميرات التسجيل الرقمية مساران ستريو للصوت. صبو<br>ير ب عن سبب عن التصنوين والأخر للدبلجة بعد التصنوين .<br>با في وقت التصنوين والأخر للدبلجة بعد التصنوين .<br>2 Audio (صنوت ١)، تم تسجيل الصنوت أثناء التصنوين . في إعداد Audio 1 (صوت ١)، تم تسجيل الصوت أثناء التصوير.<br>في إعداد 2 Audio (صوت ٢)، تم تسجيل الصوت أثناء التصوير.

![](_page_21_Picture_2.jpeg)

### إعدادات القرص

إذا أدخلت قرصنًا فارغًا تمامًا، فإن المسجل سيبدأ القرص. **تنسيق القرص**<br>إذا أدخلت قرصًا فارغًا تمامًا، فإن المسجل سيبدأ الن<br>DVD-R: سيبدأ المسجل القرص على وضع الفيديو. .<br>ـا . . VR :DVD-RW سيكون وضع التسجيل هو وضع الف<br>DVD-RW: سيبدأ المسجل القرص ع<br>DVD+R (DL): ستظهر قائمة البدء.<br>اختر « Ves » (ذهبا، شماضغط NTER DVD+R (DL): ستظهر قائمة البدء.<br>اختر « Yes » (نعم)، ثم اضغط ENTER. . DVD+RW :DVD+RW DVD-RW/DVD+RW ببدال<br>سيق ا<br>أدناه.

صوت تسحيل TV

عند تسجيل التلفاز بلغتين، يمكن اختيار قناة صوتية للتسجيل. [Main+Sub](رئيسية+فرعية) اللغة الرئيسية والفرعية. **صوت تسجيل TV**<br>عند تسجيل التلفاز بلغتين،<br>[Main+Sub](رئيسية+فرعية)<br>[Main+Sub](رئيسية) اللغة الرئيه<br>[Main](رئيسية) اللغة الرئيه عند تسجيل التا<br>[Main+Sub](رئي)<br>[Main](رئيسية)<br>[Sub](فرعية) الا ر<br>[Main](فرعيـة)<br>[Sub](فـرعـيـة)

![](_page_21_Picture_8.jpeg)

![](_page_21_Picture_9.jpeg)

٢. اضغط على ENTER أثناء تحديد [Start] (بدء). تظهر القائمة Disc Format (تنسيق قرص).

![](_page_21_Picture_11.jpeg)

### (فصل تلقائس) Auto Chapter

عند التسجيل في وضع الفيديو، يتم وضع مؤشرات الفصول<br>المرجعية في إعداد معين. يمكن تغيير هذا الفاصل إلى ٥ دقائق، ١٠ دقائق أو ١٥ دقيقة إذا اخترت [None](بلا)، أوقف تشغيل مؤشر الفصل المرجعي مع إعداد [None] (بلا).

![](_page_21_Picture_14.jpeg)

![](_page_21_Picture_15.jpeg)

- المستخدم حملات المستخدم حملية المستخدم حملية المستخدم حملية المستخدم حملية المستخدم على المستخدم مس<br>والمستخدم على المستخدم المستخدم المستخدم المستخدم على المستخدم المستخدم المستخدم المستخدم المستخدمات المستخدما<br>والمستخدم . ENTER ( لاختيار<br>لي أهم اضرا<br>التأكيد .<br>DVL، اذ أو وضع الفيديو) ثم اضغط ENTER.<br>ستظهر رسالة التأكيد.<br>لأقراص DVD+RWs، انتقل إلى الخطوة ٤.
- لأقراص DVD+RWs، انتقل إلى الخطوة ٤.<br>٤. استخدم ♦/♦ لاختيار [Ok] (موافق) ثم اضغط على ENTER.<br>٤. استخدم ♦/♦ لاختيار [Ok] (موافق) ثم اضغط على ENTER. م اھ<br>من

![](_page_21_Figure_18.jpeg)

![](_page_21_Picture_19.jpeg)

### إنهاء

«تثبت» عملية الإنهاء التسجيلات في مكانها وبالتالي يمكن تشغيلها على قارئ DVD عادى أو كمبيوتر بـه مـحرك DVD-ROM. ينشأ إنهاء وضع الفيديو شاشّة قائمة للتنقل عبر القرص. ويتم الوصول إلى ذلك بالضغط على MENU/LIST (قائمة/لائحة) أو )  $\mathrm{TTTLE}$  (عنوان).

استخدمها لإدخال رقم للقرص. استخدمها لإدخال رقم للقرص. **عل<sup>ا</sup> مــة القــوص**<br>اســتـخدمها لإدخال رقـم للقرص. اسـتـخدمها لإدخال رقـم للقرص.<br>يـظهر هذا الاسـم عند تحميل القرص وعند عرض معلومات القرص<br>علـي الشاشـة.

- · يمكن أن تتكون الأسماء من ٣٢ حروفًا.
- بالنسبة للأقراص المنسقة بمسجل مختلف، سترى مجموعة أرقام محددة

![](_page_22_Picture_6.jpeg)

\أ/ تنبيه

بمجرد إنهاء قرص DVD+RوDVD-R، لن يمكنك تحرير أو تسجيل

أي شيء على ذلك القرص باستثناء DVD+RW. غير أنه يمكن تيار الخيار [Unfinalize] اي شبيء على ذ<br>تسجيل أو تحر<br>(إلغاء الإنهاء).<br>(

![](_page_22_Picture_10.jpeg)

١. هدد الخيار [Finalize] (إنهاء) ثم اضغط على ح. ENTER . ] Finalize .( ) [ تظهر القائمة Finalize (إنهاء).

Finalize

. ] ) Ok ( [ . ENTER اضا<br>من ۳. اختر<br>يبدأ<br>*• تتو*ة<br>• تتوة

- ? تتوقف مدة الإنهاء على نوع القرص، وكم التسجيل على<br>القرص، ورقم عناوين القرص. *ملاحظات:*<br>• تتوقف مدة الإنهاء على نوع القرص، وكم التسجيل على<br>• يمكن أن يستغرق قرص DVD+R DL حتى ٣٠ دقيقة للإنهاء.<br>*تلمي*ط*ت*
- 

- .<br>• اذا قمت بتحميل قرص DVD-RW DVD-RW تم انتهائه بال<br>Unfinalize (إلغاء الإنهاء)<br>،، يمكن تحرير القرص أو إ Finalize (إنهاء). هاء » ،<br>نهاء)<br>عليه.
	- · لا يمكن إلغاء إنهاء قرص DVD-R وDVD+R.
- ? ء قرص DVD-R وDVD+R.<br>[Disc Protect] (حماية قرص)<br>إن الإنهاء غير متوفر. للإنه [ON] (تشغيل)، فإن الإنهاء غير متوفر. للإنهاء، اضبط إذا تم كان الخيار [Disc Protect] (حماية قرص) مضبوطًا على<br>[ON] (تشغيل)، فإن الإنهاء غير متوفر . للإنهاء، اضبط<br>[Disc Protect] (حماية قرص) على [OFF] (إيقاف التشغيل). [Disc Protect] (حماية قرص) على [OFF] (إيقاف التشغيل).

![](_page_22_Picture_26.jpeg)

. ] ) Disc Label ( [ . <sup>B</sup> ١. حدد الخيار [Disc Label] (علامة القرص) ثم اضغ<br>٢. اضغط على ENTER أثناء تحديد [Edit] (تحرير).<br>تظهيرة لدَّمة لمعقّا لفات ح لإدخال الحروف، انظر صفحة ٤٨. Disc (ء<br>E أثناء ذ<br>المفاتيح.<br>ظر صفح

حماية القرص

عند التسجيل على قرص DVD+RW /+R أو وضع تسجيل الفيديو DVD-RW ] ON ( ) [ سجيل<br>يل) لمنا<br>المصل.<br>حت 1 بحاجة إلى إلغاء تأمين القرص للقيام بالتحرير، اختر [OFF] التسجيل العشوائي، أو التحرير أو المسح للقرص الممل. إذا كنت<br>بحاجة إلى إلغاء تأمين القرص للقيام بالتحرير، اختر [OFF]<br>(إيقاف تشغيل).

![](_page_22_Picture_16.jpeg)

**....<br>لسلي**ل.<br>تشغيل یب<br>DVD ل<br>اءة.<br>اءة. مشيرًا إلى أن التشغيل غير مسموح به بواسطة المسجل أو أنه<br>غير متوفر على هذا القرص.

يمكن عرض معلومات متنوعة عن القرص المحمل على الشاشة. **عرض معلو مات القرص على الشاشة**<br>يمكن عرض معلومات متنوعة عن القرص الممل على الشاشة.<br>١. اضغط على DISPLAY (عرض) مرة واحدة لعرض الحالة الحالية.

TITLE 4 **ORG SO**  $0:00:04$  /  $0:00:22$ 19/02

ا<br>هدة التلفاز<br>ENTER لعرض/إزالة ص اهله<br>امشاها<br>الشاشة. ض /إ زالة ا|<br>| لفيديو.<br>| لفيديو.

يشير إلى رقم القناة، واسم المحطة، والإشارة الصوتية<br>(STEREO ،MONO) التي يستقبلها الموالف.

يشير إلى وضع تشغيل المسجل. (محرك القرص الصلب، VCD، DVD، إلخ.)

يشير إلى وضع التسجيل، المساحة<br>الفارغة، وشريط وضع الوقت<br>المنقضى.

يشير إلى اسم الرمز |<br>والتنسيق.<br>| DVD-RW

۲. اضغط على DISPLAY (عرض) لم ع<br>عة. قد تختلف الخيارات المعروضة حسب نوع القرص أو حالة<br>القراءة.

![](_page_23_Picture_13.jpeg)

- الإعداد بالضغط على ≺⁄.▶. لمزيد من التفاصيل حول كل عنصر، انصر الصفحات الواردة<br>بين الأقواس.
	- ? / () :()[TITLE] الكلي للعناوين (أو المسارات) (صفحة ٢٥). |TITLE](عنوان): العنوان الحالي (أو المسا<br>الكلي للعناوين (أو المسارات) (صفحة ٢٥)<br>|Chapter](فصل): الفصل الحالي الرقم/الر<br>(صفحة ٢٥).
- $\bullet$ الكلي للعناو<br>الكلي للعناو<br>(صفحة ٢٥).<br>(صفحة ٢٥).<br>[Time](وقت النتي للغناوين (او المسارات) (صفحة ٢٠).<br>[Chapter](فصل): الفصل الحالي الرقم/الرقـ<br>(صفحة ٢٥).<br>[Time](الصـوت): لغة الصـوت المددة (فـيديـ
	- ?
- ? (صفحة ٢٥).<br>[Time](وقت): الوقت المنقضي (صفحة ٢٦).<br>[Audio](الصوت): لغة الصوت المددة (فيديو DVD فقط) أو<br>القناة الصوتية (صفحة ٢٧). وقت المنقضا<br>): لغة الصبوب<br>(صفحة ٢٧).<br>ث): ترجمة الأ [1me|وقت): الوقت المنعصي (صفحة ١٠).<br>[Audio](الصوت): لغة الصوت المددة (فيديو DVD فا<br>القنـاة الصـوتيـة (صفحـة ٢٧).<br>[Subtitle](الزاويـة): رقم الزاويـة / الكلي المدد للزوايـا<br>[Angle](الزاويـة): رقم الزاويـة / الكلي المدد للزو
	-
	- [Angle](الزاويـة): رقم الزاويـة / الكلي المحدد للزوايـا<br>(صفحـة ٢٧). العناه الصلو)<br>[Subtitle](الزار<br>(صفحة ٢٧).<br>[Sound](الص [Subute](ترجمة). ترجمة الاقترم المحددة (صفحة ٨٠).<br>[Angle](الزاوية): رقم الزاوية / الكلي المحدد للزواية)<br>(Sound](الصوت): وضع الصوت المحدد (صفحة ٢٨).<br>[Sound](الصوت): وضع الصوت المحدد (صفحة ٢٨).
		-

![](_page_23_Picture_12.jpeg)

?

?

?

ngle]<br>(صف<br>*سال مظات:*<br>ف*ي* حالة •<br>*ملاحظات:*<br>في حالة<br>الشاشـة.

![](_page_23_Picture_24.jpeg)

القراءة

تشغيل أقراص HDD أو DVD أو أقراص

- **الفيديو**<br>*إعداد القراءة*<br>• قم بتشغيل التلفاز واختر مصدر إدخال الفيديو الموصل <del>عبد</del>يبو<br>*دالقراءة*<br>قم بتشغب<br>النظام ال  $\overline{a}$ .<br>.<br>. فاز واختر<br>: قم بتشا<br>بالمسجل.<br>ص الختا
- ? وفة قائمة على أسا<br>ص على خلاف ذلك.<br>الإعداد.
- الانتقال إلى عنوان آخر (GRWve BWvideo) الانتقال HDD  $\overline{\mathbf{R}}$  ( DVD I **DivX**  $+RW$  )  $+$  R  $\rightarrow$  C إذا كان بالقرص أكثر من عنوان، يمكن الانتقال إلى عنوان آخر كما<br>يلي: DISPL (عرض<br>اطنغط الزر<br>نم العنوان<br>ف**صل / مسار**<br>DVD DISPLAY ? v/V () عنوان. شم، اضغط الزر الرقمي المناسب (٠-٩) أو ح/ لاختيار رقم العنوان.
- $\mathcal{L}$ ر<sub>ئم د</sup>ها<br>قم بت<br>لأعلى<br>ببدأ ا</sub> الإدخال الموصل بالمسجل.<br>١. قم بتحميل القرص المختار في العلبة، مع اتجاه جانب القراء<br>لأعلى.<br>(انظر صفحة ١٥).
- ٢. يبدأ القراءة باستخدام القائمة HOME (الصفحة الرئيسية)<br>(انظر صفحة ١٥).<br>**ع***ند عرض شاشة القائمة*

DVD مد تحہ<br>قائمة.<br>قائمة.

### **DVD**

شة القائمة أولاً بعد تحميل أقراص D<br>لتي تحتوي على قائمة.<br>FNTER لبدء القراءة.<br>ENTER لبدء القراءة.<br>CNTER لبدء القراءة. استخدم الأزرار ¶/▲/♦/♦ لاختيار العنوان/الفصل المطلوب<br>عرضه، ثم اضغط ENTER لبدء القراءة. اضغط TITLE (عنوان) أو MENU/LIST ((قائمة/لائحة)) للرجوع<br>إلى شاشة القائمة.

VCD<br>استخدم الأزرار الرقمية لاختيار المسار المطلوب عرضه. اضغط (RETURN (رجوع) للرجوع إلى شاشة القائمة.<br>قد يختلف إعداد القائمة وإجراءات التشغيل لاستخدام ? بة لاختيار المسار المطلوب عرضه.<br>(رجوع) للرجوع إلى شاشة القائمة.<br>ــة وإجراءات التشغيل لاستخدام<br>ص. اتبع التعليمات الموجودة على كل .<br>التحكم في القراءة) على [OFF] (إيقاف<br>التحكم في القراءة) على [OFF] (إيقاف اضغط (ه<sup>م</sup>6) RETURN (رجوع) للرجوع إلى شاشة القائمة.<br>قد يختلف إعداد القائمة وإجراءات التشغيل لاستخدام<br>القائمة حسب نوع القرص. اتبع التعليمات الموجودة على كل .<br>يمكن أيضًا ضبط PBC (التحكم في القراءة) على [OFF] (إيقاف<br>تشغيل)

Parental Control  $\overline{a}$ (الرقابة الأبوية)<br>. :P (الرقابة الأبوية) و<br>(أي غير مرخص به)،<br>تأسير مرخص به)، رماب<br>ير م<br>و/أو ضمن إعدادات التصنيف (أي غير مرخص به)<br>إدخال الرمز المكون من ٤ أرقام و/أو يجب أن <sub>ا</sub><br>مرخصـًا (انظر «الرقابـة الأبويـة» صفحـة ٢٠).<br>• يمكن أن تحتوي أقراص DVD على رمز منطقة.<br>لن يقرأ المسحل الأقراص التي تحتوي على رمز

- $VCD$
- ا**لانتقال إلى فصل / مسار آخر (RWvideo R) RWVING R**<br>إذا كان بالعنوان الموجود بالقرص أكثر من فصل أو إذا كان<br>بالقرص أكثر من مسار ، يمكن الانتقال إلى فصل/مسار<br>يلي: .<br>يلي:<br>• اضغط SKIP (تـخـطي) ا <del>ا ا</del> أو ا لوان الموجود با<br>ر من مسار ، يم<br>ل SK (تخطي)<br>الفصل/المسار<br>سابق .<br>كا SKIP اتخـ
- (تخطي) آخر كما<br>ءالقراءا<br>ا<mark>ل</mark>فصيل/ SKIP (ڌ<br>\_ الفصل<br>السابق.<br>IP **I∈** المسار السابق.<br>• - اضغط SKIP I<del>⊲</del> (تخطي) رت التخطية SKIP (تخطي)<br>اضغط SKIP (تخطي)<br>الأختيار الفصل/المسار<br>الفصل/المسار السابق.<br>الفصل/المسار السابق.<br>للانتقال مباشرة إلى أ.<br>للانتقال مباشرة إلى أ.
	-
	- للانتقال مباشرة إلى أي فصل أثناء قراءة DVD، اضغط ? الفصل/المسار السابق.<br>للانتقال مباشرة إلى أي فصل أثناء قراءة DVD، اضغط<br>DISPLAY (عرض) ثم اضغط ▼/▲ لاختيار أيقونه الفصل/<br>المسار . ثم، أدخل رقم الفصل/المسار أو استخدم ◆/▶. . b/B / .

- SCAN . . (m M ) ( )
- ۱. اضغط SCAN (مسمع) (حرا أو گا)<br>۲. اضغط SCAN (مسمع) (حرا أو گا) (مسىح) ( السرعة المطلوبة.<br>محرك القرص الصلب، DVD : ٥ خطوات (للأمام وللخلف) اط أو احك) أثناء القراءة.<br>اط أو احك) بصفة متكررة لاختيار<br>DVD : ٥ خطوات (للأمام وللخلف)<br>(للأمام وللخلف)
- قرص فيديو: ٣ خطوات (للأمام وللخلف)
- ٣. للخروج من وضع SEARCH (بـحث)، اضغط PLAY (تشغيل).

![](_page_24_Picture_20.jpeg)

- ا . اضغط على PAUSE/STEP (II) (إيقاف تشغيل مؤقت/خطوة) سع SEARCH (بحث)، اضغط PLAY (تشغيل).<br>**الصورة الثابتة وإطار بإطار**<br>) PAUSE/STEP (إيقاف تشغيل مؤقت/خطوة)<br>. قم بتقديم الصورة إطار بإطار بالضغط على **n وضع**<br>. على (II)<br>التشغيل.<br>التشغيل. |**ءة فـي وضع الصورة الثـابـتة وإطار بإطار**<br>اضغط على (PAUSE/STEP (**II** إيقاف تشغيل مـ<br>أثنـاء التشغيل. قم بتقديم الصـورة إطار بإطار بـ<br>(PAUSE/STEP (**II** إيقاف تشغيل مؤقـت/خطوة)<br>متكررة. PAUSE/STEP (II) (إيقاف تشغيل مؤقت/خطوة) بصفة<br>متكررة.
	- ٢. للخروج من وضع العرض الثابت، اضغط PLAY (تشغيل).
	- $\overline{\blacktriangleleft}$ .( )PAUSE بالضغط<br>PAUSE<br>خيار تش<br>الفيديو.
	-
- مرخصـًا (انـظر «الرقـابـة الأبـويـة » صـفـحـة ٢٠).<br>• يمكن أن تحتـوي أقـراص DVD على رمز منـطـقـة.<br>لن يـقرأ المسـجـل الأقـراص الـتـي تحتـوى على رمـز منـطـقـة مـخـتـلف<br>عن رمـز المسـجـل. ورمـز المنـطـقـة لـهذا المسـجـل هـو
- ٣. لإيقاف القراءة، اضغط STOP. تسجل الوحدة النقطة التي تم التوقف عندها، ووفقًا لنوع<br>القرص، تظهر «■ ∎ » على الشاشة لفترة وجيزة. اضغط على (PLAY) ➡ (تشغيل) لاستئناف القراءة (من نقطة المشهد). إذا ضغطت على STOP (■) (هرة أخرى) أو أخرجت لوكده التعمله التي تم التا<br>تظهر « ■ M » على الشاشا<br>لى (PLAY) ➡ (تشغيل)<br>إذا ضغطت على الشاشة)،<br>(تظهر « ■ » على الشاشة)،<br>التوقف عندها. r)<br>ـت عل<sub>و</sub><br>عندها.<br>PEN*IC* التي تم التوقف عندها.<br>اضغط OPEN/CLOSE(▲) (فتح/إغلاق) لإخراج القرص.
- اضغط (OPEN/CLOSE) (فتح/إغلاق) لإغلاق علبة القرص، أو POWER(<sup>(l</sup>)) حمد ر<br>.فط (<br>.حد ة اضعف<br>الماس<br>الوحد<br>• إذا تم<br>• إذا تم

## **HDD** (-RWvR -RWvideo +RW<br>) PAUSE/STEP (إيقاف تشغيل مؤقت/خطوة)<br>. . **VCD**

.<br>۱. اضغط علي (II تشغيل مؤقت/خطوة)<br>(إيقاف تشغيل مؤقت).<br>تيابا السبعة

.<br>DVD فسر بوضيع BAUSE

- سيعمل مشغل DVD في وضع USE<br>٢. اضغط SCAN (مسح) (➡ أو ➡) المطلوبة:
- محرك القرص الصلب، DVD: ٤ خطوات (للأمام وللخلف) قرص فيديو: ٣ خطوات (للأمام فقط).
- A  $-\mathbf{B}$ [-RWvideo] HDD )  $( -RWvR )$ ر <mark>VCD و DVD</mark><br>لتكرار تتابع:  $- R$  $+ R$ 
	-
- . اضغط A-B عند نقطة البدء الختارة. تظهر «\* A التلفاز لفترة وجيزة.
	- .<br>٢. اضغط A-B مرة أخرى عند نقطة الانتهاء المختارة.
- A B التلفاز لف<br>ضغط B−.<br>تظهر « B.<br>التسلسل.<br>ضغط B−. . A-
	- التسلسل.<br>٢. اضغط A-B مرة أخرى للإلغاء.
- قرص فيديو: ٢ خطوات (للأمام فقط).<br>٣. للخروج من وضع العرض البطيء،اضغط PLAY (➡) (تشغيل).
	- رعشوائي) Random
- Random (ع**شوائبي) ( VGD .**<br>١. اضغط على RANDOM (عشوائي) أثناء القراءة.<br>ستيدأ الوحدة تلقائياً في القراءة العشوائية وس ١. اضغط على RANDOM (عشوائي) أثناء القراءة.<br>ستبدأ الوحدة تلقائياً في القراءة العشوائية وستظهر عبارة<br>« RANDOM» (عشوائي) على شاشة التلفاز .
- ()RANDOM . . NORMAL ( )

بالضغط على احرا SKIP (تخطى) أثناء القراءة العشوائية، .<br>نطي) أثناء القراءة العشوائية،<br>(مساراً)وتستأنف القراءة العشوائية. *تلمیحات*<br>بالضعفط<br>*ستخت*ار<br>*• تعمل* 

- تعمل هذه الخاصية مع أقراص DVD Karaoke أو أقراص ? الفيديو ذات خاصية PBC (التحكم في القراءة).<br>بالنسبة لأقراص الفيديو ذات خاصية PBC (التحكم في *ملا*حظ*ات:*<br>• تعمل هذه الخاصية مع أقراص DVD Karaoke أو أقرا<br>الفيديو ذات خاصية PBC (التحكم في القراءة).<br>• بالنسبة لأقراص الفيديو ذات خاصية PBC (التحكم<br>القراءة)، يجب ضبط PBC على وضع Off (إيقاف الت
- :<br>ل هذه الخاصية مع أقراص DVD Karaoke أو أقراص<br>ديو ذات خاصية PBC (التحكم في القراءة).<br>سبة لأقراص الفيديو ذات خاصية PBC (التحكم في<br>اءة)، يجب ضبط PBC على وضع Off (إيقاف التشغيل)<br>4 Setup (إعداد) لاستخدام وظيفة Random (عشوائي) بة لأقراص الفيديو ذات خاصية PBC (التحكم في<br>:)، يجب ضبط PBC على وضع Off (إيقاف التشغيل)<br>Setup (إعداد) لاستخدام وظيفة Random (عشوائي).<br>سفحة ١٨.

*علاحظات:*<br>أثناء تشغيل محرك القرص، لا يمكنك تحديد تسلسل أقل من ٥ ِ شَواني.

- $( -RWVR )$  $\left($  -RWVideo  $\right)$ HDD  $+RW$  ) يحث الوقت **DIVX) لبدء القراءة عند أي وقت مختار على القرص:**<br>لبدء القراءة عند أ*ي و*قت مختار على القرص:
	-
- ا. اضغط DISPLAY (عرض) مرتين أثناء القراءة. يظهر مربع حوار . ( )Time Search
	-
	- .<br>٢. اضغط ٧/▲ لاحتيار أيقونة ساعة الوقت ويظهر « . . . . . . . ».<br>اليسار إلى اليمين.<br>إذا أدخلت أرقام خاطئة، فاضغط ⊲/◄ لتحريك الشريط ٣. أدخل وقت البدء المطلوب بالساعات والدقائق والثوان من ∕ ▲ لاختيار أيقونة ساعة الوقت ويظهر « .......».<br>ت البدء المطلوب بالساعات والدقائق والثوان من<br>لى اليمين.<br>ت أرقام خاطئة، فاضغط ح∕ ◄ لتحريك الشريط<br>(\_\_) إلى الرقم الخاطئ. ثم أدخل الأرقام الصحيحة.<br>ENTE للتأكيد. ستبدأ القراءة اليسار إلى اليمين.<br>إذا أدخلت أرقام خاطئة، فاضغط ♦/♦ لتحريك الشريط<br>السفلي (ــ) إلى الرقم الخاطئ. ثم أدخل الأرقام الصحيـد<br>٤. اضغط ENTER للتأكيد. ستبدأ القراءة من الوقت المختار . ٣. أدخل وقت البر<br>اليسار إلى الم<br>إذا أدخلت أرة<br>السفلي (ـــ)<br>2. اضغط NTER<br>تسمح خاصية m<br>تسمح خاصية

![](_page_25_Figure_27.jpeg)

(-RWvR) (-RWvideo) ( Repeat (تکرار) Repeat **HDD** . ()REPEAT

- ? عا REPEAT (تكرار ) لاختيار وضع التكرار المطلوب<br>[Chapter](فصل) يكرر الفصل الحالي .(محر DVD<br>[Chapter](عنوان) يكرر الغضل الحالي .(محر DVD (
- $\left( \begin{array}{cccc} 1 & 1 & 1 & 1 & 1 & 1 \end{array} \right)$ )<br>[Chapter](فصا<br>[Title](عنوان)<br>(ممالكات [Chapter](فصل) يكرر الفصل الحالي<br>[Title](عنوان) يكرر العنوان الحالي.<br>(محرك القرص الصلب فقط، DVD)<br>[DIAII](الكاء) يكي كاء العناه بن/المد (محرك القرص الصلب فقط، DVD)<br>[All](الكل) يكرر كل العناوين/المسارات على الوضع VR
- DVD-RW أو قرص الفيديو. / الكل) يكرر كل العناوين/المسارات على الوضع VR<br>DVD-RW أو قرص الفيديو.<br>[Track] (مسار): يكرر المسار الحالي. (أقراص الفيديو فقط)<br>[OFF] (إيقاف التشغيل) لا يعمل بصفة متكررة. (محرك القرص الصلب في العالم (الكل) يكرر كل العالم (الكل) يكرر كل العالم (الكل) يكون الله الثانية (ا<br>DVD-RW أو قرص الفيا<br>[Track] (مسار): يكرر المالية (الكل)<br>[OFF] (إيقاف التشغيل)
- ?
	- [OFF] (إيقاف التشغيل) لا يعمل بصفة متكررة.

rackj<br>DFF]<br>بالنسبة<br>بالنسبة PBC (التحكم في القراءة)،<br>ف التشغيل) في قائمة *سلاحظات:*<br>بالنسبة لأقراص الفيديو ذات خاصية PBC (التحكم ف*ي* القراءة)<br>يجب ضبط PBC على وضع [Off] (إيقاف التشغيل) في قائمة<br>Setup (إعداد) لاستخدام وظيفة Repeat (تكرار ).انظر صفحة ١٨.

Zoom (تكبير/تصغير)<br>صورة المكرة.

- والتنقل عبر الصورة المكبرة.<br>١. اضغط على ZOOM (تكبير/تصغير) أثناء القراءة أو القراءة في وضع الثبات لتنشيط خاصية Zoom (تكبير/تصغير). في كل مرة يتم الضغط على زر ZOOM (تكبير/تصغير)،<br>ستتغير شاشة التلفاز كما هو موضح أدناه. ()x <sup>T</sup> <sup>x</sup> <sup>T</sup> <sup>x</sup> <sup>T</sup> <sup>x</sup> ٢. استخدم الأزرار ٧/٨/٧ / التنقل عبر الصورة المكبرة/
	- المصغرة.
- ٣. لاستئناف القراءة العادية، اضغط CLEAR (مسح) ZOOM (تكبير/تصغير) بصفة متكررة حتى تظهر الصورة المصلعرة<br>لاستئنا<br>العادية.<br>العادية. : zoom ( / ) . DVD

![](_page_25_Picture_44.jpeg)

### يحث فتؤشر فترجعي | 176 HD CHD CHD -R +R DVD OOST

**ل**إ**دنال مؤشر مرجمي**<br>يمكن بدء القراءة من نقاط محفوظة بالذاكرة تصل حت*ى* ست<br>نقاط. لإدخال مؤشر مرجع*ي*، اضغط MARKER (مؤشر مرجعى) ف*ى* ىي،<br>ص. شاشة التلفاز لفترة وجيزة. كرر هذا الإجراء لإدخال حتى سنّتة وبة ع<br>زلفت<br>جعية.<br>جعية.

DVD **فيديو : القوائم**<br>قد تحتو*ى* أقراص DVD على قوائم معينة تسمح بالوصول إلى بحث ہے<br>فیدیو :<br>قد تحتوي ميزات خاصة. لاستخدام قائمة القرص، اضغط MENU/LIST (قائمة/لائحة) ثم اضغط الزر الرقمی المناسب لاختیار خیار ما. أو استخدم الأزرار ٧/٨/٧ لتمييز اختيارك، ثم اضغط

DVD زاوية الكا ميرا إذا كان القرص يحتوي على مشاهد تم تسجيلها من زوايا مختلفة،<br>يمكنك التغيير إلى زاوية كاميرا مختلفة أثناء القراءة.

- **لاسترباع مشمد معلم أو مسحه**<br>١. أثناء قراءة القرص، اضغط SEARCH (بحث). تظهر قائمة
- ۲. استخدم ۷/۸/۷ لاختیار مشهد محدد ترید استرجاعه أو بحث مؤشر مرجعي على الشاشة.<br>استخدم ▼/▲/◆/★ لاختيار مشها<br>مسحه.
- ٣. اضغط ENTER وستبدأ القراءة من المشهد المعلم. أو، اضغط CLEAR (مسح) وسيتم مسح رقم المؤشر المرجعي من القائمة.

![](_page_26_Picture_12.jpeg)

 $\overline{\text{ANGLE}}$  . اضغط ( ) b/B القراءة لاختيار الزاوية المطلوبة.<br>يظهر رقم الزاوية الحالية على شاشة التلفاز. بانتاء ا<br>◄ بصنفة<br>التلفاز .

تلميحات

سيومض مؤشر ANGLE (زاوية) في شاشة التلفاز في المناظر المسجلة بزوايا مختلفة للإشارة إلى إمكانية تغيير الزاوية.

Dolby Digital *ملاحظات:*<br>توجد بعض ميزات الأقراص مثل Dolby Digital ومسارات .<br>DTS . لا يوجد مخرج صوت تناظري في حالة اختيار DTS .<br>للاستماع الى مسار صوت DTS صل للسجل بوجدة فك تن للاستماع إلى مسار صوت DTS، صل السجل بوحدة فك تشفير DTS. لا يوجد مخرج صوت تناظري<br>للاستماع إلى مسار صوت DTS، صا<br>DTS من خلال أحد الخارج الرقمية.<br>التفاصيل جمل التوصيل. ت الأقراء<br>خرج صوت<br>سار صوت<br>التوصيل.<br>التوصيل.

### . ENTER

### DVD

- **قائمة عنوان (پیال)**<br>۱. اضغط علی TITLE (عنوان). إذا كان بالعنوان الحالي قائمة، ستظهر القائمة على شاشة<br>التلفاز . و إلا فقد لا تظهر قائمة القرص.
- ٢. يمكن للقائمة أن تسرد زوايا الكاميرا واللغة المنطوقة وخيارات ترجمة الأفلام وفصول العنوان.

Main (L) القراءة لـ<br>(يسار)،<br>مع أقرام<br>صوت ردً مع أقراص DVD-RW التي تم تسجيلها في وضع VR (تسج<br>الفيديو) ومحرك القرص الصلب التي تحتوي على كل من<br>صوت رئيسية ومتعددة اللغات، يمكنك التبديل بين (L) in (L<br>(رئيسية)، أو (Sub (R (فرعية)، أو كلاهما (L+R) Main+sub<br>بالضغط على AUDIO (رئيسية)، أو Sub (A (فرعية)، أو كلاهما Main+sub (L+R) وذلك<br>بالضغط على AUDIO (صوت).

![](_page_26_Picture_3.jpeg)

۱. اضغط MENU/LIST (قائمة/لائحة).<br>يتم عرض قائمة القرص.

٢. لإزالة قائمة القرص، اضغط MENU/LIST (قائمة/لائحة) مرة آخری.

![](_page_26_Picture_16.jpeg)

**تغيير اللغة الهسموعة → ..............**<br>- اضغط AUDIO (صوت) ثم اضغط D+ بصفة متكررة أثناء القراءة لسماع لغة صوتية مختلفة أو مسار صوتي في حالة<br>توفرها. ,صعصد ب<br>القراءة لـ<br>توفرها.<br>توجد بع

![](_page_26_Picture_25.jpeg)

اضغط AUDIO (صوت) ثم اضغط ح⁄ اب بصورة متكررة أثناء القراءة لسماع قناة صوتية مختلفة (STEREO (استريو)، أو LEFT ( ) RIGHT .(( ) AU (صوت) ثم اضغط ح⁄الا بصورة متكررة أثناء<br>ماع قناة صوتية مختلفة (STEREO (استريو)، أو ``<br>RIGHT (يمين)).<br>DVD-RW التي تم تسجيلها في وضع VR (تسجيل<br>DVD-RW التي تمتري على كل من قن

-RWVR -RWVideo +RW -R الصوت الهجسم +R VCD OF STREET

يمكن لهذا الجهاز أن يعطي تأثير مجسم ثلاثي الأبعاد، والذي يحاكي قراءة الصوت متعدد القنوات من مكبري صوت عاديين<br>بدلاً من خمسة مكبرات صوت أو أكثر والمطلوبة عادة للاستماع إلى الصوت متعدد القنوات من مسرح منزلي.<br>١. اضغط SURR 3D. (صوت مجسم) ثم اضغط ♦/♦ بصفة

- متكررة أثناء القراءة لاختيار [ .3D SUR] (صوت مجسم).
- ٢. لإيقاف تشغيل تأثير الصوت المسم، حدد [NORMAL] (عادى).

b/B ( ) SUBTITLE .<br>المختلفة.<br>المختلفة.

HDD -RWYDD -RWYDD -RWYDD -RWYDD -RWYDD -RWYDD -RWYDD -RWYDD -RWYDD -RWYDD -RWYDD -RWYDD -RWYDD -RWYDD -RWYDD -التخطص التلقائص ( **) ()**<br>I. SKIP (تخطي تلقائي)

■ ل<br>ـفط ف<br>ثانية.<br>ثانية.

١٥ ثانية.<br>رك القرص الصلب أو وضع تغيير الوقت،<br>♦/♦ للتخطي للأمام أو الرجوع٥ دقائق. أثناء قرا<br>كل ضغط<br>*سلاحظات:*<br>في حالة

في حالة ظهور الرمز @،فهذا يعني أن هذه الميزة غير متوفرة<br>على القرص.

.<br>ة . المسور عدل سوائع عدل العربل<br>يمكنك الوصول إلى أي نقطة على قرص الف<br>باستخدام هذه الميزة استخدم هذه الميزة ف<br>فيديو تتخطى القراءة إلى النقطة المحددة.<br>\* فيديو. تتخطى القراءة إلى النقطة المحددة.<br>١. اضغط على SEARCH (بحث) أثناء القراءة. VCD

![](_page_27_Picture_8.jpeg)

.<br>جم<br>.

### DVD

يحتفظ هذا المسجل بإعدادات المستخدم لأخر قرص تم عرضه. **ذاكرة آخر حالة**<br>يحتفظ هذا المسجل بإعدادات المستخدم لأخر قرص تم عرضه.<br>وتظل الإعدادات في الذاكرة حت*ى و*إن نزعت القرص من المسجل أو<br>قمت بإيقاف تشغيله. إذا قمت بتحميل قرص به إعدادات<br>محفوظة بالذاكرة، فسيتم استدعاء آخر موضع تم قمت بإيقاف تستعينه. إذا قمت بتحميل قرض به إعدادات<br>محفوظة بالذاكرة، فسيتم استدعاء أخر موضع تم التوقف عذ<br>تلقائياً.<br>- يتم تخزين الإعدادات في الذاكرة للاستخدام في أي وقت.

-<br>-<br>-

![](_page_27_Picture_16.jpeg)

تمكنك تلك الوظيفة من عرض المحطات المحفوظة في الصبور<br>الفرعية أثناء القراءة.

![](_page_27_Picture_18.jpeg)

يظهر شريط التقدم على شاشة التلفاز .

يظهر شريط التقدم على شاشة التلفاز .<br>٢. استخدم ★/▶ لتحديد موضع البدء للقراءة.<br>٣. اضغط ENTER لتأكيد الموضع المختار .<br>ستيدأ القراءة من الموضع المختار . ضع الد<br>ضع المد<br>المختار . ٣. اضغط ENTER لتأكيد الموضع المختار .<br>ستبدأ القراءة من الموضع المختار .<br>تعمل هذه الوظيفة فقط عندما لا يكون هناك مؤشر مرجعي

.محفوظ

التشغيل وإيقاف التشغيل<br>اضغط PIP (صورة في صورة) لتشغيل الصور الفرعية، ثم اضغط هذا الزر مرة أخر*ى* لإيقاف التشغيل.<br>اختيا**ر وضع ال**إدخال للصور ال*غ*رعية

.<br><mark>AV لاحتيار وضبع الإدخال للصبور الفرعية.</mark><br>AV لاحتيار وضبع الإدخال للصبور الفرعية. <sub>)</sub> الإدا<br>لزر ، ،<br>أدناه . الفرعية كما هو موضح أدناه.<br>موالف ← AV1←AV2

اختيار البرنامج للصور الفرعية<br>استخدم ▼/▲ لتغيير البرنامج عند ضبط إدخال الصور الفرعية على الموالف. يتم عرض رقم البرنامج المختار على شاشة التلفاز. يمكن عرض البرنامج المختار بالضغط على STOP (∬يقاف).

و سے ..<br>IV → المطلوب. تتحرك الصور الفرعية في اتجاه عقارب الساعة أو عكس<br>اتجاه عقارب الساعة. عور الغرء<br>حيفة ما<br>رك الص<br>الساعة. تغيير موضع|<br>|منفط ■ /▶<br>|لطلوب. تت<br>|تكبير/تصغير<br>|لفرعرة. تن

تكبير/تصغير الصور الفرعية<br>اضغط ZOOM (تكبير/تصغير) بصفة متكررة لتكبير الصور الفرعية، يزداد مستوى التكبير ثلاثة أضعاف.

![](_page_27_Picture_30.jpeg)

### تشغيل هلف فيلم DivX

يمكن للمسجل قراءة ملفات Divx على محرك القرص الصلب أو DVD±R/RW CD-R/RW تشغيل ملفات Divx، الرجاء قراءة الملاحظات الخاصة بملفات فيديو . DivX في صفحة ٢٠. اقراض K/Awكr-CD او مصعوطة او اقراض K/Axwكr-CD التي التي المادة المواسطة بملفات فيديا<br>تشغيل ملفات Divx، الرجاء قراءة الملاحظات الخاصة بملفات فيديا<br>*طا*نظ*ات:*<br>لا يمكن لهذا المسجل قراءة ملف(ملفات) DivX في بطاقة الذاكرة.

*علاحظات:*<br>لا يمك*ن ل*هذا المسجل قراءة ملف(ملفات<br>١. اضغط HOME (القائمة الرئيسية).<br>٢. حدد وسائط تحتوى على ملف(ملفا

يرجص الرجوع للملاحظة التالية عندما لا تعمل ترجمة DivX بإحكام. DivX . .

SETUP . .( ) Setup .( ) اضغط على [Disc Subtitle] → [LANGUAGE] (إعداد لغة ترجمة القرص) ثم حدد اللغة التي عثرت عليها.<br>انظر «ترجمة/صوت/قائمة القرص» في صفحة ١٩.

![](_page_28_Picture_401.jpeg)

### تلميحات

- $\mathbb{R}^2$  . The set of  $\mathbb{R}^2$  is the set of  $\mathbb{R}^2$  ,  $\mathbb{R}^2$  is the set of  $\mathbb{R}^2$  . The set of  $\mathbb{R}^2$ ( ) ()[Move] [Rehand]راعاده تسميه) حزر اسم الملف)<br>فقط) (صفحة ٣٦).<br>[Move](تحريك) يحرك ملف (ملفات) إلى<br>(محرك القرص الصلب فقط) (صفحة ٣٧)<br>[Copy](نسخ) ينسخ ملف (ملفات) إلى مـ
	- ? السمبرنجر،<br>(محرك القر)<br>Copy](نسخ).<br>(صفحة ٣٧).

إذا لم يتم عرض الترجمة بصورة سليمة بعد إكمال الخطوة ١ – ٢، اضغط علی SUBTITLE (ترجمة) باستمرار لمدة ۳ ثوان ثم اضغط على ح⁄اً لتحديد رمز لغة أخرى أثناء تشغيل الوحدة وسيتم عرض الترجمة بصورة سليمة .

![](_page_28_Picture_25.jpeg)

- ١. اضغط HOME (القائمة الرئيسية).<br>٢. حدد وسائط تحتوي على ملف(ملفات) DivX، ثم اضغط على . ENTER
	- .<br>٣. حدد الخيار [MOVIE] (فيديو)، ثم اضغط على ENTER. ندوي على ملف(ملفات) DIVA، نم ا<br>MOVI (فيديو)، ثم اضغط على ER<br>Movie (فيديو) على شاشة التلفاز .<br>Movie (فيديو) على شاشة التلفاز .

![](_page_28_Picture_8.jpeg)

- ٤. اضغط¶⁄▲ لاختيار مجلداً، ثم اضغط ENTER. تظهر قائمة بالملفات الموجودة في المجلد. إذا كنت في قائمة ملف وأردت الرجوع إلى قائمة Folder (مجلد)، استخدام ■⁄▲ في وحدة التحكم عن بعد لتمييز .■ ثم اضغط على ENTER.
- ٥. وإذا أردت عرض ملف خاص، اضغط ٧/٨ لتمييز ملف ثم اضغط PLAY (تشغيل).

**خيارات قائمة الفيلم**<br>١. اضغط¶/▲ لاختيار مجلد/ملف على القائمة Movie (فيلم)، ثم<br>اضغط ENTER.

ستظهر Movie (فيلم).

![](_page_28_Picture_14.jpeg)

۲. استخدم ۷/۸/۷ لتحدید خیار ، ثم اضغط علی ENTER.

- [Play](تشغيل) تبدأ القراءة من العنوان المختار.
- [Open](فتح)
- [Delete](حذف) تحذف ملف (ملفات) أو مجلد (مجلدات) الوسائط(محرك القرص الصلب فقط). نخدم ▼/▲/◆/▲ لتحديد خيار ، ثد<br>Pk!(تشغيل) تبدأ القراءة من العنو<br>Op!(فتح) تفتح المجلد وقائمة الملفا،<br>Dele(حذف) تحذف ملف (ملفات) أ<br>سائط(محرك القرص الصلب فقط)<br>Renan)(إعادة تسمية) حرر اسم المل<br>ط) (صفحة ٢٦). ? [Play](تشغيل) تبدأ القراءة من العنوان المختا<br>[Open](فتح) تفتح المجلد وقائمة الملفات في الم<br>[Delete](حذف) تحذف ملف (ملفات) أو مجلد<br>[Rename](إعادة تسمية) حرر اسم الملف(محرا<br>[Rename](إعادة تسمية) حرر اسم الملف(محرا)<br>قفط) (صف فقط) (صفحة ٣٦). ( )(
- .<br>عة. راجع صفحة ٢٥ ٢٨. STOP . . ( ) Movie (فيلم).

هال حظة لعرض ترجمة DivX

### حول ملفات فيلم DivX

 $\mathbf{p}$ توافق قرص  $\mathbf{DivX}$  مع هذا السجل محدود کما يلي:

Global Motion Compensation GMC \* GMC؟<br>GMCهي اختصار للتعبير<br>(التعويض العام للحركة).<br>MPEG4. ويتوفر هذا الخب ر تصويص تعم تصريحي ..... تستعير مصدد .<br>MPEG4 .ويتوفر هذا الخيار لبعض مشفري MPEG4<br>هناك مستويات مختلفة من تشفير GMC، وعادة يت<br>فقطة، أو ٢-نقطة، أو ٣-نقطة GMC.<br>نقطة، أو ٢-نقطة، أو ٣-نقطة GMC. . Xvid DivX هناك مستويات مختلفة من تشفير GMC، وعادة يسمى ١-

ملفات DivX القابلة للتشفيل

 $\alpha$ .divx »,  $\alpha$ .avi »

ملفات DivX القابلة للتشفيل

,  $\alpha$  . srt »,  $\alpha$  . smi »

, « (Micro DVD format only). sub »

- DivX ? ۷۳ (عرض x طول)<br>۷۳ (عرض x طول) ق قرص<br>حجم اا<br>بکسل.<br>لا بمک<sup>.</sup>
	- ? لا يمكن لهذا المسجل قراءة ملف(ملفات) DivX في بطاقة الذاكرة.
	- يتوفر اسم ملف ترجمة أفلام DivX في حدود حرف. ? يجب ألا يتجاوز إجمالي عدد الملفات والمجلدات على القرص<br>١٩٩٩ ملفاً.
- ? إذا زاد عدد إطارات الشاشة عن ٢٩٠٩٧ في كل ثانية، فربما لا تعمل هذه<br>الوحدة بشكل عادي.
	- إذا لم يكن هناك فصل بين بناء الصوت والفيديو في الهلف الهسجل،<br>فسيرجع إلى شاشة القائمة.
	- GMC ? <sup>1</sup> . \* GMC

 $\alpha$  (Micro DVD format only). txt  $\omega$ 

" X تعرض ت حمة DivX sn », « sn ».<br>ut only).s<br>لا تعرض<br>الشاشـة.<br>سسبب

### تنسيق الهخطوطات القابلة للتشغيل<br>« DIV3 », « DIVX », « DIVX », « DIV3 », « DIV3 »

### تنسيق الصوت القابلة للتشغيل<br>« PCM » , « MP3 » , « MP2 » , « WMA » , « WMA »

- ...<br>« AC3 », « PCM », « AC3 », « MP2 » , « PCM »<br>• تردد رقمي: في نطاق ۸–۸ ٤ PCM», « WMA», « WMA», « WMA»<br>قمي: في نطاق ۸–۶۸ كيلوهرتز (MP3)، في نطاق ۳۲ –<br>ءهات: (WMA) : فـي نـطاق<br>تـز (WMA)<br>- د د د د د
- ? ت القابلة للتشغيل<br>PCM», « WMA », « MP3 », « WMA »<br>قمي: في نطاق ٨–٤٨ كيلوهرتز (MP3)، في نطاق<br>وهرتز (WMA)<br>البت: في نطاق ٨–٣٠ كيلو بايت/ثانية (MP3)،<br>٢٢ –١٩٢ كيلو بايت/ثانية (WMA) (WMA) / -

![](_page_29_Picture_22.jpeg)

# تشغيل الأقراص الصوتية و ملفات<br>MP3/WMA

يمكن لهذا المسجل تشغيل الأقراص الصوتية المضغوطة وملفات<br>MP3/WMA على محرك القرص الصلب وبطاقة الذاكرة و محرك  $\overline{\text{CD-R/RW}}$  أو $\overline{\text{DVD}}$ -R/RW MP3/WMA . MP3/WMA في صفحة ٢٣. ملفات MP3/WMA في صفحة ٣٣.<br>MP3/WMA في صفحة ٣٣.<br>١ . اضغط HOME (القائمة الرئيسية).<br>تظهر HOME (القائمة الرئيسية).

![](_page_30_Picture_536.jpeg)

ً قائمة Music ( **موسيقص)**<br>٤. اضغط ¶∕▲ لاختيار مسار ، ثم اضغط (PLAY) ➡ (تشغيل).<br>تبدأ القراءة. فط (AY*)*<br>المنقضہ<br>القائمة. ة ا<mark>ل</mark><br>من.

٢. استخدم ٧/٨/٧ لتحديد خيار ، ثم اضغط على ENTER.

- [Play](تشغيل) تبدأ القراءة من العنوان المختار.
- $(\epsilon)$ فتح)[Open] .يظهر. يظهر.<br>[Delete](حذف) تحذف م<br>[Rename](إعادة تسمية)<br>[Move](تحريك) بحرك ه
	- [Delete](حذف) تحذف ملف (ملفات) من الوسائط.
- ? ( ).
	- ? [Rename](إعادة تسمية) حرر اسم الما<br>[Move](تحريك) يحرك ملف (ملفات)<br>مسائط النظر عرفية (٣٧٤) kا(إعاده نسميه)<br>(تحريك) يحرك م<br>(انظر صفحة ۳۷)<br>(نسمه ماموران
- [Copy](نسخ) يحرك ملف (ملفات) وســانـط.(انـظـر صـه<br>[Copy](نسـخ) يــم<br>(انـظـر صـفـمـة ۳۷)<br>لــهـه LProcrom
	- [Copy](نسخ) يحرك ملف (ملفات) إلى مجلد أخر أو وس<br>(انظر صفحة ٣٧)<br>[Program Add]إضافة برنامج) يضيف مساراً (مسارات)<br>للائحة البرامج.(انظر صفحة ٣٣) ۱)<br>ضافة برنامج) يض<br>.(انظر صفحة ۳۳) • [Program Add]إضافة برنامج<br>للائحة البرامج.(انظر صفحة<br>( **إيقاف تشغيل مؤقت))**<br>الكلمة المنافعة

- *تلمي*ط*ات*<br>• اضغط على DSIPLAY (عرض) لعرض معلومات رمز DD3 لملف اضغط على DSIPLAY (عرض) لعرض معلوماء<br>MP3. إذا لم تكن معلومات رمز ID3 موجودة/<br>Tar MP. إذا لم تكن معلومات ره<br>MP. إذا لم تفحص).<br>قمالطلبا تمالف معقد ق I موجودة/ستظهر<br>م تحديد مجلد،سيتم ء<br>MP3/WMA في المجلد.<br>أخرى ١١٠٧ ة العلم لت Ch» (لم تفحص). إذا تم تحديد مجلد، سيتم عر<br>، الفرعية ورقم ملفات MP3/WMA في المجلد.<br>DISPLAY (عرض) مرة أخرى لإزالة المعلومات.<br>: تقال لما يقال من تقدم التقاطعات. • اذا أردت الانتقال لملد أعلى، استخدم ■ / ▲<br>• اذا أردت الانتقال لملد أعلى، استخدم ■ / ▲
	- . ENTER
- اضغط على DISPLAY (عرض) مرة اخرى لإز<br>• إذا أردت الانتقال لمجلد أعلى، استخدم ▼/▲<br> واضغط على ENTER.<br>• يمكنك أيضاً عرض HOME (صفحة رئيسية)<br>أخرى بالضغط على (RETURN (رجوع) • يمكنك أيضاً عرض HOME (صفحة رئيسية) لتحديد وسيطة<br>أخرى بالضغط على RETURN (هـ ).

0. لإيقاف القراءة عند أي وقت، اضغط STOP (إيقاف).

### تلميحات

يمكنك إنشاء مجلد جديد. حدد الخيار [New Folder] (مجلد جديد) ء مجلد جديد. حدد الخيار<br>Music-HDD (موسيقى-<br>القائمة Music-HDD c-Memory Card ائمة Music-HDD (موسيقى- محرك القرص ال<br>ة) أو القائمة Music-Memory Card (موسيقى –<br>اساسطة ENWED (موسيقى للصّورة) أو القائمة Music-Memory Card (موسيقى – بطاقة ذاكرة) لائمـة Music-Memory Card (موسيقى – بطاقـة ذا<br>ENTER . يتم إنشاء مجلد « # #NONAME » (بلا بم<br>استم).<br>استم).

- .<br>۱. اضغط علي (II مج.(انظر صفحة ۳۳)<br>**تشغيل مؤقت**)<br>) PAUSE/STEP (إيقاف تشغيل مؤقت/خطوة)<br>. أَثْنَاء التشغيل.<br>٢. للرجوع إلى القراءة، اضغط (PLAY) ➡ (تشغيل) (**إيقاف :**<br>. على (**II**)<br>التشغيل.<br>ع إلى الق
- PAUSE/STEP(II) (إيقاف تشغيل مؤقت/خطوة) مرة ثانية. ...<br>فط على PAUSE/STEP (‼يقاف تشغيل مؤقت/خطوة)<br>جوع إلى القراءة، اضغط (PLAY) ➡ (تشغيل) أو اضغط<br>بجوع إلى القراءة، اضغط (PLAY) ➡ (تشغيل) مرة ثانية.<br>)PAUSE/STEP (إيقاف تشغيل مؤقت/خطوة) مرة ثانية.

Music-Audio CD (قرص صوت – موسىقەر)

ا . اضغط▼/▲ لتحديد مجلد/ملف على القائمة Audio CD (قرص<br>صوتي) أو Music (موسيقى)، ثم اضغط ENTER.<br>ستظهر Move (تحريك). صوتي) أو Music (موسيقى)، ثم اضغط ENTER.

![](_page_30_Picture_537.jpeg)

- ۱. اضغط HOME (القائمة الرئيسية).<br>تظهر HOME (القائمة الرئيسية).
- MP3/WMA . . ENTER
- ، حدد وسائط تحتوي على ملف MP3/WMA أو صوت، ثم اه<br>على ENTER.<br>٣. حدد الخيار [MUSIC] (موسيقى)، ثم اضغط على ENTER.<br>٣. حدد الخيار [MUSIC] (فرص صوتي مضغوط) أو Music MUSIC) (موسيقى)، ثم اضغط على ENTER.<br>Audio CD (قرص صوتي مضغوط) أو Music (على<br>شاشة التلفان على LINIER.<br>حدد الخيار [MUSIC] (موسيا<br>تظهر قائمة Audio CD (قرصا<br>التلفاز) على شاشة التلفاز .<br>التلفاز) على شاشة التلفاز .

?

- ا**ل¦نتقال إلى مسار الأر**<br>• اضغط SKIP (تخطي) ا<del>ح</del>ار أو اح<del>ا</del> ا**ن سعال إس مسار أكر**<br>• اضغط SKIP (تخطي) احاط أو احاط لفترة وجيزة أثناء القراءة<br>للانتقال إلى المسار التالي أو للرجوع إلى بداية المسار الحالي.<br>• اضغط SKIP M
	- SKIP (تحطي) العالي<br>ل إلى المسار التالي<br>السابق.<br>رص الصوتي المصفو
- · في القرص الصوتي المضغوط، للانتقال مباشرة إلى أي مسار، أدخل رقم المسار باستخدام الأزرار الرقمية (--٩) أثناءً<br>القراءة.

![](_page_30_Picture_36.jpeg)

### ( انڪرار ) Repeat

ُ**كرار**)<br>مضغوطة – تكرار مسار/الكل/إيقاف<br>RE (تكرار ) لاختيار وضع التكرا أقراص صوتية مضغوطة- تكرار مسار/الكل/إيقاف التشغيل<br>اضغط REPEAT (تكرار ) لاختيار وضع التكرار المطلوب.<br>• TRACK(مسار ): يكرر المسار الحالي.<br>• ALL(كل): يكرر كافة العناوين على القرص.

- :( )
- $ALL \cdot$ .TR(مسار ): يكرر المسار الحالي.<br>(كل): يكرر كافة العناوين على القرص.<br>شعبا
- OFF (إيقاف تشغيل) (لا يوجد عرض): لا يعمل بصفة متكررة.

، IRACK(مسار): يكرر المسار الحالي.<br>| ALL(كل): يكرر كافة العناوين على الـ<br>| OFF(إيقاف تشغيل) (لا يوجد عرض):<br>**-MP3/WMAتكرار مسار/الكل (مجلد)/إيقاف**<br>ضغط REPEAT (تكرار) لاختيار وضع التك /MP3-تکرار مسار/الکل (مجلد)/إيقاف التشغيل<br>REPEAT (تکرار ) لاختيار وضع التکرار المطلوب.<br>TRAC(مساب)ندک طلسان الحال MP3/WMA-ت<mark>ڪرار مسار/الڪل (مجلد)/إيقاءَ</mark><br>اضغط REPEAT(تکرار) لاختيار وضع الڌ<br>• TRACK(مسار): يکرر المسار الحالي.<br>• FOLDER(مجلد): يکرر کافة المساراد R (تكرار) لاختيار وضع التكرار المطلوب.<br>مسار): يكرر المسار الحالي.<br>(مجلد): يكرر كافة المسارات في الجلد الحالي.<br>ف تشغيل) (لا يوجد عرض): لا يعمل بصفة مت

- ب (قرص صوتيں فقط)<br>- ب (قرص صوتيں فقط) **ص صر**<br>مسار:<br>. نقطا . A-B . لتكرار تسلسل في مسار:<br>١. اضغط A-B عند نقطة البدء المختارة.<br>يظهر رمز التكرار و A' في شاشة القائمة. .<br>٢. اضغط A-B مرة أخرى عند نقطة الانتهاء المختارة. A-B . تسلس التكرار .
- .<br>٣. الإنهاء التسلسل والرحوع الي القراءة العادية، اضغط A-B. تسلسر<br>لإنهاء<br>ثانية.<br>بختف
- (مسار):
- ,<br>FOLDER •
- OFF(إيقاف تشغيل) (لا يوجد عرض): لا يعمل بصفة متكررة.

### (عشوائس) Random

- **Random (عشوائص)**<br>١. اضغط RANDOM (عشوائي) أثناء القراءة أو في وه<br>الإيقاف. ستبدأ الوحدة تلقائياً في القراءة العشواذ<br>عرض « RANDOM» (عشوائي) على شاشة القائمة.<br>١. المعدمال عدد عالقات العادة اختلفاها عرض « RANDOM» (عشوائي) على شاشة القائمة.<br>٢. للرجوع إلى وضع القراءة العادية، اضغط RANDOM
- عرض « AANDOM» (عسواني) على ساسة العالما<br>للرجوع إلى وضع القراءة العادية، اضغط NDOM<br>(عشوائي) بصفة متكررة حتى تظهر « RANDOM<br>القائمة. عرض «I<br>للرجوع<br>(عشوائے<br>القائمة

ا /<br>SKIP → انځنطي) تلميحات ـوائد<br>ائية.<br>ائية.

### الصوت الهجسم

يمكن لهذا الجهاز أن يعطي تأثير مجسم ثلاثي الأبعاد، والذي

يختفي رمز التكرار من شاشة القائمة.

### حول ملفات MP3/WMA الصوتىة

- : MP3/WMA ? MP3/WMA <mark>مع هذا ال⊳سجل محدود ڪما يل</mark>ي:<br>قمي: في نطاق ٨–٤٨ کيلوهرتز (MP3)، في نطاق ٣٢ –<br>ءهرتز (WMA) : ف*ي* نطاق<br>تز (WMA) ۸٤ كيلوهرتز (WMA)<br>معدل البت: في نطاق ۸−۲۲۰ كيلو بايت/ثانية (MP3)، في
- نطاق ٢٢ –١٩٢ كيلو بايت/ثانية (WMA)
- ? لا يمكن للمسجل قراءة ملفات MP3/WMA بامتداد مختلف عن  $\alpha$  .wma »/« .mp3 »
	- · يجب أن يكون التنسيق الحقيقي للقرص المضغوط « ISO 9660 » و « JOLIET».
	- ? ISO 9660 DVD±R/RW يبب ،ن يكون<br>« ISO 9660 » و « OLIET<br>بجب أن يكون تنسيق<br>(تنسيق UDF Bridge).<br>إذا قمت بتسجبل ملف
	- .<br>• إذا قمت بتسجيل ملفات MP3 /WMA يستطيع إنشاء نظام ملفات (على سبيل المثال Direct-CD)، فمن المستحيل قراءة ملفات MP3 /WMA. وبالتالي نوصي باستخدام برنامج Easy-CD Creator، الذي ينشأ نظّام ملفات متوافق مع ISO 9660.
- لوبا<br>ل*ي*.
- بدلاً من خمسة مكبرات صوت أو أكثر<br>إلى الصوت متعدد القنوات من مسر<br>\ . ||ضغط .3D SURR (صوت مجسم)<br>\ . ||SUR 3D] (صوت مجسم). .( ) [SUR 3D]
- 3D SURR . لإيقاف تشغيل تأثير الصلوت المسلم، اضغط RR<br>(صوت مجسم). حتى تختفي عبارة « 3D SURR<br>القائمة لايقاف :<br>لايقاف :<br>القائمة.<br>القائمة.
	- **تغيير القناة الصوتية**<br>اضغط AUDIO (صوت) بصورة متكررة لسماع قناة صوتية **لقناة الصوتية**<br>AUDI (صوت) بصورة متك<br>(استريو، أو يسار أو يمين).<br>.
		- فة (استريوُ، أو يسار أو<br>(**قرص صوتي فقط)**<br>منابعة 10×20 كل
		- ب**حث (قرص صوتي فقط)**<br>١. اضغط SCAN (مسح) (**ح⊲** أو ܐܐ) أثناء القراءة. سيعمل المسجل الآن في وضع SEARCH (بحث). سيعمل المسجل الآن في وضع RCH<br>٢. -اضغط SCAN (مسح) (➡ أو ➡)
- السرعة المطلوبة (٣ خطوات).
- $\blacktriangleright$  (PLAY) اضغط SEARCH بحث)، اضغط PLAY)  $\blacktriangleright$
- يجب ألا تزيد أسماء الملفات عن ٨ أحرف كحد أقصى ويجب أن تحتوى على امتداد mp3. أو wma..
- يجب ألا تحتوى الملفات على أحرف خاصة مثل 1<> " : \* ? /<br>إلخ.
- يجب ألا يتجاوز إجمالي عدد الملفات والمجلدات على القرص ۱۹۹۹ ملفاً.

جيلات لاستيفاء مقاييس فذ<br>اءة. ويتم ضبط أقراص DVD .بي عدد ..<br>بي وتسبجير<br>المقاييس.<br>تابلة للتس.<br>تابلة للتس المسجلة مسبقًا على هذه المقاييس. وهناك أنواع عديدة ومختلفة<br>من تنسيقات الأقراص القابلة للتسجيل (بما في ذلك CD-R ص العابلة للتثبية<br>MP3 أو WMA) و القابلة للتسجيل (بما في ذلك D-R.<br>٨ أو WMA) وتتطلب هذه التنسيقا.<br>(انظر أعلاه) لضمان قراءة متوافقة.

ظروفٌ موجودة مسبقاً (انظر أعلاه) لضمان قراءة متوافقة.<br>ويجب على العملاء أن يلاحظوا أيضًا أن الترخيص مطلوب لتحميل ملفات<br>MP3 /WMA والهوسيقى من الانترنت. ولا نهتلك شركتنا أية حقوق لهنج<br>مثل هذا الترخيص. ويجب الحصول على الترخيص ويجب على العمل!ء أن يلاحظوا أيضًا أن الترخيص مطلوب لتحميل ملفات MP3 /WMA والهوسيقص مـن اللِ نـتـرنـت. ولل نهتلك شركتنـا أيـة حقوق لهنـح<br>. مـثـل هذا التـرخيص. ويـجب الحصول على التـرخيص دائـمـًا مـن مـالكـ حقوق الطه<br>. والنـشر .

![](_page_31_Picture_39.jpeg)

?

# القراءة الهبر مجة للأقراص الصوتية و ملفات<br>MP3/WMA

تمكن Program Playback (القراءة المبرمجة) من تخصيص لوائح MP3/WMA MP3/WMA

- ۰. استخدم V/v لتحدید مسار أو (مجلد) ديد مسار أو (مجا<br>Music (موس<mark>يق</mark>ی).
- يمكنك تحديد كل الملفات والمجلدات على قائمة Music المضغوط أو قائمة Music (موسيقى).<br>يمكنك تحديد كل الملفات والمجلدات على قائمة Music<br>(موسيقى) بالضغط على الزر CLEAR (مسح). للإلغاء، اضغط على CLEAR (مسمع) مرة أخرى. دات على قائمة Music<br>CLEAR (مسح). للإلغ<br>برجعي).<br>*المسار/الملف أو المجلد.*<br>امرة *أخرى لإلغاء المؤ*ة<br>مرة *أخرى لإلغاء المؤ*ة

**خيارات قائمة لائحة البرنا سج**<br>١. استخدم ▼/▲لاختيار مسار /ملف في لائحة البرنامج، ثم . ENTER ستظهر Move (تحريك).

![](_page_32_Picture_564.jpeg)

- اختیار ملغات / مسارات متعددة (مجلدات)
- على CLEAR (مسح) مرة أخرى.<br>.ف*تيار ملغات / مسارات متعددة (مجلدات)*<br>ا . اضغط *MARKER (مؤشر* مرجع*ي).*<br>يظهر مؤشر مرجع*ى على السار /* ار ملعات / مسارات متعدده (ه<br>اضغط MARKER (مؤشر م<br>يظهر مؤشر مرجعي على ا<br>المرجعي من المسار/اللف أ سح) مرة أخرى.<br>ل*رات متعددة (مجلدات)*<br>ل*م المؤشر مرجعي).<br>مرجعي على المسار/ا<br>وشر مرجعي) مرة أخا<br>المسار/المك أو الجلد.<br>المسار/المك أو الجلد.<br>المسار/المك أو الجلد.*
- 
- بلد . اضغط<br>لمؤشر<br>مس*ارات/* ٢. كرر الخطوة ١ لوضع مؤشرات مرجعية على مسارات/ MARKER (مؤشر مرجعي) مرة أخرى لإلغاء المؤشر<br>الرجعي من الم*سار /الملف أو ا*لجلا.<br>كرر الخطوة ا لوضع مؤشرات مرجعية على مسارا،<br>ملفات (مجلدات) إضافية.
	- . ENTER .
	- ستظهر الخيارات على الجانب الأيسر من القائمة.
- ۲. ||ضغط ENTER.<br>|ستظهر الخيارات على الجانب الأيسر من القائمة.<br>|۳. ||ستخدم ▼/▲ لتحديد الخيار [Program Add] (إضافة برنامج)<br>|شم اضغط على ENTER. ستعفور الحيارات على الجانب الايسار من العالم<br>٣. استخدم ♦ ٨ لتحديد الخيار [Program Add]<br>٤. كرر الخطوتين ١– ٣ لتعليم مسارات إضافية.<br>٤. كرر الخطوتين ١– ٣ لتعليم مسارات إضافية.
	- ثم اضغط على ENTER.<br>٤. كرر الخطوتين ١– ٣ لتعليم مسارات إضافية.<br>*ملاحظات:*

- إذا حددت مجلدًا للقراءة المبرمجة، فإن كل المسارات/الملفات في المجلد تتم إضافتها إلى Program List (لائحة برنامج).
	-
- ٢. استخدم ▼/▲لاختيار خياراً، ثم اضغط على ENTER للتأكيد. • [Play](تشغيل) المسارات طبقاً من المسار المحدد. [Play](تشغيل) تبدأ القراءة بالترتيب<br>السارات طبقاً من السار الحدد.<br>[Delete](حذف) تحذف مسار (مسارات)<br>البرنامج.
	- ? البرنامج. [Delete](حذف) تحذف مسار (مسارات)<br>البرنامج.<br>[Move](تحریك) تحرك مسار (مسارات)<br>البرنامج.
	- البرنامج.
- ? [Iviovc<sub>]</sub>رتحريت<sub>)</sub> تحرت مسار (مسارات) تد<br>البرنامج.<br>[Save](حفظ) تحفظ لائحة البرنامج. (محر .<br>Save]<br>فقط)

- **مسح مسار من الأحة البرنا مج**<br>١. استخدم المبار المراد مسحه من لائحة البرنامج. استخدم زار **ح مسار من لأئحة البرنامج**<br>استخدم المسار المراد مسحه من لائحة البرنامج. است<br>MARKER (مؤشر مرجعي) لاختيار المسارات المتعددة.<br>اضغط ENTER. ستظهر خيارات القائمة. **صسح صسار صن للأحد البرناصح**<br>١. استخدم المسار المراد مسحه من لائحة البر<br>٢. اضغط MARKER (مؤشر مرجعي) لاختيار المسار<br>٢. حدد الخيار [Delete] (حذف)، ثم اضغط علم<br>٣. حدد الخيار [Delete] (حذف)، ثم اضغط علم ٢. اضغط ENTER ستظهر خيارات القائمة.<br>٣. حدد الخيار [Delete] (حذف)، ثم اضغط على ENTER.
- **تغيير ترتيب الهسار في لائحة البرنا مج**<br>١. استخدم الممار المراد مسحه من لائحة البرنامج. استخدم زار **بير ترتيب الهسار فبي لأئحة البرنا مج**<br>استخدم المسار المراد مسحه من لائحة البرنامج. است<br>MARKER (مؤشر مرجعي) لاختيار المسارات المتعددة.<br>اضغط ENTER ستظهر خرارات القائمة <del>تعيير توتيب السسار تابي للحك البرتاسي</del><br>١. استخدم المسار المراد مسحه من لائحة الد<br>٢. اضغط ENTER ستظهر خيارات القائمة.<br>٢. اضغط ENTER ستظهر خيارات القائمة. ٢. اضغط ENTER. ستظهر خيارات القائمة.<br>٣. حدد الخيار [Move] (تحريك)، ثم اضغط على ENTER. ٤. استخدم ▼/▲ لتحريك الشريط الأصفر إلى المكان المطلوب، ثم . ENTER

احفظ الأحمة البرنا هج (محرك القرص الصلب فقط)

.<br>Program List (لائحة البرنامج)<br>M (قائمة/لائحة). بالضغط على MENU/LIST (قائمة/لائحة).

يحفظ هذا المسجل لائحة برنامج المستخدم للقرص الذي قمت<br>ببرمجته. يحفظ هذا المسجل ملكة برنامج المست<br>ببرمجته.<br>١. يختار مساراً على لائحة البرنامج. ساراً على لائد<br>Move (تحريك).<br>محمد حق ٢. حدد الخيار [Save] (حفظ)، ثم اضغط على ENTER. Mov (تحريك).<br>ر [Save] (حفظ)، ثم اضغط على<br>لرص الصلب.<br>لرص الصلب. تحريك)<br>Sa] (حف<br>الصلب.<br>الصلب.

?

**تكرار الهسارات الهبر مجة**<br>اضغط REPEAT (تكرار ) لاختيار وضع التكرار المطلوب. • [TRACK](مسان) يكرر المسار الحالي. • [ALL](الكل) يكرر كل المسارات علىّ قائمة البرنامج. ? ط REPEAT (تكرار ) لاختيار وضع التكرار المطلوب.<br>[TRACK](مسار ) يكرر المسار الحالي.<br>[ALL](الكل) يكرر كل المسارات على قائمة البرنامج.<br>[OFF](إيقاف تشغيل) إلغاء وضع التكرار (بدون تشغيل)

![](_page_32_Picture_565.jpeg)

- ٥. استخدم ♦ للانتقال إلى Program list (قائمة البرنامج). يتم تمييز المسار المبرمج الذي تم اختياره آخر مرة في قائمة<br>البرنامج.
	- ٦. استخدم ٧/▲ لاختيار المسار المطلوب تشغيله.
	- ٧. اضغط(PLAY) ➡ (تشغيل) لبدء التشغيل.<br>تتوقف القراءة بعد تشغيل أخر مسار مبرم<br>البرنامج. تتوقف القراءة بعد تشغيل أخر مسار مبرمج على لائحة
	- ٨. للخروج من Program Playback (قراءة مبرمجة) واستئناف القراءة العادية، حدد مسارًا في القائمة واضغط على<br>(PLAY) ➡ (تشغيل). القر<br>AY)<br>يمكن الر

### عرض ملف JPEG،

يمكن للمسجل تشغيل ملفات JPEG على CD-R/RW أو /DVD±R RW أو محرك القرص الصلب أو بطاقة الذاكرة قبل تشغيل س - بين مسجد اقدام الله على السمبلات .<br>JPEG ، اقدام «ملاحظات على تسجد لات ت<br>۳۵. .( )HOME .

- صفحة ٣٥.<br>١. اضغط HOME (القائمة الرئيسية).<br>تظهر HOME (القائمة الرئيسية).
- 

### خبارات قائمة الهوسبقي

١. استخدم ٧/▲ لاختيار ملف في لائحة البرنامج، ثم اضغط . ENTER ستظهر Move (تحريك). يمكنك تحديد كل الملفات والمجلدات على قائمة Music (موسيقى) بالضغط على الزر CLEAR (مسح). للإلغاء، اضغط على CLEAR (مسمع) مرة أخرى.

اختيار ملغات متعددة (مجلدات) على CLEAR (مسح) مرة أخرى.<br><del>فتي**ار** *ملغات متعددة (م***بلد***ات)*<br>١ . - اضغط MARKER (مؤشر مرجعي).<br>تظهر علامة تحديد عل*ى الملف أو أل*</del>

7. حدد وسائط تحتوي على ملف JPEG، ثم اضغط على ENTER.<br>٢. حدد وسائط تحتوي على ملف JPEG، ثم اضغط على ENTER.<br>تظهر القائمة Photo (صورة) على شاشة التلفان. ٣. حدد الخيار [PHOTO] (صورة)، ثم اضغط على ENTER.<br>تظهر القائمة Photo (صورة) على شاشـة التلفاز.

![](_page_33_Picture_8.jpeg)

- ٤. استخدم ٧/٧/٧/٧ لاختيار محلد، ثم اضغط على ENTER. |<br>|على ER<br>القائمة.<br>|FN
	- ه. حدد الخيار [Open] (فتح)، ثم اضغط على ENTER. ىر من<br>TER <sub>ب</sub><br>المحدد .
- .<br>٦. استخدم ٧/٨/٧ لاختيار ملف، ثم اضغط على ENTER. EN.<br>على ER<br>القائمة. ٦. اسنا<br>*تطيحات:*<br>• إذا أ

 $\blacktriangle/\blacktriangledown$ ? . ENTER *ـلميدات:*<br>• إذا أردت الانتقال لجلد أعلى، استخدم ▼**/▲**<br>• يمكنك أيضاً عرض HOME (صفحة رئيسية)<br>• يمكنك أيضاً عرض HOME (صفحة رئيسية)<br>أخرى بالضغط على (۞) RETURN (رجوع) HUNL (صفحه رئيسية)<br>(هم) RETURN (رجوع). • يمكنك أيضاً عرض HOME (صفحة رئيسية) لتحديد وسيطة<br>أخرى بالضغط على RETURN (ه.م.).<br>V . استخدم V ⁄A لاختيار [Full Screen] (ملء الشاشة)، ثم اضغط<br>على ENTER.

تظهر علامة تحديد على الملف أو آلمجلد. ة متعددة (مجلدات)<br>MARKER (مؤشر مرجعي)<br>بلامة تحديد على الملف أو أ<br>ي من المسار أو الجلد.<br>ي من المسار أو الجلد. ے *الملف*<br>حر مس<br>1*لجلد .*<br>1 شب *ا* ٢. كرر الخطوة ١ لوضع مؤشرات مرجعية على ملف اضغط *MARKER (ه*<br>*المرجعي من المسار*<br>كرر *الخطوة ١ لو*ض<br>(مجل*دات) إضاف*ية.<br>(مجل*دا*ت) *إضاف*ية.

- - [Open](فتح) يظهر. سحدم ▼ /▲ لاحديار حيارا،<br>[Open](فتح) تفتح المجلد وقي طهر.<br>يظهر.<br>ملء الشاشة.
	- [Full Screen](ملء الشاشة) تعرض الملف المحدد في وضع ملء الشاشة.
- تعرض الصورة المحددة في وضع ملء الشاشة.
	- .<br>۸. لإيقاف العرض عند أي وقت، اضغط STOP (إيقاف). )Photo .(

![](_page_33_Picture_21.jpeg)

اضغط على ENTER لإظهار أو إخفاء هذه القائمة.

- [Delete](حذف) تحذف الملف المحدد من الوسائط. (محرك القرص الصلب، بطاقة ذاكرة فقط) للء الشاشة.<br>Delete)(حذف) تحذف الملف المدد من الوسائط.<br>محرك القرص الصلب، بطاقة ذاكرة فقط)<br>Slide Show)(عادة تسمية) حرر اسم الملف(صفحة ٣٦)<br>Rename)(إعادة تسمية) حرر اسم الملف(صفحة ٣٦)<br>(محرك القرص الصلب، بطاقة ذاكرة فقط)<br>(محرك
- $\mathbb{R}^2$  . All  $\mathbb{R}^2$  of  $\mathbb{R}^2$  is  $\mathbb{R}^2$  of  $\mathbb{R}^2$  is  $\mathbb{R}^2$  . The NS ide Show  $\mathbb{R}^2$ (محرك القرص الصلب، بطاة<br>[Slide Show](عرض الشرائح)
	- ? |Rename||عادة تسمية) حرر اسم الملف|<br>|Rename||عادة تسمية) حرر اسم الملف|<br>(محرك القرص الصلب، بطاقة ذاكرة فقط)<br>|Move||تحريك) بحرك ملف (ملفات) الى م
- ? ||Kename||إعاده تسميه) حرر اسم الملف(صفحه ١ ١)<br>(محرك القرص الصلب، بطاقة ذاكرة فقط)<br>|Move||تحريك) يحرك ملف (ملفات) إلى مجلد (ألبوم)<br>وسائط.(صفحة ٣٧) (محرك القرص الصلب، بطاقة ذاكر<br>فقط) وسائط.(صفحة ٣٧) (محرك القرص الصلب، بطاقة ذاكرة<br>فقط)
	- [Copy](نسخ) يحرك ملف (ملفات) ,<br>نسخ) يحرك<br>(صفحة ٣٧).

وسائط (صفحة ٣٧).<br>*تلميحات:*<br>يمكن إنشاء مجلد جديد على محرك القرص الصلب أو بطاقة الذاكرة بصورة مستقلة. حدد الخيار [New Album] (ألبوم جديد)، ثم اضغط على ENTER. يتم إنشاء مجلد « # # NONAME (بلا .(

**تخطص الصور**<br>اضغط على SKIP (تخطي) ( احد أو احدا ) مرة واحدة أثناء<br>مشاهدة صورة للانتقال إلى الملف التالي أو السابق.

×<br>∧/V س صور<br>س صور<br>الساعة.

![](_page_33_Picture_32.jpeg)

![](_page_33_Picture_15.jpeg)

- . ] ) Slide Show ( [ Photo .( )() (صورة) (انظر إلى «خيارات قائمة الصورة» في صفحة ٣٤).<br>٢. اضغط ENTER.
	-

تـظهر قـائمـة Slide Show (عرض الشرائح).

![](_page_34_Picture_4.jpeg)

- ه.<br>1. اضغط MARKER (مؤشر مرجعي) لتحديد عدة ملفات.<br>• حدد الخبار [Select All] (تحديد الكل) لتحديد كل الم • حدد الخيار [Select All] (تحديد الكل) لتحديد كل المسارات )<br>|2 (مؤشر مرجعي) لتحا<br>لي ENTER.<br>لي ENTER. ثم اضغط علے ENTER. ? [Select All | (تحديد الكل) لتحديد<br>لى ENTER.<br>[Deselect All] (إلغاء تحديد الكل)<br>ي ثم اضغط على ENTER.
- 
- لحدد الخيار [Cancel] (إلغاء) . ENTER
- ٦. استخدم الأزرار ٧/٨/٧ لتمييز الغيار [Start] (بدء)، ثم . ENTER
- ٣. استخدم ٧/٨/٧ / الضبط الخيارات.  $\hspace{0.1 cm}$ الخيار [Object] (كائن):  $(\backsim)$ [Selected] • . فـ قـُـط دد) يعرض عرض الشرائح ا<br>MARKER (مؤشر مرجعي) <del>..</del> ل ---<br>فقط.<br>استخدم<br>المتعددة .<br>الله الله
	- - [All](الكل) يعرض عرض الشرائح لكل الملفات.
- الخيار [Speed] (سرعة):  $\left[\text{Normal}\right]$ ، بطيٰ)  $\left[\text{Slow}\right]$ يضبط السرعة لعرض الة<br>(عادي)، أو [Fast] (سريع).<br>-
- ء . هدد الخيار [Start] (بدء) ثم اضغط على ENTER لخيا<br>أنبح.
- 0. اضغط على STOP (إيقاف) لإيقاف عرض الشرائح والرجوع إلى الشرائح.<br>اضغط على STOP (إيقاة<br>القائمة Photo (صورة).

![](_page_34_Picture_543.jpeg)

STOP . ( ) لمى STOP (إيقا<br>لمى Photo (إيقا

### حول ملفات صور JPEG.

- توافق قرص JPEG. مع هذا السجل محدود کما یل*ان*:
- وفقاً لحجم ملفات JPEG وعددها، يمكن أن يستغرق المسجل <mark>.</mark><br>JPEC وء<br>الملفات.<br>وزير معد عدة دقائق، فقد تكون بعض الملفات كبيرة جدًا. خفض دقة جم ملفات JPEG وعددها، يمكز<br>ويلاً لقراءة الملفات. إذا لم ترى<br>ائق، فقد تكون بعض الملفات ك<br>JPEG إلى أقل من ٤م بيكسل.<br>لا يتجاه : احمالي عدد الملفات
- القائمة Photo (صورة).<br>إيقاف التشغيل المؤقت لعرض الشرائع<br>١. اضغط (PAUSE/STEP (II (إيقاف مؤقت/خطوة)<br>التشغيل المؤقت عرض الشرائح. .<br>٢. عندما تريد الاستمرار في عرض الشرائح، اضغط علي (PLAY) عندماتريد الا<br>حراتشغيل).

- يمكنك عرض الملفات أثناء الاستماع إلى ملفات موسيقى MP3 **لل**استم**اع إلى موسيقى أثناء عرض الشرائح**<br>يمكنك عرض الملفات أثناء الاستماع إلى مـ<br>المسجلة على نفس محرك القرص الصلب.
- ١. حدد الخيار [Slide Show] (عرض الشرائح) على القائمة Photo (صورة) (انظر إلى »خيارات قائمة الصورة« في صفحة ٣٤).
	- . ENTER .
	- تـظهر قـائـمـة Slide Show (عرض الشرائـح).
	- , إضغط ENTER.<br>٢. اضغط ENTER.<br>تظهر قائمة Slide Show (عرض الشرائح).<br>٣. حدد الخيار [Simultaneous Music play] (تشغيل ٣.<br>متزامنة) بقائمة عرض الشرائح. لخيار [ltaneous Music play]<br>الخيار [ltaneous Music play]<br>امنـة) بـقائـمـة عرض الـشرائـح.

![](_page_34_Picture_27.jpeg)

- يجب ألا يتجاوز إجمالي عدد الملفات والمجلدات على القرص .1۹۹۹ ملفاً.
- قد تكون بعض الأقراص غير متوافقة بسبب وجود تنسيق تسجيل مختلف أو بسبب ظرف خاص بالقرص.
- ? .jpg ا لل<br>من.
	- وإذا كان امتداد الملفات هو « jpeg. » أو « jpeg. \_إلى امتداد الملف « jpg. ».
- لن يتمكن المسجل من قراءة أسماء الملفات التي لها امتداد . مختلف عن الامتداد « jpg. ». وبرغم ذلك يتم عرضَ الملفات على أنها ملفات صور JPEG في مستكشف Windows.

(MA

• ملفات صور JPEG المتوالية أو الأقل ضغطًا غير مدعومة.

. ENTER .

تظهر قائمة Simultaneous Music (موسيقى متزامنة).

### DivX JPEG MP3/WMA

MP3 على سبب<br>نفس الطريقة. هذه التع<br>وأية أنوا<br>*• لاحظات:*<br>• لايمَ

- *ملاحظات:*<br>• لا يمكن نسخ ملفات MP3/WMA و DivX على القرص أو محرك القرص الصلب أو تحريكها إلى بطاقة الذاكرة. ?
	- ـ ملف (ملفات) DivX في بطاقة الذاكرة غير متوفرة.
- يمكن تسمية ملفات MP3/WMA على محرك القرص الصلب أو **تسمية ملف على محرك القرص الصلب أو بطاقة الذاكرة**<br>يمكن تسمية ملفات MP3/WMA على محرك القرص الصلب أو<br>بطاقة الذاكرة بصورة مستقلة. يمكن أن تتكون الأسماء من ٢٢ حرفًا. بمكن تسميه ملقات MP3/WMA على محرك ا<br>بطاقة الذاكرة بصورة مستقلة. يمكن أن تتكو<br>حرفًا.<br>٢ . . . . الطاق الذي تريد مسحه على القائمة.
	- . ENTER . ، على الذ<br>الشاشـة.<br>تُعاجيف
		-
	- تظهر خيارات القائمة على الشاشة.<br>٣. حدد الخيار [Edit] (تحرير)، ثم اضغط على ENTER.
- مسح ملف (ملفات) JPEG، و مجلد (مجلدات) من من محرك القرص الصلب أو بطاقة الذاكرة

Div $\rm X$  أو JPEG أو Div $\rm X$  أو Div $\rm X$ محرك القرص الصلب أو بطاقة الذاكرة. بمكنك مسبح ملف (ملفات) MP3/WMA أو EG?<br>محرك القرص الصلب أو بطاقة الذاكرة.<br>١. حدد الملف الذي تريد مسحه على القائمة.<br>مكنك تحديد كل الملفات والمطدات على قا

- Music حدد الملف الذي تريد مسحه على القائمة.<br>يمكنك تحديد كل الملفات والمجلدات على قائمة :<br>(موسيقى) بالضغط على الزر CLEAR (مسح).<br>على CLEAR (مسح) مرة أخرى. (موسيقى) بالضغط على الزر CLEAR (مسح). للإلغاء، اضغط<br>على CLEAR (مسح) مرة أخرى.
- اختيار ملغات متعددة (مجلدات) ا . /ضغط MARKER (مؤشر مرجعى). تظهر علامة تحديد على الملف أو المجلد. *متعددة (م*ب*لدات)*<br>MARKER (مؤشر مرجعي)<br>بلامة تحديد على *ا*لمك أو ا<br>ي من المسار أو الجلد.<br>ي من المسار أو الجلد. ے *الملف*<br>حر من<br>*.الجلد*.<br>. شریا ٢. كرر الخطوة ١ لوضع مؤشرات مرجعية على ملف *اضغط MARKER (ه*<br>*المرجعي من المسار*<br>كرر *الخطوة ١ لو*ض<br>(مجل*دات) إضاف*ية.<br>يا FNTER
	- . ENTER . تظهر خيارات القائمة على الشاشة.

. ] Delete ( ) [ . ENTER يتم حذف الملف (الملفات) من محرك القرص الصلب أو بطاقة<br>الذاكرة.

![](_page_35_Picture_19.jpeg)

. The result of the relations .<br>٤ . حدد الخيار [Rename] (إعادة تسمية)، ثم اضغط على ENTER.<br>تظهر قائمة لوحة المفاتيح. لإدخال الحروف، انظر صفحة ٤٨. .

![](_page_35_Picture_16.jpeg)

![](_page_35_Picture_282.jpeg)

![](_page_35_Picture_14.jpeg)

(ملفات) ..<br>(ملفات) إلى مجلد أ<mark>خر أو وسائط</mark><br>(ملفات) إلى مجلد أخر أو وسائط. يمكنك نسخ ملف (ملفات) إلى مجلد أخر أو وسائط.<br>١. حدد الملف الذي تريد نسخه على القائمة. يمكنك تحديد كل الملفات والمجلدات على قائمة Music (موسيقى) بالضغط على الزر CLEAR (مسح). للإلغاء، اضغط على CLEAR (مسح) مرة أخرى. اختيار ملغات متعددة (مجلدات) .<br>(مسح) مرة أخرى.<br>**ذ***تيار ملغات متعددة (مجلدات) .<br>١. اضغط MARKER (مؤشر مرجعي).*<br>تظ*هر علامة تحديد على الملف أو ا*ل تظهر علامة تحديد على الملف أو المجلد. **، متعددة** (**مبلدات**)<br>MARKER (مؤشر مرجعي)<br>بلامة تحديد على الملف أو ا<br>ي من المسار أو الجلد.<br>ي من المسار أو الجلد. نحریک ہلف (ملفات)  $($ ملفات)/مجلد (مجلدات) **دریک ملف (ملفات)**<br>مکنك نسخ ملف (ملفات)/مجلد (مجلدات) إل*ی* مجلد أخر أو<br>سائط بعد النقل، پتم حذف ملف (ملفات)/مجلد (مجلدات)<br>ایقه الملل نسيخ م<br>.. بعد ا<br>الحال*ي*.<br>النا ن**حريك ملف (ملفات)**<br>يمكنك نسخ ملف (ملفات)/مجلا (مجلدات) إلى مج<br>وسائط. بعد النقل، يتم حذف ملف (ملفات)/مجلد (<br>الموقع الحالي.<br>٢. اضغط ENTER.<br>ستظهر الخيارات على الجانب الأيسر من القائما<br>٣. ستظهر الخيارات على الجانب الأيسر من ۰۱. اتبع الخطوات ۰ – ۳ کما هو موضح علی الیسار .<br>۲. اضغط ENTER. ستظهر الخيارات على الجانب الأيسر من القائمة. ستظهر الخيارات على الجانب الأيسر من القائمة.<br>٣. حدد الخيار [Move] (تحريك)، ثم اضغط على ENTER.<br>ستفاء: Move (تعددك) بار [Move] (تم<br>Move (تمریك).

- اضغط MARKER (مؤشر مرجعي) مرة أخرى لإلغاء المؤشر ٢. كرر الخطوة ١ لوضع مؤشرات مرجعية على ملف *المرجعي من السنار أو الجلد.*<br>كرر *الخطوة ١ لوضع مؤشرا*د<br>(مج*لدات) إضافية*.
	- . ENTER .
	- تظهر خيارات القائمة على الشاشة.
	- ٢. حدد الخيار [Edit] (تحرير)، ثم اضغط على ENTER. تظهر خيارات التحرير.
	- ٤. حدد الخيار [Copy] (نسخ)، ثم اضغط على ENTER. ستظهر Copy (نسبخ).

![](_page_36_Picture_6.jpeg)

![](_page_36_Picture_404.jpeg)

- .<br>١. يعد تحديد الوسيائط،اضغط على ENTER. (مجلد). ۲. اختر مجلاًا. يمكنك إنشاء ألبوم (مجلد)جديد أيضنًا. حدد الخيار [New Album] (ألبوم جديد) في القائمة Move (تحريك) ثم اضغط على ENTER.  $\left( \Delta \right)$ يتم إنشاء مجلد « # # NONAME » (بلا اسم). يتم إنشاء مجلد « # # NONAME » (بلا اسم).<br>٥. حدد الخيار [Move] (تحريك)، ثم اضغط على ENTER<br>النسخ.
	-
- . . ( ) ١. بعد تحديد الوسائط،اضغط على ENTER. ستظهر قائمة ألبوم (ملجد). ٢. اختر مجلاًا. يمكنك إنشاء ألبوم (مجلد)جديد أيضنًا. حدد الخيار [New Album] (ألبوم جديد) في القائمة Copy (نسخ) ثم اضغط على ENTER. يتم إنشاء مجلد « # # NONAME »(بلا اسم).
- ٦. حدد الخيار [Copy] (نسخ)، ثم اضغط على ENTER لبدء النسخ.

![](_page_36_Figure_12.jpeg)

![](_page_36_Picture_405.jpeg)

![](_page_37_Figure_0.jpeg)

DVD **حول ت**<br>*سلاحظات:*<br>• لا يمدّ

- CD-RW CD-R  $CD_R$   $\mathbf{W}$ ,  $\mathbf{1}$   $CD_R$   $\mathbf{1}$ ,  $\mathbf{X}$   $\mathbf{1}$ ,  $\mathbf{1}$ ,  $\mathbf{1}$ ,  $\mathbf{1}$ ,  $\mathbf{1}$ ,  $\mathbf{1}$ ,  $\mathbf{1}$ ,  $\mathbf{1}$ ,  $\mathbf{1}$ ,  $\mathbf{1}$ ,  $\mathbf{1}$ ,  $\mathbf{1}$ ,  $\mathbf{1}$ ,  $\mathbf{1}$ ,  $\mathbf{1}$ ,  $\mathbf{1}$ ,  $\mathbf{1}$ ,  $\math$
- ? *ملاحظات:*<br>• لا يمكن للمسجل تسجيل أقراص CD-R أو CD-RW.<br>• لن تتحمل شركتنا المسئولية نحو إخفاق التسجيل بسبب<br>قطع التيار الكهربي، أو الأقراص المعيبة أو أية تلف بالمسجل.<br>• يمكن لأصابع اليد أو الخدوش البسيطة أن تؤثر لا يمكن للمسجل تسجيل أقراص CD-R أو RW.<br>لن تتحمل شركتنا المسئولية نحو إخفاق التس<br>قطع التيار الكهربي، أو الأقراص المعيبة أو أي<br>يمكن لأصابع اليد أو الخدوش البسيطة أن تؤثر<br>و/أو أداء التسجيل. الرجاء العناية بالأقراص.<br>و/أو أداء

- *سلاحظات:*<br>*•* أعلى ? مناو<br>۲۰۰ الصلب هو ٢٥٥.<br>• يسمح استخدام HDD بتسجيل ١٢ ساعة كحد أقصىي
	- باستمرار.

) HDD ( التسجيل لوضع VR في قرص DVD-RW. يكون لك الاختيار الكامل لخيارات جودة التسجيل،بما في ذلك الوضع اليدوي ويمكن<br>أيضاً التسجيل والمسح وإعادة التسجيل وفقًا لعدد المرات التي<br>ترغب فيها. وتعني سعة محرك القرص الصلب أنه يمكن تخزين<br>عدة ساعات من الفيديو عليه، حتى في أوضاع التسجيل عال ساعات من الفيديو عليا<br>دة. للمساعدة على تنظيب<br>لب إلى عشر مجموعات.<br>\* نبأ ماكلية ونا  $\overline{\phantom{a}}$ سبجيل عاا<br>حرك القر<br>موعات<br>التسجيل.<br>التسجيل.

- التسجيل:<br>التسجيل:<br>ياعة من و ?  $-HQ$ **وقت التسجيل وجودة الصور**<br>توجد أربعة أوضاع مضبوطة مسبقاً لجودة التسجيل:<br>• HQ- أعلى إعداد جودة، يعطي حوالي ساعة من وا<br>لتسجيل على قرص DVD ( V ) \$ جيجابايت). ? \_SQ\_ إعداد الجودة الافتراضبي، كافٍ لمعظم التطبيقات يعطي د اربعه اوت<br>HQ - أعلى<br>لتسجيل عا<br>حوالي ساعا<br>جيجابايت)<br>وقت التسح
- حوالي ساعتي من وقت التسجيل على قرص DVD ( / , 2 جيجابايت).
- ?  $-\dot{\text{LQ}}$

( ۰٫۰ جيجابايت).<br>سي، كاف لمطم التطبيقا،<br>سبيـًا، يعطي حوالي ٤،<br>نسبيـًا، يعطي حوالي ٤،<br>ي حوالي ٦ ساعات من و<br>ي حوالي ٦ ساعات من و ?  $-EQ$ ت التسجيل على قرص ا<br>نفض نسبيًّا، يعطي حوالا<br>رص DVD ( ۲ . ٤ جيجابا<br>يعطي حوالي ٦ ساعات .<br>DVD ( ۲ . ٤ جيجابايت).

![](_page_37_Picture_27.jpeg)

- ? **صل حطات التسجيل**<br>• أوقات التسجيل المعروضة غير دقيقة لأن المسجل يستخدم<br>ضغط فيديو ذ*ي معد*ل بايت متنوع. وهذا يعني أن زمن<br>التسجيل الأساسي سيتوقف على المواد التي يتم تسجيلها.<br>• عند تسجيل بث تليفزيوني، إذا كان الاستقب ضغط فيد،<br>التسجيل<br>عند تسجي<br>كانت الصا<br>التسجيل.<br>إذا سجلت عند تسجيل بث تلّيفزيوني، إذا كان الاستقبال ضعيفًا أو إذا<br>كانت الصورة تحتوي على تشويش، قد تقصر أوقات<br>التسجيل.<br>إذا سجلت صور ثابتة أو صوت فقط، فقد تطول أوقات<br>التسجيل.<br>قد لا يتم إضافة الأوقات المعروضة للتسجيل والوقت المنقضم
- 

يمكن للمسجل أن يشغل خمسة أنواع مختلفة من أقراص DVD: أقراص فيديو DVD المسجلة مسبقا، و DVD-R، و DVD-R. DVD+R DVD-R . DVD+R DVD+RW -ق القرص<br>فيديو« DVD+RW .و<br>DVD. و او DVD+RW دائما »تنسيق فيديو«– تماما متل اقر<br>DVD. ويعني هذا أنه بمجرد انتهائها، يمكنك تشغيا<br>DVD+RW، أو DVD+RW بمشغل DVD عادي.<br>عالافتراض، فان تنسيق قرص DVD-RW هو تنسيق DVD+RW، أو DVD+RW بمشغل DVD عادي.<br>بالافتراض، فإن تنسيق قرص DVD-RW هو تنسيق تسجيل فيديو، على الرغم من أنك يمكنك تغيير تنسيق الفيديو، إذا لزم<br>الأمر. (إعادة بدء القرص ستمسح محتويات القرص.) وضع التسجيل مرتبط بصورة وثيقة بتنسيق القرص. إذا كان تنسيق القرص هو تنسيق تسجيل الفيديو، فوضع التسجيل هو<br>وضع تسجيل الفيديو، إذا كان تنسيق القرص هو تنسيق الفيديو،<br>فوضع التسجيل هو وضع الفيديو (باستثناء أقراص فيديو DVD،<br>غير القابلة للقراءة، ولا تحتاج إلى وضع تسجيل).<br>في أوضاع ا ــرـــ عــو<br>ثناء أقراه<br>سَــمِيل).<br>سُــموالل برإذا كان تنسيق الق<br>ضع الفيديو (باستث<br>لا تحتاج إلى وضع ت<br>(المثبتة للقرص كله)<br>رها حسبما هو مطلر وضع تسجيل الفيديو، إذا كان تنسيق القرص هو تنسب<br>فوضع التسجيل هو وضع الفيديو (باستثناء أقراص في<br>غير القابلة للقراءة، ولا تحتاج إلى وضع تسجيل).<br>في أوضاع التسجيل (المثبتة للقرص كله) توجد إعدادات<br>التسجيل. يمكن تغييرها حسبما هو

- ?
- ? قد لا يتم إضافة الأوقات المعروضة للتسجيل والوقت المنقضي<br>بالضبط حسب طول القرص.<br>قد ينخفض وقت التسجيل حسب إذا كنت تحرر القرص
	- ? بكثرة.
	- عند استخدام قرص DVD-RW، تأكد من أنك تغير تنسيق ل وقت التسجيل حسب إذا كنت تحرر ا<br>دام قرص DVD-RW، تأكد من أنك تغير<br>(وضع الفيديو أو وضع تسجيل الفيديو)<br>مشيء على القرص. انظر صفحة ٢٢ (تذ DVI، تأكد من أنك تغير تنس<br>و وضع تسجيل الفيديو) قبل<br>ص. انظر صفحة ٢٢ (تنسيق<br>يام بذلك. مع تسا<br>انظر<br>بذلك.<br>D+R .<br>عند است<br>القيديل<br>الفيديو)<br>عند است
- DVD+R DVD-R ? التسجيل حتى يمتلأ القرص، أو حتى تنهي القرص. قبل البدء في جلسة التسجيل، افحص فترة زمن التسجيل المتبقي على<br>القرص.
- عند استخدام قرص DVD-RW بتنسيق وضع الفيديو، فإن وقت التسجيل المتاح سيزداد إذا مسحت أخر عنوان مسجل<br>على القرص.  $\Delta$  ) الخيل العالم الحافظ المتابع المتابع الحافظ المتابع المتابع المتابع المتابع المتابع المتابع المتابع المتابع ا جيل المتاح سيزداد إذا مه<br>ن.<br>Delete Title (حذف عنوان)<br>Title Lis (لائحة Title (عنو على القرص.<br>إن الخيار Delete Title (حذف عنوان) الموج<br>Title List-Original (لائحة Title (عنوان) –<br>العنوان، ولا يمسحه بالفعل من القرص، و لما $($ نا قرص.<br>بار Delete Title (حذف عنوان) الموجود بالقائمة<br>Title List-O (لائحة Title (عنوان) – أصلي يخفي فقا<br>ن، ولا يمسحه بالفعل من القرص، ويزيد وقت التسا<br>(باستثناء أخر عنوان مسجل علي قرص DVD-RW<br>لفيديو). العنوان، ولا يمسحه بالفعل من القرص، ويزيد وقت التسجيل<br>المتاح (باستثناء أخر عنوان مسجل على قرص DVD-RW في<br>وضع الفيديو). • بمكن إلغاء التسجيل في أقراص DVD+RW. ? DVD+R/RW القائمة لتحديث العنوان الجديد وتحرير عند إخراج القرص<br>من المسجل. ولذا يجب إخراج القرص بعد تحديد وضع تشغيل ) DISC .(

حول تسجيل من محرك القرص الصلب

)HDD رير تغير<br>الصلب).<br>الصلب).

![](_page_38_Picture_0.jpeg)

١. أثناء تغيير الوقت، استخدم خطوة إيقاف التشغيل، بحث وعرض بطيء للعثور على نقطة البدء.

. لا تفقد مشهد البث المباشر. إذا رن الهاتف أثناء مشاهدة بث<br>مباشر مفضل،اضغط فقط على « TIMESHIFT » (تغيير الزمن) و<br>« PAUSE » (إيقاف التشغيل المؤقت). قبل الرد على الهاتف.سيتم .... -<br>تفقد مشهد البث المباشر. إذا رن الهاتف أثناء مشاهدة ب<br>باشر مفضل، اضغط فقط على « TIMESHIFT » (تغيير الزم<br>PAUSE » (إيقاف التشغيل المؤقت). قبل الرد على الهاتف.<br>شيط وظيفة تغيير الوقت، وسيتم تسجيل البث حينئذ تغير<br>بعد.<br>.

٦. اضغط على REC في نقطة البدء للقسم الذي تريد حذفه. يُشار إلى تقدم التحرير باللون الأحمر فى شريط التقدم.

بعد مكالمة الهاتف أو توقف العرض، اضغط على « PLAY » لمشاهدته فيما بعد.<br>بعد مكالمة الهاتف أو توقف العرض، اضغط على<br>(تشغيل) أو « SCAN »(مسح) لمشاهدة البرنامج. اضغط« STOP »(إيقاف) للرجوع إلى البث المباشر.

تشغيل تغيير الوقت (إيقاف التشغيل الهؤقت، عرض تلفاز هباشر /القراءة) HDD<br>HDD

يمكنك تخزين برنامجًا في ذاكرة تخزين محرك القرص الصلب<br>مؤقتًا.

زين برنامجًا في ذاكرة تخزين محرك القرص الصلب<br>TIMESHIFT (تغيير الوقت) أثناء مشاهدة برنامج تلفزيوني.<br>بن شريط التقدم على الشاشة كما هو موضح أدناه. يتغير شريط التقدم إلى رمز تغيير الوقت بعد ٥ ثوان.

![](_page_38_Picture_10.jpeg)

١. يشير إلى وضع القراءة. ۰۰ <del>پسند بھی دستی مسرده.</del><br>۲. پشیر إل*ی وضع تغی*یر الوقت<br>۳. پشیر إل*ی بدء* تغییر الوقت. ١. يشير إلى وضع القراءة.<br>٢. يشير إلى وضع تغيير الوقت<br>٣. يشير إلى بدء تغيير الوقت.<br>٤. يشير إلى وقت تغيير الوقت المنقضي.<br>٥. يشير إلى أن الوقت ساعة من وقت بدء . . يسير إلى وقت تغيير الوقت المنقضي.<br>٤. يشير إلى وقت تغيير الوقت المنقضي.<br>٥. يشير إلى أن الوقت ساعة من وقت بدء تغيير الوقت.<br>• يمكن استخدام وظائف التشغيل (بطيء، مسح، إلخ) أ

- .<br>۲. . ٣. استخدم خطوة إيقاف التشغيل، بحث وعرض بطيء للعثور<br>على نقطة النهاية.<br>٤. اضغط على REC في نقطة النهاية للقسم الذي تريد تسجيله.<br>تستمر القراءة العادية.
- إيعاف ا<br>ية.<br>العادية.<br>العادية.<br>الفك للف
	- تستمر القراءة العلّاية.<br>٥. كرر الخطوتين ١ و ٤ للقيام بعدة تسجيلات للبرنامج.

![](_page_38_Picture_15.jpeg)

- استخدا على STOP (إيقاف) لإيقاف تغيير الوقت.<br>٦. اضغط على STOP (إيقاف) لإيقاف تغيير الوقت. ST (إيقا<br>التأكيد.<br>التأكيد.<br>اختيار |
- سنتخهر رساله الناخيد.<br>V. استخدم ح∕ الاختيار [Yes] (نعم) ثم اضغط على ENTER. أو الة التأكيد.<br>√لاختيار [Yes] (نعم) ثم<br>STOP (إيقاف) مرة ثانية.<br>الحالي على شاشة التلفا: اضغط على STOP (إيقاف) مرة ثانية.<br>يظهر البث الحالي على شاشة التلفاز . الصلب.<br>الصلب.<br>STO (إيـ ۷. امنف<br>يظه<br>*سلاحظات:*<br>• يتم

?

- , آن الوقت ساعة من وقت بدء تغيير الوقد<br>خدام وظائف التشغيل (بطيء، مسح، إلخ)<br>قت. يرجى الرجوع إلى عملية التشغيل ف<sub>ع</sub> تغيير الوقت. يرجى الرجوع إلى عملية التشغيل في صفحة
- · يمكن تحرير المشهد المخزن مؤقتًا أثناء تغيير الوقت للحفاظ عملية ا<br>تْناء تغر<br>الصلب. خزن مظ<br>مرك الق<br>اليمين ۔<br>علی ا<br>*سلامت:*<br>• لا تو.

- $\overline{a}$ سر مساحة الحدة على القرص الصلب، سيتم<br>• لا توجد مساحة فارغة على القرص الصلب، سيتم<br>- اذا الستمال: ذا ما ستَرتح المؤقتة بصورة متزايدة.
- [إذا لم يتم الضغط على أي زر لمدة ٦ ساعات، سيتوقف تغيير<br>الوقت تلقائيًا.

يمكنك وضع مؤشر مرجعي واحد في وضع تغيير الوقت. اضغط ك وضع مؤشر مرجعي واحد في وضع تغيا<br>MARKER (مؤشر مرجعي) أثناء القراءة.<br>ط علي SEARCH (محث) لاستدعاء المشهد مؤشر مرجعي واحد في وضع تغيير الوق<br>MA (مؤشر مرجعي) أثناء القراءة.<br>SEARCH (بحث) لاستدعاء المشهد المدد.

### انتقل إلى Start (بدء) أثناء تغيير الوقت

- ١. اضغط على ENTER أثناء تغيير الوقت.ستظهر القائمة.
- ٢. اضغط على ◄ وتبدأ القراءة من بداية تغيير الوقت. B .
- '. اضغط على STOP (إيقاف) للخروج من وظيفة تغيير الوقت.<br>ستظهر رسالة التأكيد. للخروج من تغيير الوقت
	- ٢. استخدم ح⁄ ◄لاختيار [Yes] (نعم) ثم اضغط على ENTER. يظهر البث الحالي على شاشة التلفاز.

![](_page_38_Picture_34.jpeg)

- ?
- STOP ? (إيقاف). سام المُتارة على محرك ال<br>تسجيل مشهد، اضغط على<br>POWER (التيار الكهربي)<br>م تسجيل البرنامج على م إذا أردت<br>أذا ضنغم<br>مشنهد، ف<br>لا يمكن ا<br>لا يمكن ا ? ه شوان ِ

![](_page_38_Picture_3.jpeg)

اتبع التعليمات أدناه للتسجيل على برنامج التلفاز. التسجيل الرئيس*ي م*ن التلفاز<br>اتبع التعليمات أدناه للتسجيل :<br>يبدأ التسجيل فورًا ويستمر حت<sub>ا</sub><br>التسجيل.<br>*ملا*نظ*ات:* يبدأ التسجيل فورًا ويستمر حتى يمتلئ القرص أو توقف

يجب تحميل قرص قابل للتسجيل عليه لتسجيل أقراص DVD.

# *ملا*م*ظات:*<br>يجب تحميل قرص قابل للتسجيل علي<br>\ . اضغط HOME (القائمة الرئيسية).<br>تظهر HOME (القائمة الرئيسية). يل قرص قابل للتسجيل عا<br>HOME (القائمة الرئيسية)<br>HOME (القائمة الرئيسية).<br>أحد الوسائط (محرك القرص

### تسجيل الهوقت الفورص

يسمح لك تسجيل الموقت الفوري بالقيام بالتسجيل لفترة زمنية<br>مناسبة بدوت استخدام موقت البرنامج.

١. اتبع الخطوات من ١ إلى ٤ كما هو موضح على اليسار مح لك تسجيل الموقت الفوري بالا<br>سبة بدوت استخدام موقت البرذ<br>اتبع الخطوات من \ إلى ٤ كما هو<br>(التسجيل الرئيسي من التلفاز).<br>اضغط (@REC (تسجيل) بصورة ۰<br>۲. اضغط (®REC( (تسجيل) اتبع الخطر<br>(التسجيل<br>اضغط (●)<br>التسجيل.<br>التسجيل.

- 
- ( ) . برنامج تلفزيوني، ثم اضغط ENTER.
- . ] ( ))[(TV (DVD ٣. حدد الخيار [TV (DVD)] (التلفاز (محرك القرص الصلب) أو<br>[TV (DVD)] (التلفاز (أقراص الفيديو الرقمية)، ثم اضغط<br>تأكد أيضًا أن إدخال التلفاز مضبوط على هذا المسجل. . ENTER ں الصلد<br><sup>ت</sup>)، ثم اذ<br>المسجل.<br>ذ وقتًا ف قر.<br>ص
- ٤. اضبط وضع التسجيل قدر الإمكان بالضغط على REC MODE لبدء القرص.<br>اضبط وضع التسجيل قدر الإمكان بالضغط على DE\<br>(وضع التسجيل) بصورة متكررة .(HQ, SQ, LQ, EQ)
- ٥. استخدم زري ٧/▲ لاختيار القناة التلفزيونية المراد تسجيلها.<br>*تغيير قناة الصوت التلفزيونية* 
	- .<br>*تغيير قناة الصوت التلفزيونية*<br>يمكن اختيار القناة الصوتية (لغة) للاستما<sup>ر</sup><br>AUDIO (صوت) أثناء عرض برنامج التلفاز .<br>الصوتية الحالية على الشاشة. *زيونية*<br>صوتية (<br>عرض بر<br>الشاشة.<br>الشاشة. الصوتية الحالية على الشاشة.<br>بث الاستريو أو الفردي: تريو أو الفردي:<br>— يسار — يمين —<br>ي اللغة: ستاست.<br>لين ← أحا<br>نُيسي+فر<br>نختين، اضا بِثْ تَنَائي اللغة:<br>رئيسي ← فرعي ← رئيسي+فرعي
- 
- لى. في كل مر<br>.<br>.<br>. ف*ي* کا<br>(بحد يزداد وقت التسجيل في المساحة الفارغة (بحد أقصى ٢٤٠<br>دقيقة). الأولى.<br>الفارغة<br>التلفاز .<br>يغلق. لتلفار<br>يغلق.<br>يغلق.
- سيتوقف المسجل عن التسجيل ويغلق.<br>**فجص زصن التسجيل**<br>اضغط (@REC مرة واحدة لفحص زمن التسجيل. سيرجع الإعداد<br>المستدعى تلقائيا إلى شاشة التلفاز للحظة.<br>أيضاً، يظهر زم*ن* التسجيل ف*ي* إطار الغرض. .ن التس<br>للحظة.<br>الغرض للة.<br>.ض.
- التمديد زاهن التسجيل زمن التسجيل يمكن تمديده لأي وقت بالضغط على<br>(€)REC(تسجيل). في كل مرة ضغط يزداد وقت التسجيل في المساحة الفارغة (بحد أقصى ٢٤٠ دقيقة).

- ? لقائمة الإعداد (انظر صفحة ٢٢).<br>إذا كانت جودة الصوت رديئة عند ضبط الاستريو، يمكن تحسينها بالتغيير إلى Mono (فردي) (يسار أو يمين).
- يمكن لهذا المسجل تسجيل NICAM أو صوت عادى. إذا كان إعداد NICAM (صفحة). ١٦) مضبوط على Auto (تلقائي)، ثم إذا كان البث NICAM، فإن الصوت يتغير تلقائيًا إلى ً NICAM ويمكن تسجيل صوت NICAM إذا كان البث غير NICAM، فإن الصوت العادي يسجل دائمًا. NICAM دائما.<br><mark>^، بسبب الاستقبا</mark><br>NICAM للبرنامج. السيئ، يمكن إيقاف التشغيل إعداد NICAM للبرنامج.<br>٦. اضغط على(©REC(تسجيل) مرة واحدة.
- ، في الطلوب العادي يسجل دائما.<br>ا وقع تشوش لصوت NICAM، بسبب الاسا<br>يمكن إيقاف التشغيل إعداد NICAM للبرذ<br>على(@REC (تسجيل) مرة واحدة.<br>التسجيل. (سيومض مؤشر REC (تسجيل) سيبدأ التسجيل. (سيومض مؤشر REC (تسجيل) في إطار<br>العرض) () (x)
- $\text{STOP } (\blacksquare)$  . حتى تضغط على  $\blacksquare$ العرض)<br>• يستمر التسجيل حتى تضغط على (■)<br>• لتسجيل فترة زمنية محددة، انظر على<br>• لتسجيل فترة زمنية محددة، انظر على أو إذا كان محرك القرص الصلب ممثلئ.<br>• لتسجيل فترة زمنية محددة، انظر على تسجيل الموقت<br>الفوري إلى اليمين.<br>٧. اضغط على STOP (إيقاف) لإيقاف التسجيل.اضغط على سيبدأ التسجيل. (سيومض مؤشر REC (تسجيل)<br>• لعرض)<br>• يستمر التسجيل حتى تضغط على (STOP (إيقال STOP .<br>أو إذا كان محرك القرص الصلب ممتلئ.<br>• لتسجيل فترة زمنية محددة، انظر على تسجيل الم<br>الفوري إلى اليمين.<br>٧. اضغط على STOP (إيقاف)

سجل (أو المسلمات<br>التسجيل.<br>التسجيل. تنبيه  $\bigwedge$ .<br>(أو انقطع التيار الكهرب*ي*)<br>ا

• التسجيل فترة زمنية محددة، انظر على تسجيل الموقت<br>الفوري إلى اليمين.<br>٧. اضغط على STOP (إيقاف) لإيقاف التسجيل.اضغط على<br>STOP (إيقاف) لإيقاف التسجيل.<br>**إ<sub>ي</sub>قاف التسجيل المؤقت** 

١. اضغط (PAUSE/STEP (||يقاف مؤقت/خطوة) لإيقاف<br>التسجيل مؤقتاً. .<br>۲. ... )<br>اضغط (PAUSE/STEP (إيقاف مؤقت/خطوة) لإ<br>عندما تريد أن تستمر في التسجيل، اضغط على<br>PAUSE/STEP (I) (إيقاف تشغيل مؤقت/خطوة).<br>PAUSE/STEP (I)

- 
- ?

سمي ← فرعي ← رئيسي+فرعي<br>سي ← فرعي ← رئيسي+فرعي<br>[TV Rec Audio] (صوت تسجيل التلفاز)<br>[TV Rec Audio] (صوت تسجيل التلفاز) از بلغتين، اضبط<br>ْ] (صوت تسجيل ا<br>(انظر صفحة ٢٢).<br>الصوت رديئة عن

### تسجيل الهوقت

يمكن برمجة هذا المسجل لتسجيل ١٦ برامج في خلال شهر .<br>بالنسبة للتسجيل الذ*ى* لا يراقبه أحد، يجب أن يعرف الموقت رامج فہ<br>يجب أر<br>النهاية.<br>النهاية. يم*دن* بره<br>بالنسبة<br>*القنوا*ت<br>*إذا كنت:* 

إذا كنت تستخدم قرصًا فارغًا لتسجيل الموقت، فيجب عليك<br>تنسيق القرص قبل بدء تسجيل الموقت. (انظر »تنسيق القرص« على صفحة ٢٢.)

- *سلاحظات:*<br>*سلاحظات:*<br>• يضح<sub>و</sub> ? إطار<br>.<br>نشط .
- ? يصليّ موسر الموقت في إطار الغرص عند<br>وضع الاستعداد والإطار نشط.<br>[TV Rec Audio] (صوت تسجيل التلفاز)<br>[TV Rec Audio] (صوت تسجيل التلفاز)<br>لقائمة الإعداد (انظر صفحة ٢٢). از بلغتين، اضبط<br>'] (صوت تسجيل ا<br>(انظر صفحة ٢٢).<br>احات POWER ) [TV Rec Audio] (صوت تسجيل التلف<br>لقائمة الإعداد (انظر صفحة ٢٢).<br>• يجب أن تضغط على POWER (التيار<br>تسجيل الموقت.
	- . د رابطر صفحه ۲۱).<br>مغط على POWER (التيار الكهربي)<br>قت.
	- إذا تم ضبط تسجيل الموقت ليسجل إلى DVD ولكن لم يكن . . . . .<br>DVD بط تست<br>رص VD<br>: التسج<br>الصلب.

ا . اضغط موقت TIMER REC (تسجيل الموقت). ستظهر القائمة Timer Record (تسجيل الموقت).

![](_page_40_Picture_517.jpeg)

- ? GEnter **[INED** Timer Record List **RECETILE Mode | گذار GEnter [INED**<br>[Media](وسائط) – اختر الوسائط للتسجيل (محر<br>الصلب أه DVD ). سائط<br>السائط)<br>DVD الصلب أو DVD ).
	- $[PR]$  . الخارجية التي يتعين التسجيل منها.
		- ? الخارجية التي <u>.</u><br>[Date](تاريخ) – ىمى<br>يخ)
	- .<br>- Start Time](زمن البدء) اضبط زمن بدء التسجيل. حين ،۔<br>ختر اا<br>البدء) حصر<br>البدء<br>البدء)<br>انت
	- ? [End Time](زمن البدء) – اضبط زمن بدء التسجيل.
- [Repeat](تكرار): اختر التكرار المطلوب ( Once (مرة واحدة)، رme] (زمن البدء) - اضبط زمن بدء التسجيل.<br>[End Time](زمن البدء) – اضبط زمن بدء التسجيل.<br>[Repeat](تكرار): اختر التكرار المطلوب ( Once (مرة واحدة)،<br>Daily(يوميًا)، (الاثنين – الجمعة)، أو أسبوعيًا).<br>ملطا عليه الغيبيين - الجمعة Daily(يوميًا)، (الاثنـين – الجمـعة)، أو أسـبوعيًا).<br>٢. - أدخل المعلومات الضرورية لتسجيل الموقت. End)(زمن البدء) – اضبط زمن بدء التسج<br>R)(تكرار): اختر التكرار المطلوب ( Once (م<br>(يوميًا)، (الاثنين – الجمعة)، أو أسبوعيًا).<br>للومات الضرورية لتسجيل الموقت.<br>(لأعلى/لأسفل) – يغير الإعداد على وضع المؤ<br>.

### التسجيل الفورو والقراءة

إن كل من القراءة والتسجيل لكل من DVD مدمجين في القرص :<br>الصلب (HDD) مستقلان تمامًا. فمثلاً، يمكنك تسجيل على مصد<br>DVD أو HDD وقراءة الفيديو من المصدر الأخر في نفس الوقت. ١. بدءالتسجيل DVD أو HDD وقراءة الفيديو من المصدر الأخر في نفس الوقت.<br>١. ابدء التسجيل<br>٢. اضغط على HOME (الصفحة الرئيسية) لعرض شاشة

- . Home Menu (القائمة الرئيسية).
- $\overrightarrow{\text{ENTER}}$  . استخدم أزار  $\blacktriangledown$ /A/ $\blacktriangledown$  .  $\uparrow$ e we<br>تخد<br>اءتها.<br>تنا قراءتها.<br>٤. يبدأالقراءة. سيتمر التسجيل أثناء قراءة الوسيطة من الوضع الأخر. ٤. يبدأ<br>سيت<br>*• لاحظات:*<br>• لايمك
	- لا يمكن استخدام القراءة الفورية والتسجيل أثناء النسخ. ? لا يمكن تحرير البرامج أثناء التسجيل الفورى والقراءة.

Ø

- $-(\cos\theta + \cos\theta + \cos\theta)$
- $\blacktriangle/\blacktriangledown$  . (لأعلى/لأسفل) . **≺⁄≻** (<br>")ه⁄الي:<br>. اضغط ,/لاسعل) – يعير الإعداد<br>(RETURN (رجوع)<br>T (تسجيل المقت
- RETURN ۷ / (لاَعل*ی/*لاَسفل) – یغیر الإِ.<br>الحالي.<br>اضغط علی (ه<sup>م</sup>ه) RETURN(رجو<br>اضبط علی Timer Record بعد ملء کار<br>اضبط علی ENTER بعد ملء کار
	- اضبط على ENTER بعد ملء كل معلومات البرنامج.
	- اضغط على TIMER REC لعرض لائحة Timer Record Timer Record (تسجيل الموقت).<br>اضبط على ENTER بعد ملء كل<br>اضغط على TIMER REC لعرض<br>(تسجيل الموقت).
- REC MODE . . الصبت على TIMER REC لعرض لائحة mer Record<br>• اضغط على TIMER REC لعرض لائحة mer Record<br>(تسجيل الموقت).<br>اضبط وضع التسجيل) بصورة متكررة (HQ, SQ, LQ, EQ)<br>(وضع التسجيل) بصورة متكررة (HQ, SQ, LQ, EQ) /<br>1. اضبط وضع التسجيل قدر الإمكان بالضغط على EC MODE.<br>(وضع التسجيل) بصورة متكررة .(HQ, SQ, LQ, EQ)<br>2. اضغط على ENTER، سيتم حفظ البرنامج بواسطة المسجل.<br>4. اضغط على ENTER، سيتم حفظ البرنامج بواسطة المسجل.
- )ن بالضغط على IODE<br>ة (HQ, SQ, LQ, EQ).<br>البرنامج بواسطة المس<br>Timer Record (تسجيل الموقت). حدد الحقل « Rec.OK » (تسجيل موافق) في لائحـة Timer<br>Record (تسجيل الموقت) إذا كان تسجيل الموقت مبرمجًا لفحص البرمجة، ستظهر لائحة Timer Record (تسجيل<br>الموقت).<br>حدد الحقل « Rec.OK » (تسجيل موافق) في لائحة Timer<br>Record (تسجيل الموقت) إذا كان تسجيل الموقت مبرمجً<br>بصورة صحيحة. لبرمچہ،<br>نل « c.OK<br>صحیحة.<br>طی (هک)
	- Record (تسجين الموقعة) إذا كان تسجين الموقعة مبرمجة<br>بصورة صحيحة.<br>0. اضغط على RETURN (هم المخروج من لائحة البرنامج.
- DVD .

ط على ( RETURN (رضاً قابلاً للخفي ليسترين المستوفين<br>أنك حملت قرصنًا قابلاً للة<br>POWER (التيار الكهربي)<br>Sta (الاستعداد). . (الاستعداد). Standby

- ع**اصيل تسجيل الهو قت**<br>Programming (برمجة) عند تشغيل المسجل.<br>TIMER (تسجيل الموقت). **د تفاصيل تسجيل الهـ**<br>مديد Programming (برمجـة) عذ<br>TIMER REC (تسجيل الموقت).<br>مغط **V∕A لا**ختيار مسجل الموقـ يمك*ن* تحديد Programming (برمجة) عند تشغيل المسجل. اضغط<br>موقت TIMER REC (تسجيل الموقت).<br>• اضغط ¶⁄▲ لاختيار مسجل الموقت.
	- اضغط على ENTER لتحرير البرنامج المختار . 1 (تسجين الموقت.<br>تحتيار مسجل الموقت.<br>ENT لتحرير البرنامج المختار<br>Timer Record (مسجل الموقت).<br>CLE/ (مسح) لحذف البرنامج الم
- $CLEAR$  . اضغط على  $\blacksquare$ (مسح) اضغط على ENTER لتحرير الب<br>تظهر القائمة Timer Record (مس)<br>اضغط على CLEAR (مسح) لحذف<br>Timer Record (تسجيل الموقت).<br>ا

إذا تداخل برنا مجان موقت أو أكثر:

- فإن البرنامج المسبق له الأولوية.
- عندما ينتهي البرنامج المسبق، فإن البرنامج التالي سيبدأ.
- - إذا تم ضبط برنامجين للبدء في نفس الوقت، فـ<br>- الذي تم إدخاله مسبقًا سيكون له الأولوية.<br>إذا تلف القرص، قد يتعذر إكمال التسجيل بنجاح.<br>على الرغم من أن حقل التحديد يوضح « Rec.OK » الذي تم إدخاله مسبقًا سبيكون لّه الأولوية.

إذا تلف القرص، قد يتعذر إكمال التسجيل بنجاح. في هذه الحالة<br>على الرغم من أن حقل التحديد يوضح « Rec.OK» (تسجيل موافق)، فقد لا يكون كذلك.

![](_page_41_Picture_10.jpeg)

**إلغاء تسجيل الهوقت**<br>يمكن مسح إعداد الموقت في أي وقت قبل أن يبدأ التسجيل<br>بالفعل.

استخدم ٧/▲ لاختيار البرنامج المطلوب مسحه على لائحة ? Timer Recorder (مسجل الموقت). إذا أردت مسح البرنامج، اضغط على CLEAR (مسم).

### التسجيل من إدخال خارجو

**التسجيل سن سڪونات خارجية**<br>يم*كن ا*لتسجيل من مكون خارجي كاميرا تسجيل أو مسجل فيديو<br>موصل بإدخالات خارجية للمسجل.

- ١. تأكد أن المكون الذى تريد التسجيل منه موصل بصورة بين م*ن* محو*ن حارجي حام*ي<br>*ل*لات خارجية للمسجل.<br>المكون الذ*ي ت*ريد التسجي<br>بالمسجل. انظر صفحة ١٤.<br>وسائط (محرك القرص الص
- ۰۰ تاخذ ان المحون الدي تريد التستجين منه موصل<br>سليمة بالمسجل انظر صفحة ١٤.<br>٢. اختر الوسائط (محرك القرص الصلب أو DVD)<br>ياستخدام القائمة Home (الصفحة الرئيسية). <sub>ب</sub> تريد التسجيل منه موصل بصو<br>ظر صفحة ١٤.<br>ـرك القرص الصلب أو DVD) للتس<br>Home (الصفحة الرئيسية).(انظر باستخدام القائمة Home (الصفحة الرئيسية).(انظر صفحة<br>١٥)
	- ۰۳ اضغط على AV<br>التسجيل منه.<br>للتسجيل منه. للتسجيل منه.<br>• Tuner (موالف القنوات): موالف مدمج باستخدام القائمة Home (<br>٥)<br>اضغط على AV بصورة متك<br>• Tuner (موالف القنوات):<br>• AV1: قابسا IDEOIN (
		-
- AUDIO IN :AV1 ? .<br>ـ القنوات): موالف مدمج<br>AUDIO IN 1 /VIDEO IN 1 (إدخال صوت ١/<br>١ ) الموجودان على اللوحة الخلفية إدخال فيديو ١) الموجودان على اللوحة الخلفية ) (VIDEO IN 1 /VIDEO IN 1) (1 ) AVDIO IN 1) (إدخال صوت ١/<br>إدخال فيديو ١) الموجودان على اللوحة الخلفية<br>2V2 :(VIDEO, AUDIO (L/R), S-VIDEO IN)(مدخل) (NPUT 2 (VIDEO, AUDIO (L/R), S-VIDEO IN)<br>٢ (فيديو، صوت (أيسر/أيمن)، مدخل ال
- INPUT 2 (VIDEO, AUDIO (L/R), S-VIDEO IN) :AV2  $\cdot$
- ٢ (فيديو، صوت (أيسر/أيمن)، مدخل الصوت-الفيديو))<br>الموجودة على اللوحة الأمامية Y (فيديو، صوت (أيسر/أيمز<br>الموجودة على اللوحة الأمامية<br>DV :قابس DV IN (إدخال DV<br>من الله ل INPUT 2 (VIDEO, AUD)<br>))، مدخل الصوت–الفيديو))<br>) الموجود على اللوحة الأمامية.<br>) الموجود على اللوحة الأمامية.
- 

.<br>نامج. إيقاف تسجيل الهوقت أثناء التشغيل<br>بعد أن يبدأ تسجيل الموقت، يمك<br>• اضغط على POWER (التيار اضغط على POWER (التيار الكهربي).

:<br>:عند ها<br>: قام ا ? ... -<br>عل*ى* ال**رغم من أن ال**موقد<br>• لا يوجد قرص م<br>• يوجد قرص غير<br>• يوجد قرص غير

- لا يوجد قرص محملا ولا تو.<br>القرص الصلب.<br>• يوجد قرص غير قابل للقراء<br>على محرك القرص الصلب.<br>• الخيار [Disc Protect] (حمايـ ، مستقب :<br>رص غير قابل للقراءة محملاً ولا توجد مساحة ،<br>صرك القرص الصلب .<br>ع) في قائمة Setup ولا توجد مساحة كافية على On
- (تشغیل) فی قائمة Setup رك القرص الصلب.<br>Disc Protect (حماية القر.<br>) في قائمة Setup ولا توج<br>الصلب. (انظر صفحة ٢٣)<br>تيار كهربي) مشغل. رتشعيل) في قانمة setup.<br>القرص الصلب. (انظر صفح<br>• Power (تيار كهربي) مشغل.<br>• محدد الفعل ٩٩ عذملاً لمسا
	- يوجد بالفعل ٩٩ عنّوانًا مسجلاً على القرص<br>(DVD-R ،DVD-RW ،DVD+R)، ٤٩ عنوانًا (DVD+RW ،DVD+R) ۹ عنوانً<br>.) كما يہ<br>.) كما يہ<br>ال**موقت ء**<br>ال**موقت ء** .<br>بوجد أ<br>مندها: 'D-R ،DVD-RW)<br>المسجلة القرص،<br>محرك القرص ال<br>لن يم**كن إدنال برنامج ال**ه<br>• الوقت الذي تحاو<br>الوقت الذي تحاو

- ٤. اختر وضع التسجيل اللازم بالضغط على REC MODE (وضع الصحيحي الطبيعة الأمامية الأمامية التفتوت الطبيعية المسلمية التفتية المسلمية التفتية التفتية التفتية التفتية ا<br>- الموجودة على اللوحة الأمامية التفتية التفتية الأمامية التفتية التفتية التفتية التفتية التفتية التفتية التفت
- :<br>ضع التسجيل اللازم بالضغط على MODE :<br>بل) بصورة متكررة. (HQ، أوSQ ، أوLQ ، أ<br>على(@REC (تسجيل) مرة واحدة.<br>التسجيل. (سيومض مؤشر REC (تسجيل)<br>التسجيل. (سيومض مؤشر REC (تسجيل) سيبدأ التسجيل. (سيومض مؤشر REC (تسجيل) في إطار<br>العرض) (تسجيل) في إه $\text{STOP}(\blacksquare)$ 
	- يستمر التسجيل حتى تضغط على STOP ( يبدا التسجيل. (سيومص<br>مرض)<br>يستمر التسجيل حتى تذ<br>تشغيل) أو إذا كا*ن* ممتلئ.<br>لتسحيل فترة زمنية محط
		- لتسجيل فترة زمنية محددة، انظر « تسجيل الموقت الفوري» في الصفحة ٤٠. تَشغيلٌ) أو إذا كَان ممتّلئَ.<br>• لتسجيل فترة زمنية محددة، انظر « تسجيل ا<br>الفوري» في الصفحة ٤٠.<br>7. اضغط على (■) STOP (إيقاف) لإيقاف التسجيل.<br>*• الطات* 
			-

الف<br>٦. ا<mark>ضغا</mark><br>إذا كان ا CopyGuard . .

محرك الفرص الصلب.<br>لن يم**كن إدخال برنامج الهوقت عندما:**<br>• جار*ي* التسجيل.<br>• الوقت الذي تحاول ضبطه قد مر بالفعل.<br>• هناك أكثر من ١٦ برامج موقت مضبوطة.

### التسجيل صن صدخل DV باستخدام DV

- المعروف أيضنًا بـ LINK.i، يمكن توصيل كاميرا تسجيل المزودة بـ DV بهذا المسجل باستخدام كابل DV لإدخال الصبوت وإخراجه والفيديو والبيانات والتحكم في الإشارات. • هذا المسجل متوافق أيضاً مع camcorders كاميرات تنسيق  $(DVC-DS DV 25)$ فيديو VHS الرقمية غير متوافقة. • لا يمكن توصيل أكثر من كاميرا تسجيل فيديو DV في وقت (DVC-DS DV 25)<br>فيديو VHS الرقمب<br>• لا يمكن توصيل أكث<br>واحد بهذا المسجل.<br>• لا يمكن التحكم في هدا المسجل.<br>، التحكم في هذا المسجل ه<br>DV IN (بما في مسجلين).<br>.كن بانُمَّا التحكم في كامر • قد لا يمكن دائمًا التحكم في كاميرا التسجيل الموصلة عبر . DV IN ? قد ۾ يم*دن دا*ئما النڪٽم *هي ڪاميرا النسيجين ا*عوضله<br>قابس DV IN.<br>يمك*ن ل*كاميرات التسجيل الرقمية تسجيل الصوت كا،<br>17 – بت/٤٨ كيلوهرتز أو مسارات اسٽريو ٦٢–بت/٣٢<br>كيلوهرتز . بمكن لهذا المسجل أن بسجل مسار صوت اس ۱٦– بت/٤٨ کیلوهرتز أو مسارات استریو ۱۲–بت/۳۲<br>کیلوهرتز. یمکن لهذا المسجل أن یسجل مسار صوت استریو واحد. اضبـط DV Rec Audio 1 (صوت تسـجيـل DV) على Audio 1<br>(صوت ١) أو Audio 2 (صوت ٢) كمـا هـو مـطلوب (انـظر صـفـمـة قابس DV IN.<br>يمكن لكاميرات التسجيل الرقمية تسجيل الصوت كا<br>11- بت/٤٨ كيلوهرتز أو مسارات استريو ١٢-بت/٣٢<br>كيلوهرتز ـ يمكن لهذا المسجل أن يسجل مسار صوت اه<br>واحد ـ اضبـط DV Rec Audio (صوت تسجيل DV) على<br>(صوت ١) أو 2 Audio (صوت ٢)  $\left(\mathsf{Y}\right)$ • إدخال الصـوت بـقابـس DV IN يـجب أن يكون ٣٢ أو ٤٨ كيلوهرتز .(وليس ٤٤,١ كيلوهرتز). • قد يقع تشوش الصورة أثناء التسجيل إذا توقف مكون المصدر عن القراءة مؤقتا أو شغل قسم غير مسجل للشريط، أو إذا<br>انقطع التيار الكهربي في مكون المصدر ، أو إذا أصبح مكون<br>المصدر غير موصل.
- ١. تأكد أن كاميرا التسجيل الرقمية موصلة بقابس DV IN في كاميرا التسجيل الرقمية<br>الأمامية. انظر صفحة ١٤.<br>يار [(TV (HDD)] (التلفاز
- \. تأكد أن كاميرا التسجيل الرقمية موصلة بقابس DV IN ا<br>اللوحة الأمامية. انظر صفحة ١٤.<br>٢. حدد الخيار [(TV (HDD)] (التلفاز (محرك القرص الصلب)<br>٢. حدد الخيار [(TV (DVD)] (التلفاز (أقراص الفيديو الرقمية)، على نأكد أن كاميرا التسجيل الرقمية موصلة بقابس<br>للوحة الأمامية. انظر صفحة ١٤.<br>عدد الخيار [(TV (HDD)] (التلفاز (محرك القرص<br>[(TV (DVD)] (التلفاز (أقراص الفيديو الرقمية)،<br>لقائمة HOME (صفحة رئيسية) ثم اضغط VTER لاماميه. انظر صفحه ١٤.<br>بار [(TV (HDD)] (التلفاز (محرك القرص الصلب) أ<br>TV)] (التلفاز (أقراص الفيديو الرقمية)، على<br>HOME (صفحة رئيسية) ثم اضغط ENTER. (انظر<br>١) القائمة HOME (صفحة رئيسية) ثم اضغط ENTER. (انظر<br>صفحة ١٥)
	- . DV . لفحه رئيسيه) تم اضغط ENTER. (اذ<br>ن DV كما هو مطلوب.<br>Audio 1 (الصوت الأصلي) و Audio 2 تأكد أن إدخال صر<br>يمكن الاختيار بير<br>(الصلوت المدبلج).<br>• الشال DV مف )<br>DV Rec Audio] (صو<br>تا قائد قوسطی) Setup
- $\overline{\text{DV}}$  . ادخال  $\overline{\text{V}}$

- DV) في القائمة الفرعية لقائمة Setup (إعداد). لمزيد من لفرعيـة لقائمـة Setup (إعداد<br>DV Recording Audio (صو المعلومات، انظر<br>DV) صفحة ٢٢. . مىغنى 7۲ . $(DV)$ 
	- ٤. تظهر DV على إطار العرض وشاشة التلفاز.
- .<br>. ں ب<br>ط ک<br>منه. شريط التسجيل أن يبدأ منه.<br>للحصول على أفضل النتائج، أوقف القراءة مؤقتًا في النقطة<br>التي تريد التسجيل منها.
- ? <sub>ن</sub> كاميرا التسجيل، يمكن استخدام وحدة التحكم<br>للمسجل للتحكم في كاميرا التسجيل باستخدام<br>STOP (إيقاف)، وPLAY (تشغيل) وPAUSE (إيقاف<br>مؤقت). وظائف STOP (إيقاف)، و PLÄY (تشغيل) و PAUSE (إيقاف<br>تشغيل مؤقت). عن بعد للمسجل للتحكم في كاميرا التسجيل باستخدام<br>وظائف STOP (إيقاف)، و PLAY (تشغيل) و PAUSE (إيقاف<br>تشغيل مؤقت).<br>٦. اضغط (@REC(تسجيل) لبدء التسجيل.
	-
	- يتم إيقاف التسجيل تلقائيًا إذا لم يلتقط المسجل أية إشارة.
- يت كانتسجين للسنة ويتم التي تصدر التي التي يتم التي يتم التي يتم التي يتم التي يتم التي يتم التي يتم التي يتم <br>إيقاف التسجيل مؤقتًا أو إيقاف تشغيل مؤقت/تخطي)<br>PAUSE/STEP (I) (إيقاف تشغيل مؤقت/تخطي) على PAUSE/STEP (∎إيقاف تشغيل مؤقت/تخطي) أو )<br>STOP (™) STOP (إيقاف). • يمكن إيقاف التسجيل مؤ<br>على (PAUSE/STEP (I) على (PAUSE/STEP (إيقاف).<br>لا يمكن التحكم في كامير<br>بعد هذه أثناء التسجيل.<br>• في وضع الفيديو، قد يظا<br>•
- 
- يمكن التسجيل من كاميرا تسجيل رقمية موصلة بقابس DV IN **التسجيل صن كا** *م***يرا تسجيل رقمية**<br>يم*كن ا*لتسجيل من كاميرا تسجيل رقمي<br>على اللوحة الأمامية لهذا المسجل. باستخدام وحدة التحكم عن بعد للمسجل، يمكن التحكم في كل<br>من كاميرا التسجيل وهذا المسجل. قبل التسجيل، تأكد أن إدخال الصوت من قابس DV IN معد من كاميرا التسج<br>قبل التسجيل، تأ<br>(انظر صفحة ٢٢).<br>(انظر صفحة ٢٢). قبل الت<br>(انظر م<br>*تلميحات:*<br>• إشار

- DVC-SD ? . ?
- ے ۔<br>یکم ہ<br>بعد .
- التحكم عن بعد.<br>• إذا وصلت مسجل ثاني باستخدام كابل DV، فلن يمكن التحكم في DVD الثاني من هذا المسجل.
	- لا يمكن التحكم في هذه الوحدة عن بعد من مكون موصل . DV IN
	- لا يمكن تسجيل معلومات التاريخ والوقت من مسجل DV.
- 
- لا يمكن التحكم في كاميرا التسجيل من وحدة التحكم عن<br>بعد هذه أثناء التسجيل.<br>• في وضع الفيديو، قد يظل الإطار الأخير للتسجيل معروضاً<br>على الشاشة لفترة بعد توقف التسجيل.<br>• لكي يعمل التسجيل بصورة سليمة على هذا المسجل،
- يجبّ أن تكون كاميرا التسجيل في وضع التشغيل أيضاً.

?

و / أو<br>.<br>. إذا تعذر الحصول على الصورة و/أو الصوت<br>DV IN، افحص النقاط الزرقاء:<br>• تأكد من أن كابل DV موصل بإحكام.<br>• حاول إيقاف الجهاز الموصل ثم شغله.

- DV IN، افحص النقاط الزرقاء:<br>• تأكد من أن كابل DV موصل بإحكام.<br>• حاول إيقاف الجهاز الموصل ثم شغله.
- ? ، ٿم<br>ت*ي*.

*علاحظات:*<br>بناء على كاميرا التسجيل الموصلة، قد لا يمكنك التحكم فيها باستخدام وحدة التحكم عن بعد المرفقة مع المسجل.

![](_page_42_Picture_30.jpeg)

### قائمة لائحة عنوان وقائمة لائحة فصل (يتبع) نظرة عا هة

يمكنك تحرير محتويات الفيديو باستخدام قائمة لائحة العنوان. مزايا التحرير متوفرة في قائمة Title List (لائحة عنوان) بناءً —<br>DVD مزايا الـ<br>على ما<br>القرص<br>تشغيل.<br>منالعا

القرص الصلب وإذا ما كنت تقوم بتحرير محتوى أصلي أو لائحة<br>تشغيل.<br>هناك طريقتان لتحرير أقراص VR (تسجيل الفيديو) DVD-RW.<br>يمكن تحرير المحتوى Original (أصلي) للقرص، أو يمكنك إنشاء لائحة تشغيل وتحريرها. لا تتغير لائحة التشغيل بالفعل لأى .

- ? لمخفية.<br>(إخفاء (عرض))يا<br>(انظر صفحة ٥٠).<br>لا) ينقل فصل من الفصل المختار.(انظر صفحة ٥٠)
- ? رسمين مسير عليه (رسمي)) <del>. - ع</del>ي (رو يسرحي)<br>الفصل المختار .(انظر صفحة ٥٠)<br>[Move](تحريك) ينقل فصل من قائمة لائحة الفصل –<br>التشفيل للموجود عام القائدة (انظر عرفه قم 0) التشغيل إلى موضع على القائمة. (انظر صفحة ٥٠)
- [Play](تشغيل) تبدأ القراءة من العنوان أو الفصل المختار . DVD+R/RW
- ? التشغيل إلى موضع على القائمة.(اذ<br>[Play](تشغيل) تبدأ القراءة من العا<br>يمكن قراءة العناوين والفصول المخف<br>[Playlist Add](إضافة لائحة تشغيل)<br>فصل إلى لائحة التشغيل.(انظر صف صلول المخفية على<br>ـة تشغيل) تضيف<br>.(انظر صفحة ٤٦)<br>تسحيل العفوي ل
- [Protect](حمايـة) ى لائحة التشغيل<br>ا(حماية) تحم*ي* الـ<br>.(انظر صفحة ٥٠)<br>.(انظر صفحة ٥٠) [Protect](حماية) تحمي التسجيل العفوي لعنوان أو<br>أو حذفه.(انظر صفحة ٥٠)<br>[(Rename (Title Name)[إعادة تسمية (اسم العنوان)<br>اسم الملف.(انظر صفحة ٤٨)
- ? نظر صفحة ٥٠)<br>Rename (Tiإعاد،)<br>(انظر صفحة ٤٨)<br>) يسرد البرامج ف
	- [Sort](فرز) يسرد البرامج في قائمة) Title List لائحة
- لائحة<br>.(انظر صفحة ٤٨)<br>لم. 3ارا<br>ان)<br>177 • [Title](عنوان) يعرض لائحة عناوين الفصل. رسربر ہے<br>عنوان) حسب<br>[Title](عنوان)<br>Tindol/IRedol
- ? |Sort||فرز ) يسرد البرامج في قائمه) Title List لأنحه<br>عنوان) حسب التاريخ أو العنوان أو الفئة.(انظر صفحة ۸<br>|Title](عنوان) يعرض لائحة عناوين الفصل.<br>|Undo]/[Redo](تراجع/إعادة) يتراجع أو يعيد أخر عملية/<br>|Undo]/[Redo](تراجع/إعا حذف.(انظر صفحة ٤٨)
	- ٢. يشير إلى وضع التسجيل، المساحة الفارغة، وشريط وضع الوقت المنقضـي.<br>٣. الوسائط الحالية

٤. العنوان المحدد حاليًا.

![](_page_43_Picture_3.jpeg)

لا تتغير لائحة التشغيل بالفعل لأي<br>حكم فقط في طريقة قراءة المتوى.<br>لمي محرك القرص الصلب مشابه لتحر.<br>اوين وتسميتها، بالإضافة إلى التحكم<br>اوين وتسميتها، بالإضافة إلى التحكم. . DVD المحبوى ا<br>بأوامر م<br>*ضمل محت*<br>أثنا*ء* الت

أثناء التسجيل، إذا كنت تعرض قائمة Title List (لائحة العنوان)، قد تظهر بعض العناوين بعلامة. تم تسجى هذه العناوين بإعداد *سلاحظات:*<br>أثناء التسجيل، إذا كنت تعرض قائمة Title List (لائحة العنوا,<br>قد تظهر بعض العناوين بعلامة. تم تسجي هذه العناوين بإعدا،<br>Line Input مختلف عن إعداد المسجل. أثناء التسجيل، لا يمكن تشغيل هذه العناوين.

- ا . اضغط MENU/LIST (قائمة/لائحة) لعرض قائمة لائحة Title<br>(عنوان).<br>د عبدارقاف التسعيل عند القراه بناك يجب إيقاف التسجيل عند القيام بذلك.
- يمكن أيضنًا الوصول إليها باستخدام قائمة HOME (الصفحة الرئيسية)، اختر [TITLE LIST] (لائحة عنوان)، (عنوان).<br>يجب إيقاف التسجيل عند ا<br>• يمكن أيضاً الوصول إلي<br>(الصفحة الرئيسية)، اخ<br>ثم اضغط على ENTER. ن).<br>ليقاف التسجيب<br>إيقاف التسجيب<br>(الصفحة الرئيس<br>عند تحديد عناوي<br>السابقة/التالية<br>إذا كنت تقوم بت<br>إذا كنت تقوم بت
- $\blacktriangle/\blacktriangledown$ ? السابقة/التالية إذا كان هناك أكثر من ستة عناوين.
- . ENTER ER<br>من. <sub>ل</sub> ATTIA. قد تحديق الكيارات المغروضة حسب توع<br>رض.<br>[Chapter](فصل) يعرض لائحة فصل لعنوان.<br>[Combine](دمج) دمج عنوانين في عنوان واحد (صفحة ٤٩).<br>[Delete](حذف) يحذف العنوان(صفحة ٤٧). ل ENTER. قد تحتلف الحيارات المغروضة .<br>[Chapter](فصل) يعرض لائحة فصل لعنواز<br>[Chapter](دمج) دمج عنوانين في عنوان وا<br>[Delete](حذف) يحذف العنوان(صفحة ٤٧).<br>[Delete Part](حذف جزء من الـ
	- [Chapter](فصل) يعرض لائحة فصل لعنوان.
- ?
	- [Delete](حذف) يحذف العنوان(صَفحة ٤٧).
	- ? [Combine](دمج) دمج عذ<br>[Delete](حذف) يحذف ا<br>[Delete Part](حذف جزء)<br>(صفحة ٤٧). rcomone<br>[Delete](حذا<br>(صفحة ٧٤).<br>( 10ivide](تق
		-
	- ? [Divide] ( ) pelete Fart<br>(صفحة ٤٧).<br>Divide](تقه).<br>(صفحة ٤٩).<br>[Dubbing](د
		-
	- ? (دبلجـة)IDubbing] رصفحـة ٤٩).<br>(صفحـة ٤٩).<br>(صفحـة ٥٢).<br>(صفحـة ٥٢).<br>[Full Play](ـّ
- [Full Play](تشغيل كامل) تبدأ قراءة العنوان المحدد بما في (صفحة ٤٩).<br>[Dubbing](دبلجة) ينسخ<br>(صفحة ٥٢).<br>[Full Play](تشغيل كامل)<br>[Full Play](تشغيل كامل) ذلك الفصيول المخفية. [Full Play](تشغيل كامل) تبدأ قراءة العنوان الم<br>ذلك الفصول المخفية.<br>الفصل المختار (Hide (Show)) يخفي (أو يعرض)<br>الفصل المختار .(انظر صفحة ٥٠)
- 
- ثم اضغط على ENTER.<br>• عند تحديد عناوين، استخدم زري ▼/▲ لعرض الصفحة<br>السابقة/التالية إذا كان هناك أكثر من ستة عناوين.<br>• إذا كنت تقوم بتحرير قرص وضع VR (تسجيل الفيديو)،<br>اضغط على MENU/LIST (لائحة/تسجيل) للتبديل بين اضغط على MENU/LIST (لائحة/تسجيل) للتبديل بين قائمة Original (أصلي) و Playlist(لائحة التشغيل).

على الجانب الأيسر من الشاشة توجد خيارات القائمة . يوضح الجزء الأساسي من الشاشة الصور المصغرة للعناوين (أو<br>الفصل) على DVD أو محرك القرص الصلب. يمكن تغيير هذه THUMBNAIL على الجانب الأيسر من الشاشة توجد خياراء<br>يوضح الجزء الأيسر من الشاشة توجد خياراء<br>الفصل) على DVD أو محرك القرص الصلب.<br>الصورة المصغرة باستخدام زر HUMBNAIL لرة للعناوين (أو<br>كن تغيير هذه<br>(صورة مضغرة) –<br>6ع انظر تغيير العنوان – صور مصغرة في صفحة ٤٥.

اضغط على DISPLAY (عرض) لعرض المعلومات عن العنوان المحدد  $\mathcal{L}(\mathcal{L})$ ) Title List (لائحة عنوان).

لعرص المعلومات عن اله<br>وان).<br>اضغط على ENTER تظ في قائمة Title List (لائحة عنوان).<br>بعد تحديد عنوان أو فصل في Title List (لائحة عنو<br>Chapter List (لائحة فصل)، ثم اضغط على ENTER.<br>القائمة على الجانب الأيسر من القائمة.<br>استخدم V∕هلاختيار خياراً، ثم اضغط على NTER. Chapter List (لائحة فصل)، ثمّ اضغط على ENTER. تظهر خيارات<br>القائمة على الجانب الأيسر من القائمة.<br>استخدم ▼/▲لاختيار خياراً، ثم اضغط على ENTER للتأكيد.

.<br>٢. للخروج من لائحة قائمة العنوان، اضغط على (ه؟) RETURN ا<br>للخروج من لائحة قائمة<br>(رجوع) بصورة متكررة.

)THUMBNAIL . (

٦. يعرض رقم العنوان المحدد والرقم الكلى للعناوين.

٧. يعرض اسم العنوان، وتاريخ التسجيل وطول التسجيل، الخ.

![](_page_43_Picture_40.jpeg)

### نحرير القرص الصلب، وضع تسجيل الفيديو : نحرير أصلي والتحة التشغيل

عنوانين و فصول وأجزاء

العناوين في محتوى القرص الأصلي تحتوي على فصل أو أكثر .<br>عند إدخال قرص في لائحة تشغيل، تظهر أيضًا كل الفصول داخل العنوان. وبمعنى أخر، فإن الفصول في قائمة التشغيل ستعمل . DVD ـوَّان. وبمعنـى أخر، فإن الفصـول فـي قـائمـة التـشغيل<br>س طريقة الفصـول على قرص فيديو DVD. الأجزاء ه<br>س طريقة الفصـول عنـاوين Playlist (قـائمـة تـشغيل).<br>فـة أو حذف أجزاء مـن القائمـة Original (أصلـي) وقـائـ العنوان. وبمعنى احر، فإن الفصول في فائمه التا<br>بنفس طريقة الفصول على قرص فيديو DVD. الأ.<br>في Original (أصلي) أو عناوين Playlist (قائمة تش<br>إضافة أو حذف أجزاء من القائمة Original (أصلي)<br>لتشغيل. إضافة فصل أو عنوان إلى قائمة ال من القائمة Original (أصلي) وقائمة لا،<br>ل أو عنوان إلى قائمة التشغيل ينشأ ء<br>(أي فصل) من عنوان Original (أصلي).<br>ومن عنوان القائمة Original (أصلي) أو ب اجزاء من القائمه Original (اصلي) وقائمه<br>لمفة فصل أو عنوان إلى قائمة التشغيل ينش<br>بن قسم (أي فصل) من عنوان Original (أصلي)<br>بزيل جزء من عنوان القائمة Original (أصلي)<br>التشغيل.

### -RWVR

في هذا الدليل، سترى الكلمتين »أصلي« و«لائحة التشغيل«<br>للإشارة إلى المحتوى الحقيقى والإصدار المحرر . هدا الدليل، سعرى الكلمبين »اصلي« و«لائحه العشعيل»<br>شارة إلى المحتوى الحقيقي والإصدار المحرر .<br>أ**صلب:** محتوى يشير إلى ما هو مسجل بالفعل على القرص.<br>النقاشة لنشف لن متعمد شير المسلام بل الصور القرص = دط ? في هذا الدليل، سترى الكلمتين »آصلي« و«لائحة التشغيل<br>للإشارة إلى المحتوى الحقيقي والإصدار المحرر .<br>• أ**صلب:** محتوى يشير إلى ما هو مسجل بالفعل على القرص<br>• ل**ائحةالتشغيل:** محتوى يشير إلى الإصدار المحرر للقرص – و<br>- تشغيل المح <sub>ل</sub> الحقيق<br>شير إل<sub>ى</sub><br>توى يت<br>الأصلي.

![](_page_44_Picture_18.jpeg)

![](_page_44_Figure_3.jpeg)

يمكنك إنشاء فصول داخل عنوان بإدخال علامات فصل عند<br>النقطة المطلوبة.

*علاحظات:*<br>يتم إدخال الإشارات المرجعية للفصىول على فواصل زمنية عادية تلقائيًا. يمكن تغيير هذه الفاصل الزمني من القائمة Initial Setup (إعداد أولي) (انظر « Auto Chapter » (فصل تلقائي) في صفحة ٢٢).

- عند تحرير باستخدام وظائف Delete (حذف)، وAdd (إضافة) ند تحریر باست<br>Move (تحریك)،<br>علمیققالیضیمة \ ]<br>• عند تحرير باستخدام وظائف Delete (حذف)، و dd<br>و Move (تحريك)، قد لا تكون إطارات البدء والنها<br>الطريقة الموضحة في عرض نقطة البدء والنهاية.<br>• أثناء قراءة لائحة التشغيل، قد تلاحظ أن إيقاف
- الطريقة الموضحة في عرض نقطة البدء والنهاية.<br>• أثناء قراءة لائحة التشغيل، قد تلاحظ أن إيقاف مؤقت بين<br>عمليات التحرير. ولا يعد هذا عيبًا بالجهاز.

### هل نحرير DVD يشبه نحرير شريط الفيديو ؟

لا. عند تحرير شريط فيديو تحتاج إلى جهاز فيديو لتشغيل الشريط الأصلى وجهاز أخر لتسجيل التحريرات. بالنسبة لـ DVD ند تحرير<br>ريط الأم<br>I، يمكنك<br>تشغيله. يتم تشغيله. أثناء القراءة يشغل للسجل القرص وفقًا للائحة<br>التشغيل.<br>**حول الكلمتين «أصلي» و «ل**أئحة» **التشغيل** 

) (الطلق « Liapter » (الطلق<br>بيل أو القراءة، في الذقط<br>CHP ADD (إضافة فصل).<br>وُشر مرجعي للفصل علي تريد بد<br>التلفاز .<br>التلفاز .

![](_page_44_Picture_13.jpeg)

كل عنـوان يـعرض فـي قـائـمـة لائـحـة Title (عنـوان) يتـم تمثـيـلـه . إذا فضلت ذلك، فحدد صورة ثابتة أخرى على العنوان. اضغط على THUMBNAIL (صورة مصغرة) لكي تظهر الصورة IHUN (صورة مصغرة) لكي تظهر الصور.<br>Original (أصلي) أو قائمة لائحة العنوان. الصورة الثابتة التي تختارها تظهّر في كل من قائمة Original<br>(أصلي) أو قائمة لائحة التشغيل.<br>يمكن أيضًا تغيير الصورة المصغرة للعنوان على لائحة قائمة إذا فضلت ذلك، فحدد صورة تابت<br>اضغط على THUMBNAIL (صورة<br>المروضة في قائمة Original (أصا<br>الصورة الثابتة التي تختارها تذ<br>(أصلي) أو قائمة لائحة التشغيل.<br>-

*تلميحات:*<br>يمك*ن* أيضاً تغيير الصورة المصغرة للعنوان على لائحة قائمة<br>الفصل. حدد فصلاً على قائمة Chapter List (لائحة البرنامج)<br>اضغط على SELECT/ENTER. يتم تغير الصورة المصغرة لله SELECT/ENTER فيير ال<br>فصلاً<br>الفصل.<br>الفصل.

-RWVR

**|نشاء لأئحة تشغيل جديدة هي )**<br>استخدم هذه الوظيفة لإضافة عنوان أو فصل أصلي لقائمة<br>التشغيل. عند القيام بذلك، فإن كل العنوان سيتم وضعه في خدم هذه الوظبيفة<br>بغيل عند القيام<br>ـة التشغيل (يمكن<br>ـ انظب حذف عنو لإضافة عنوان أو فصل أصلي لقائمة<br>بذلك، فإن كل العنوان سيتم وضعه في<br>حذف وحدات البايت التي لن تحتاجها ف<br>ان/فصل قائمة التشغيل في صفحة ٤٧).<br>التشغيل ميميدة كلملة معالشتيلت

المرجعية التي تظهر في Original (أصلي). ولكن، إذا أضفت مزيد سورة كاملة مع ا $\left( \begin{array}{l} \frac{\pi}{2} \quad \frac{\pi}{2} \quad \frac{\pi}{2$ 

# إضافة عنوان ⁄فصل إضافي إلى لائحة<br>التشغيل (مس

١. اختر عنوانًا أو فصلاً على قائمة لائحة عنوان – أصلي أو<br>لائحة فصل أصلي لإدخاله في لائحة التشغيل، ثم اضغط<br>ENTER.<br>ستظهر خيارات القائمة على الجانب الأيسر من الشاشة. . ENTER

.<br>ا حب Orig (أص<br>نشغيل.<br>رص الوا.<br>ان/فصل نا تلقائيًا<br>نبافة حت<sub>م</sub><br>الصنفحة.<br>الصنفحة.

![](_page_45_Picture_10.jpeg)

يتم نسبخاً تلقائياً في عنوان قائمة التشغيلُ.<br>مكنك إضافة حتى ٩٩٩ فصلاً على القرص الواحد. إذا أردت إ<br>نصل إلى عنوان، استخدم إضافة عنوان/فصل إلى هذه القا،<br>ني هذه الصفحة.<br>اختر عنوانًا أو فصلاً على قائمة لائحة عنوان – أصلي أو<br>ا قائمة لائحة فصل أصلي لإدخاله في لائحة التشغيل، ثم<br>اضغط على ENTER. - أصلي<br>شغيل، ذ<br>القائمة.<br>القائمة.

لائحة تشغيلٌ) من خيارات القائمة الأصلية، ثم اضغط على . ENTER

![](_page_45_Picture_15.jpeg)

. ENTER

لشغيل جديدة)، ثم اه<br>مة التشغيل المدثة.<br>التشغيل.<br>التشغيل.

![](_page_45_Picture_4.jpeg)

يمكن إضافة عنوان أو فصل Original (أصلي) لإضافة عنوان إلى لائحة التشغيل حتى إذا كان مسجلاً بالفعلّ.

![](_page_45_Picture_12.jpeg)

![](_page_45_Picture_14.jpeg)

Chapter List-Playlist .( - )

![](_page_45_Picture_22.jpeg)

- - -

![](_page_45_Picture_18.jpeg)

- أو فصل، ثم اضغط على ENTER. اختر لائد<br>أو فصل،<br>كرر الخط<br>التشغيل.<br>يمكنك عر
- 

# فصل /عنوان<br>فصل /عنوان<br>لتشغيل، يمكن فق<br>لفصل في القائمة **لس فصا**<br>حدة التشغ<br>ان/الفصل<br>ان/الفصل عند ما<br>إزالته<br>أصلي.<br>إنا لنا

إذا اخترت حذف عنوان أو فصل من القائمة الأصلية (عنوان/ أصلي.<br>إذا اخترت حذف عنوان أو فصل من القائمة الأصلية (عنوان/<br>فصل)، فإن العنوان أو الفصل يتم حذفه بالفعل من القرص ويزداد<br>الوقت المتبقى المتاح للتسجيل. العناوين/الفصول المدوفة من على من كلمة من المسلمين<br>فيل، يظل العنوان/الفصل في<br>ل أو فصل من القائمة الأصلي<br>للتسجيل. العناوين/الفصول<br>لتسجيل. العناوين/الفصول ياذا اخترت حذف عنوان أو فصل من القائمة الأصا<br>فصل)، فإن العنوان أو الفصل يتم حذفه بالفعل م<br>الوقت المتبقي المتاح للتسجيل. العناوين/الفصو<br>Original (أصلي) تحذف أيضاً من لائحة التشغيل.<br>*طل*عظ*ات*: فصل)، ف<br>الوقت الم<br>*صلاحظات:*<br>قد يكون

قد يكون الأمر سهلاً لحذف الفصول التى يقل طولها عن ٥ ثوان.

### HDD -RWY احدف جزء

يمكن حذف جزء لا ترغب فيه في العنوان.

- ١. استخدم ٧/▲/♦/♦ لاختيار العنوان المطلوب حذفه في قائمة لائحة العنوان، ثم اضغط على ENTER. للوب حذ<br>الشاشـة.<br>.خط عا لاتحـه العدوان، تـم اضعط على ENTEK.<br>ستـظهر الخيـارات على الجانب الأيسر من الشاشـة.<br>٢. حدد الخيـار [Delete Part] (حذف جزء)، فـاضغط على ENTER.<br>تـظهر قـائمـة MP3/JPEG المختـارة على شـاشـة التـلفان .
	- ن، يم أضبعط على ENTER.<br>ارات على الجانب الأيسر من الشاشة.<br>Delete Part | المختارة على شاشة التلفاز .<br>MP3/JPEG | المختارة على شاشة التلفاز .<br>Start Point ] (نقطة البدء). Delete Part] (حذف جزء)، فاض<br>المختارة على شاشا<br>مز [Start Point] (نقطة البدء).<br>مز [Start Point] (نقطة البدء). تظهر قائمة MP3/JPEG المختارة على شاشة التلفاز .<br>يتم تمييز رمز [Start Point] (نقطة البدء).<br>مثال: تحرير عنوان (حذف جزء) (قرص صلب)
- ١. استخدم ٧/٨/٧ لاختيار الفصل أو العنوان . ENTER المطلوب حذفه في قائمة لائحة العنوان أو الغصل، ثم اضغط<br>على ENTER.<br>ستظهر خيارات القائمة على الجانب الأيسر من الشاشة. المطلوب حذفه في قائمة لاَنَّحة العنوان أو الفَصل، ثم اضغه<br>على ENTER.<br>ستظهر خيارات القائمة على الجانب الأيسر من الشاشة.<br>٢. حدد الخيار [Delete] (حذف) على خيارات الموجودة بالقائمة.<br>مثال: لائحة عنوان (قرص صلب)
	- ستطهر حیارات العالمہ علی الجا<br>حدد الخیار [Delete] (حذف) علی<br>مثال: لائحة عنوان (قرص صلب)

![](_page_46_Picture_9.jpeg)

![](_page_46_Picture_11.jpeg)

![](_page_46_Picture_12.jpeg)

- ٣. يبدأ القراءة ويستخدم خطوة إيقاف التشغيل، البحث والعرض البطيء للعثور على نقطة البدء.
- ٤. اضغط على ENTER في نقطة البدء للقسم الذي تريد حذفه. للعثور على نقطة البدء.<br>EN في نقطة البدء للقسم ا<br>End Point » (نقطة النهاية).<br>الجزء في شريط التطور.<br>نقاف التشغيل، بحث وعرة
- ٥. استخدم خطوة إيقاف التشغيل، بحث وعرض بطىء للعثور يتم الإشارة إلى الجزء في شريط التطور.<br>استخدم خطوة إيقاف التشغيل، بحث وعر<br>على نقطة النهابة.
- ٦. اضغط على ENTER في نقطة النهاية للقسم الذي تريد حذفه. يمكن إلغاء النقطة المحدّدة، استخدم ▼/▲ لتحديد الرمز ] Cancel ( ) [ . ENTER ، ، ، ،<br>یمکر<br>تامیحات:<br>بتسجد
	- - ٤. استخدم ح⁄ ♦ لاختيار [Yes] (نعم) ثم اضغط على ENTER. يتم حذف الفصل أو العنوان المحدد. بعد الضغط على ENTER، ستختفي القائمة الجديدة المدثة.
			- ٥. كرر الخطوة من ١−٤ لاستمرار في الحذف من القائمة.
		- RETURN (فضغط على (هم)<br>البرامج. -. حرر<br>٦. اضغ<br>*• عند*<br>• عند

- $\begin{array}{ccccc}\text{DVD+RW} & & \text{and} & \end{array}$  عند تسميل  $\begin{array}{ccccc}\text{\textbullet} & & \text{\textbullet}\end{array}$ *طات:*<br>عند تسجيل DVD+RW، فإر<br>Deleted Title (حذف عنوان).<br>اذا كانت العناوين المدوفة
- ? . رــ<br>يناوب<br>ا حد .
- في عنوان واحد.<br>عند حذف عنوان أو فصل، يزيد الأخير فقط على DVD+RW Deleted (حا<br>نت العناو<br>نوان واحد<br>التسجيل.<br>التسجيل.
- ] (إلغاء) ثم اضغط على NTER<br>HDD، يمكن حذف جزء إضافي.<br>Next Pa] (جزء تالي) على الشا، *ش:*<br>ـيلات HDD، يمكن حذف جـ<br>مـز [Next Part] (جزء تـالـي)<br>El، ثـم كـر ر الخطوات ٣ – ٦ حدد رمز [Next Part] (جزء تـالـي) على الشّاشـة، ثـم اضغط على<br>ENTER، ثـم كرر الخطوات ٣ – ٦.
- .<br>V. إذا أردت إنهاء التحرير، حدد الرمز [Done] (تم)<br>ENTER. بر، حدد<br>للحذف.<br>, [Yes]
	-
- ستظهر رسالة تأكيد للحذف.<br>استخدم ح⁄لاختيار [Yes] (نعم) ثم اضغط على ENTER. يتم حذف الجزء المحدد من العنوان وتظهر قائمة لائحة العنوان. ستظ<br>استم<br>*صلاحظات:*<br>قد یکون
	-
	-

![](_page_46_Picture_31.jpeg)

### $\left($  عنـوان $\bf{The}$

**تسمية Title (عنوان)**<br>يمكن تسمية عناوين لائحة التشغيل أو لائحة الا<br>مستقلة. يمكن أن تتكون الأسماء من ٣٢ حروف.<br>فسنتقلة. يمكن أن تتكون الأسماء من ٣٢ حروف.

- $\mathcal{L}$ . ENTER حة العنر<br>القائمة.<br>Cime CFi
- v/V . [(Rename (Title Name]≫ اصعط على Adran.<br>تظهر خيارات القائمة على الجانب الأيسر.<br>|ستخدم زري ▼/▲ لتحديد الخيار « [ame]<br>(تسمية (اسم عنوان)]، ثم اضغط ENTER.<br>تظهر قائمة لوحة المفاتيح. نْمة على<br>⊿لتحديا<br>المفاتيح.<br>المفاتيح.

![](_page_47_Picture_9.jpeg)

- ٣.<br>٣. أدخل اسماً للعنوان. استخدم ٧/٨/٧
- استخدم زر MENU/LIST (لائحة/قائمة) فل استمَا<br>تغط ER<br>استخدم<br>المفاتيح.<br>OK(مواه . :( ) م زر MENU/LIST (لائحة/قائمة) لتغيير<br>:<br>افق): اختر للإنهاء.<br>(إلفاء): يلغي كل الحروف التي تم إدخالها.<br>مسافة): أدخل مسافة على وضع المؤشر.
	- المفاتيح.<br>• OK(موافق): اختر للإنهاء.
	- Cancel .<br>Cancel(الغاء): يلغي كل الحروف التي تم إدخالا<br>Space(مسافة): أدخل مسافة على وضع المؤشر.<br>Nate: نفك تسنف الديال
		- Space(مسافة): أدخلٌ مسافةٌ على وضبَّع المؤشر.
	- Delete ر<br>مسافة): أدخل مسافة على وضع المؤشر.<br>(حدف): تحذف الحرف السابق عند وضع المؤشر.<br>مصابات:
- ح⁄اً : تحرك المؤشر إلى اليسار أو اليمين. C(الفاء): يلغي كل الحروف التي تم إدخا<br>(مسافة): أدخل مسافة على وضع المؤشا<br>الحفه): تحذف الحرف السابق عند وضا<br>: تحرك المؤشر إلى اليسار أو اليمين. • Space<br>• Jelete<br>تامیحات:<br>تارار وحدا
	-

:( ) CLEAR( )(STOP)x . .<br>©الجملاء السابقات ، CLEAR (سابق): تحذف الحرف المؤشر .<br>احتاج المؤشر .<br>الأنها، الوقعية ( : −9) تدخل الحرف الموافق عند وضع الأنها، الوقعية .

احا⁄ احكا : تحرك المؤشر إلى اليسار أو اليمين.<br>ا**لأزرار الرق**مية (--9) تدخل الحرف الموافق عند وضع ا<br>*تلميحات:* 

الأزرار الرقمية (−−9) تدخل الحرف الموافق عند وضع المؤشر.

يمكن إضافة نوع اسم العنوان HDD.

- يمكن إضافة نوع اسم العنوان HDD.<br>٤. اختر OK (موافق) ثم اضغط على ENTER<br>١١. مقال علي المقال المقا ن HDD.<br>على FER<br>السابقة.<br>صبورة م
- ه . اضغط على (RETURN (ه^ه)<br>البرامج. و<sub>ا</sub>برچ<br><sup>0</sup>. اضعف<br>*سلاحظات:*<br>• یمکن

- يمكن أن تتكون الأسماء من ٣٢ حرفًا.
- ? بالنسبة للأقراص المنسقة بمسجل مختلف، سترى مجموعة<br>أرقام محددة. .<br>• عند التسميل على أقراص DVD-R، أو DVD+RW، أو DVD+RW .<br>أو DVD+R، أو D+RW.<br>DVD فقط بعد الإنهاء.

هنّاك مستوى واحد للتراجع (بمعنى أنه يمكن التراجع عن أخر حذف).

۲. استخدم زري ▼∕▲ لاختيار الخيار [sort] (دبلجة)،<br>ENTER.<br>تظخر خيارات الفرز . . ENTER

![](_page_47_Picture_19.jpeg)

- ٢. استخدم زري ▼/▲ لتحديد الخيار [Date] (تاريخ)، أو [Title]<br>(عنوان)، أو [Category] (فئة)، ثم اضغط ENTER.<br>بعد الضغط على ENTER، تعرض القائمة المفروزة.
	- تراجع / تکرار أخر دذف -RWVR
- . في حالة حدوث خطأ أثناء الحذف، يمكن التراجع عنه.

*تلميحات:*<br>أزرار وحدة التحكم عن بعد للٍ دخال اسم<br>←(PLAY)(تشغيل): أدخل مسافـة على وضـع المؤشـر . أزرار وحدة التحكم عن بعد للإحقال اسم<br>—(PLAY)(تشغيل): أدخل مسافة على وضع ا<br>PAUSE/STEP)II(إيقاف تشغيل مؤقت/خطوة):<br>السابق عند مضع المُشَر

.<br>قاف :<br>شـر .

![](_page_47_Picture_4.jpeg)

تحركون المسلمينية بالوصول إلى قوائم العرض المنظمة حسد<br>ريخ أو العنوان أو الفئة على قائمة Title List-HDD (لائحة<br>إن-محرك القرص الصلب). يمكن العثور على العنوان المط<br>اهدته بسهولة. عنوان–محرك القرص الصلب). يمكن العثور على العنوان المطلوب<br>مشاهدته بسهولة.

عدوان–محرك العرص الصلب). يمكن العدور على العدوان الما<br>مشاهدته بسهولة.<br>١. اختر العنوان على قائمة Title List-HDD (لائحة العنوان –<br>محرك القرص الصلب)، ثم اضغط على ENTER. ة العنوا<br>..<br>القائمة.<br>. ثم ثما لص الصلب). يمكن العتور على الصلب).<br>المراسم Title List-HDD (لائحة<br>الصلب)، ثم اضغط على ENTER.<br>لقائمة على الجانب الأيسر من ال

v/V ] ) undo ( [ . ENTER

لا يهم ما إذا كنت حاليًا في شاشة القائمة، فسيتم التراجع عن<br>أخر مرة.

![](_page_47_Picture_39.jpeg)

- *سلاحظات:*<br>*:ملاحظات:*<br>• لا يمكر ? ? من المسا<br>الشاشة.<br>الشاشة. جيل.<br>عقب إخر<br>الاستعداد.<br>حتى بعد ا • يمكن التراجع عن الحذف حتى بعد الخروج من الشاشة.
	- - لا يمن التراجع عن اي سيء بعد إخراج العرص من المسجل ا<br>- يمكن المسجل إلى وضع الاستعداد.<br>- يمكن التراجع عن الحذف حتى بعد الخروج من الشاشـة.<br>*تلميدات:*<br>يمكن إعادة أخر عمليـة تراجع بـاستخدام الخيـار [Redo] (إعادة).

![](_page_48_Figure_0.jpeg)

ستظهر خيارات القائمة على الجانب الأيسر من الشاشة.<br>٢. حدد الخيار [Combine] (دمج)، واضغط على ENTER.

![](_page_48_Picture_2.jpeg)

- ٣. حدد العنوان الثاني من العنوانين المطلوب دمجهما واضغط . ENTER ستظهر رسالة التأكيد.
	- ٤. استخدم ح⁄اً لاختيار [Yes] (نعم) ثم اضغط على ENTER. تأكيد.<br>فتيار [Yes] (نعم) ثم اضغط على R<br>ENTER، ستعرض القائمة المدثة.
- ٤. استخدم خطوة تشغيل، إيقاف التشغيل المؤقت، البحث والتخطي والعرض البطيء للعثور على النقطة التي تريد<br>تقسيم العنوان عندها.
- ه. حدد الخيار [Divide] (حذف) ثم اضغط على ENTER والتخط<br>تقسيم ا<br>حدد الخب<br>لاعادة ذ<br>لاعادة ذ
- لإعادة ضبط النقطة، حدد الخيار [Cancel] (إلغاء) للخروج من<br>القائمة ثم اضغط على ENTER. كرر من الخطوة ٣.
- . ] Done ( ) [ ENTER . .<br>تحتم اضغ<br>تحيار [neد<br>التقسيم.<br>سيم العا م اصبا<br>انــين .<br>انــين .
- ـــــــــ<br>نقطة ا<br>دقائق<br>دقائق نقطة التقسيم.<br>يتم تقسيم العنوان إلى عنوانين. تستغ<br>*ملا*ح*ظات:*<br>لا يمك*ن* تحديد نقطة تقسيم أقل من ٣ ثوان.
	-

![](_page_48_Picture_11.jpeg)

HDD +RW تقسیم عنوان إلى عنوانین ۱

استخدم هذا الأمر لتقسيم عنوان في عنوانين جديدين.

- ١. العرض خيارات قائمة لائحة، اختر العنوان المطلوب تقسيمه ثم اضغط على ENTER. ستظهر خيارات القائمة على الجانب الأيسر من الشاشة.
	- ٢. حدد الخيار [Divide] (تقسيم). مثال: لائحة عنوان (قرص صلب)

![](_page_48_Picture_16.jpeg)

م<br>احد.<br>احد. استخدم<br>فصل واح<br>*سلاحظات:*<br>قد لا تتو

قد لا تتوفر هذه الخاصية إذا لم يكن هناك إلا عنوان واحد.

 $\mathcal{N}$ المزمع دمجهما شم اضغط على ENTER. واحد.<br>الفصليا<br>الشاش<mark>ا</mark>. ستظهر خيارات القائمة على الجانب الأيسر من الشاشة.<br>٢. اضغط ▼/▲ لتحديد الخيار [Combine] (دمج). سيظهر مؤشر الدمج بين الفصلين المزمع دمجهما.

![](_page_48_Picture_21.jpeg)

### **بيل**<br>ب تشغيل فصول ف<br>- لائحة التشغيل.<br>- لائحة التشغيل. استخدم<br>التشغيل<br>*سلاحظات:*<br>قد لا تتو قد لا تتوفر هذه الخاصية إذا لم يكن هناك إلا فصل واحد. . -  $\mathcal{L}$ . ENTER . أحريك فصل لائحة التشغيبل مست

تظهر خيارات القائمة على الجانب الأيسر من القائمة. ٣. استخدم زري ▼⁄ـ▲ لتحديد الخيار [Move] (تحريك) من<br>خيارات قائمة التشغيل ثم اضغط على ENTER.

تلميحات

إذا حددت عنوانًا مخفيًا على قائمة لائحة عنوان أو فصل، يمكن<br>عرضه باختيار الخيار [Show] (عرض) من خيارات قائمة لائحة<br>Title (عنوان). بعد القيام بذلك، ستتمكن من رؤية الفصل أو عرضه باختيار الخيار [Show] (عرض) من خيارات قائمة لائحة العنوان.

> .ENTER . .<br>ة .

ِلا حددت عنوانًا كان محميًا على قائمة Title (عنوان)، يمكن إزالة ] Protect ( ) [ Title إذ حددت عنوانًا كان محميًا على قائمة Title (عنوان)، با<br>حمايته باختيار [Protect] (حماية) من خيارات قائمة لا<br>(عنوان). بعد القيام بذلك، يمكن تحرير عنوان أو حذفه.

![](_page_49_Picture_23.jpeg)

bBvV . . ENTER ب تريد ح<br>الشاشـة.<br>..

ستظهر خيارات على الجانب الأيسر من الشاشة.<br>٣. حدد الخيار [Protect] (حماية) من الخيارات.

![](_page_49_Picture_13.jpeg)

![](_page_49_Picture_7.jpeg)

يمكنك تخطي تشغيل الفصول أو العناوين بدون الحذف من<br>القرص.

ا . اضغط MENU/LIST (قائمة/لائحة) لعرض قائمة لائحة Title<br>(عنوان).<br>تاريخ علم علم المنوسل المساحل الذين المساحل المساحل المساحل

.ENTER . للعنوان.

- ١. استخدم ▼ ▲ ▼ ▲ ▼ لاختيار الفصل أو العنوان المطلوب حذفه . ENTER ىنوان الم<br>ضغط عل<br>الشاشـة.<br>الشاشـة.
	- ٢. حدد الخيار [Hide] (إخفاء). ستّظهر خيارات على الجانب الأيسر من الشاشة.<br>حدد الخيار [Hide] (إخفاء).<br>مثّال: لائحة عنوان (DVD+RW)

![](_page_49_Picture_19.jpeg)

![](_page_49_Picture_4.jpeg)

![](_page_49_Picture_5.jpeg)

6. استخدم ۷/٨/٧ / ۷ الفصل إليه ثم اضغط على ENTER. ∕ ◄ لاختيار المكان الذي تريد تحريا<br>سغط على ENTER.<br>تنغط على ENTER، ستعرض القائمة المدثة.

دبلجة

- قبل الدبلجة
- استخدم مزايا النسخ الموجودة بهذا المسجل إلى: • [عداد نسخ احتياطية للتسجيلات الهامة المخزنة على HDD إلى . DVD
- إعداد نسخة DVD من التسجيل على HDD<br>مشغل أخر.

حقوق الطبع

DVD مسحه تلقائيًا من HDD. ويتعذر بعد ذلك نسخ عنوان مؤمن من ا<br>ويت.<br>احدة مد ذلك ذ<br>سخ مرة و<br>الشاشـة.<br>انساخاء

• يجب أن يلاحظ المستهلكين أنه ليست كل أجهزة التلفاز ذات الوضوحية العالية متوافقه مع هذا المنتج ومن الممكن أن<br>تتسبب في أعمال يتم عرضها في الصورة. وفي حالة ظهور<br>مشاكل في صورة المسح المتوالي ٦٢٥، فينصح أن يقوم المستخدم بالتبديل لاتصال إخراج «الوضوحية القياسية». إذا<br>كانت هناك استفسارات فيما يتعلق بتوافق أجهزة التلفاز مع HDD/DVD طراز ۱۲۹۵<br>الخاص بنا.

### النسخ السريع

نسخ DVD وHDD عملية رقمية تمامًا وبالتالي لا تشتمل على فقد أي جودة في الصوت أو الفيديو. ويعني هذَا أنه يمكنك النقل<br>للأمام والخلف بدون أي قلق على انخفاض الجودة مع كل مرة يتم

ي<br>يمكنك تحديد المادة المحمية بعد النسبخ مرة و<br>طريق عرض معلومات القرص على الشاشة.<br>• المواد ذات تنسيق NTSC لا يمكن نسخها.

( ) CPRM بتسجيل «نسخة واحدة» من برامج البث . ويعني CPRM حماية د النسخ (<br>من برامج<br>للتسجيل.<br>للتسجيل.<br>سفيري محتوى الوسائط القابلة للتسجيل.<br>وهذا المسجل متوافق مع CPRM، والذي يعني أنه يمكن تسجيل يمكن عمل تسجيلات CPRM فقط على أقراص DVD-RW التي تم برامج بث من نسخة واحدة، ولكن لا يمكن عمل نسخة من تلك<br>التسجيلات.

CPRM VR CPRM فقط<br>، ويمكن تش<mark>غ</mark><br>CPRM فقط.

جوده في الصنوت او القيديو. ويعني<br>بالخلف بدون أي قلق على انخفاض الد<br>فيها. كما أن هذا يعني أيضاً أن النس<br>سبخ من HDD إلى DVD، تعتمد سرع<br>سبخ من HDD إلى DVD الذي تستخدمه.<br>يل ونوع قرص DVD الذي تستخدمه. بأقصى سرعة ممكنة.<br>عند النسخ من HDD إلى DVD، تعتمد سرعة النسخ على وضع

![](_page_50_Picture_24.jpeg)

![](_page_50_Picture_25.jpeg)

### 'CPRM

?

- يجب استخدام جهاز التسجيل فقط للنسخ القانوني ويوصي بفحص ماهية النسخ القانوني بعناية في المنطقة التي تقوم<br>بالنسخ فيها. يعد نسخ مواد حقوق الطبع مثل الأفلام أو الموسيقي أمر غير قانوني ما لم يسمح به من قبل القانون أو<br>يوافق عليه مالك هذه الحقوق.<br>يتضمن هذا المنتج تكنولوجيا حماية حقوق النشر والمحمية
- ببعض حقوق براءات الاختراع الأمريكية المعينة وحقوق الملكية الفكرية الأخرى المملوكة لشركة Macrovision وحقوق الملاك الأخرى. يجب أن يكون استخدام تكنولوجيا حماية حقوق النشر مرخصاً من قبل شركة Macrovision، ومخصصة . Macrovision ے میں<br>واستخ<br>الجهاز .<br>تعاک
- .<br>• انقل الفيديو من DVD الى HDD .<br>ير.
	- نقل الفيديو المحرر من HDD إلى DVD.

أبسط طرق النسخ هي استخدام ميزة One Touch Copy (النسخ رق الد<br>احدة). رطلط إلى طلائل.<br>خدام ميزة ne Touch Copy<br>م استخدام هذه الميزة بنسا<br>HDD إلى DVD أو العكس. آبستط ط<br>بلمسية و<br>الذي يتم<br>*وللحظات:*<br>إذا كانت

إذا كانت فترة تسجيل العنوان المدد أقل من ٥ ثوان، فلن تتوفر<br>الدبلجة (من القرص الصلب إلى DVD).

### قيود على النسخ

يعض مواد الفيديو مضادة للنسخ مرة واحدة وهذا يعنى أنه لا يمكن تسجيلها على القرص الصلب، ولكن لا يمكن نسخهاً بحرية<br>مرة ثانية. إذا أردت نقل مواد محمية من النسخ مرة واحدة من القرص الصلب إلى DVD، ستحتاج إلى استخدام وضع تسجيل ردت نقل مواد محمية من النسخ مرة و<br>إلى DVD، ستحتاج إلى استخدام وضا<br>DVD-RW متوافق مع N. A.CPRM Ver ية إذا<br>الصلب<br>روقرصر<br>التالية:<br>خمالين

![](_page_51_Picture_0.jpeg)

.<br>١. في القائمة Title List-HDD (HDD لائحة العنوان)،<br>المتخطط العاملة العناسية المتحفظ المنطقة المتح العنوان المطلوب دبلجته شم اضغط على ENTER. )،اختر<br>الشاشة.<br>الشاشـة.

الديلجة من HDD إلى DVD

### الدبلجة من DVD إله HDD

دبلجته ثم اضغط على ENTER.

.<br>٢. استخدم زرى ٧/▲ لاختيار الخيار [Dubbing] (دبلجة)، . ENTER **. ■ / ▲ / √**<br>الدبلجة.<br>الدبلجة.

![](_page_51_Picture_5.jpeg)

- b/B . EQ LQ SQ HQ)  $\bullet$  , أو Fast)، ثم اضغط على  $\bullet$ يتم تمييز رمز « Start » (بدء).<br>Fast (سريع): انظر صفحة أ<sup>و</sup><br>ال Fast (سريع): انظر صفحة ٥١ لمزيد من المعلومات حول النسخ<br>السريع. سريع):<br>يع.<br>الدبلجة.<br>الدبلجة.
	- السريع.<br>٤. عندما يتم تمييز الرمز [Start] (بدء)، اضغط على ENTER.<br>- تعطيل المقط ت. عندہ<br>٥. لایقاہ<br>*سالحظات:*<br>• یمکن

![](_page_51_Picture_447.jpeg)

01401 0-01-23 31:01 3.02:14

 $m \geq 2$ 

.<br>∨. استخدم زرى ▼/▲ لاختيار الخيار [Dubbing] (دبلجة)، . ENTER **. ■ / ▲ / √**<br>الدبلجة.<br>الدبلجة.

١. لعرض خيارات قائمة لائحة عنوان، اختر العنوان المطلوب

ستظهر خيارات القائمة على الجانب الأيسر من الشاشة.

 $m<sub>f</sub>$ 

**UB THROW** 

nne 3

**MANT BOOK** 

![](_page_51_Picture_11.jpeg)

- ?  $[Fast]$ . -:LQ : يمكن أن يختلف وقت التسا<br>المصدر .<br>وقت مق*در (مثال ٤× قرص)*<br>– محتويات ساعة واحدة لـ - محتويات ساعة واحدة لـ HQ: ١٢ -
- محتويات ساعة واحدة لـ HQ: ١٢<br>• صحتوي وقف الدبلجة في وضع [Fast<br>التسجيد معامدة قد أصحح الألت مسجلة ح ۱۰ دقائق<br>– ۱۰ دقائق<br>[(سریع)جزئیًا<br>تی هذه النقطة.<br>- د عاد تحنا
- ? إذا كانت المساحة المتبقية على القرص غير كافية، فإن وضع<br>[Fast] (سريع) غير متوفر. • إذا كانت المساحة المتبقية على القرص غير كافية، فإن وضع<br>[Fast] (سريع) غير متوفر.<br>• الوضع [Fast] (سريع) غير متوفر لعنوان القرص الصلب المرر .
- 
- السريع.)<br>٤. عندما يتم تمييز الرمز [Start] (بدء)، اضغط على ENTER.<br>تحطيل المق ں الصلد<br>يع.)<br>الدبلجة.<br>ـ الدبلجة. ، عبدہ۔<br>د. لإيقاف<br>*صلاحظات:*<br>• وفقًال
- ه. لإيقاف الدبلجة في أي وقت، اضغط (■) STOP (إيقاف).

- · وفقًا لظروف الدبلجة وجهاز التسجيل أو القرص نفسه، يمكن القيام بالدبلجة أم لا.
- ر القيام بالدبلجة أم لا.<br>• سيؤدي وقف الدبلجة في وضع [Fast<br>التسجيل مفقد أصبح التيمسجاة ح ل او القرصى نفس<br>] (سىريع) جزئيًا<br>تى هذه النقطة.<br>المعمود النقطة.
- Fast] ? () [ ل وفقد<br>يستغر<br>دقيقة.

![](_page_51_Picture_25.jpeg)

- b/B . EQ LQ SQ HQ) أو Fast)، ثم اضغط على ▼. يتم تمييز رمز « Start » (بدء). يتم تميييز رمز « Start » (بدء).<br>Fast (سريع): متوفر فقط عند نسخ قرص في وضع VR<br>القطاط الطفا العام الفاتين في الطفاء Start<br>نوفـر ف<br>(انـظر القرص الصلب (انظر صفحة ٥١ لمزيد من المعلومات عن النسخ<br>السريع.)
- ه. لإيقاف الدبلجة في أي وقت، اضغط (■) STOP (إيقاف) .

### أثناء قراءة HDD، اضغط على DUBBING (دبلجة) لنسخ العنوان الحالبي إلى . DVD ال<mark>عنوان</mark><br>نسخه.<br>نسخه.

تسنخ ميزة النسخ بلمسة واحدة العنوان الذي يتم تشغيله مرة<br>واحدة من HDD إلى DVD. يتم نسخ العنوان كله، بغض النظر عن ة واحدة العنوان الذي يتم تشغيله مرة<br>I. يتم نسخ العنوان كله، بغض النظر عر<br>ص. ينسخ المسجل بأقصى سرعة ممكنة.<br>-بالنسبة لتشغيل ميزة النسخ بلمسة واحدة، تأكد أن قرص DVD - ۽ جي<br>سخ في<br>بيل مير<br>محمل.

النسغ بلمسة واحدة (HDD) إلى DVD)

- .........<br>على ال<br>النسيخ.<br>.. .
- .<br>• بمكن ألا تستخدم وظرفة One Touch Copy <sub>ى</sub> العنوان الذي يتم نسه<br>One Touch Copy (النسخ<br>ل**ان أى جزء من العنوان ه** بكن ألا تستخدم<br>احدة) لنسخ عنوا<br>نسخ مرة واحدة.

![](_page_52_Picture_5.jpeg)

### $(HDD$  إلى  $f(DVD)$

**سة واحدة (DVD إلى HDD)**<br>DVD (النسخ بلمسة واحدة)من DVD<br>ردي وفي وقت التشغيل. عند بدء النسخ، تنتقل **النسخ بلمسة واحدة (DVD)**<br>تنسخ وظيفة One Touch Copy (النسخ<br>HDD عنوان فردي وفي وقت التشغيل.<br>القراءة للخلف عند بداية العنوان، ثم ا القراءة للخلف عنّد بدآية العنوان، ثم تستمر إلى نهاية العنوان،<br>عندما يتوقف التسجيل تلقائيًا. سيتم عمل نسخ في وضع النَّسجيل (HQ, SQ, LQ, EQ) الذي تم ضبطه حاليًا.  ${\rm (HQ, SQ, LQ, EQ)}$ 

أثناء قراءة DVD، أضغط على DUBBING (دبلجة) لنسخ العنوان الحالبي إلى . HDD جة) لنس<mark>ي</mark><br>الحال*ي*.<br>.. D (حبلب<br>ينوان اا<br>نسىخە.

- . ?
- ? كن نسب<br>تف الذ<br>النسخ.<br>كان صاب
- ? إذا كانہ<br>النسخ،<br>النسخ.<br>أثناء ت
- · أثناء تشغيل عنوان قائمة التشغيل، فإن ميزة النسخ بلمسة .واحدة غير متوافرة. • أثناء تشغيل عنوان قائمة التشغيل، فإن ميزة النس<br>واحدة غير متوافرة.<br>*لأي*قاف الدبلجة ف*ي* أ*ى و*قت، اضغط (STOP (∥يقاف ).

![](_page_52_Picture_19.jpeg)

![](_page_52_Picture_11.jpeg)

تسجيل فيديو جديد لعنوان مسجل مسبقًا، اتب<br>ات. هذه الميزة غير متوفرة على أقراص DVD+Rs توف<br>ص.

+RW اقسح التسجيل

معلو مات إضافية

- . vVbB . . REC(z) . ( ) ٤. اضغط (@REC) (تسجيل) لمسح التسجيل.<br>يبدأ إلغاء التسجيل من نقطة بداية العنوان.
- يتم إنشاء العنوان الجديد ويتم عرض القائمة المحدثة. ٥. اضغط على STOP(∭يقاف) لإيقاف إلغاء التسجيل.<br>يتم إنشاء العنوان الجديد ويتم عرض القائمة المحدثة.<br>*سلا*م*ظات:*

٣. لقراءة عنوان، حدد العنوان المطلوب ثم اضغط على ENTER أو .(تشغيل)  $\blacktriangleright$  (PLAY)

الهراجع

. ()TITLE . ستظهر قائمة لائحة Title (عنوان) كما هو موضح أدناه.

تلميحات

يمكن إزالة قائمة لائحة Title (عنوان) بالضغط على STOP (■) (إيقاف).

![](_page_53_Picture_10.jpeg)

- تسجل دائمًا في نهاية القرص.<br>١. حدد مصدر الإدخال الذي تريده لتسجيل (قناة التلفاز، 2-AVI.  $\overline{\text{Cov}}$
- .<br>MENU/LIST (عنوان).<br>(عنوان).

![](_page_53_Picture_13.jpeg)

. DVD+RW DVD+R .

«تثبت« عملية الإنهاء التسجيلات والتعديلات في مكانها وبالتالي يمكن تشغيل القرص بواسطة قارئ DVD عادى أو التسجيلات والتعديا<br>لقرص بواسطة قارء<br>لقرص بواسطة قارء<br>و شاشة قائمة للتذة ي أو<br>ص. و<br>". م *ة)*  $\left( \tilde{\mathbf{a}}$ قائمة $\mathbf{a}^{\prime}$ ئحة) MENU/LIST ينست إلهاء وينتج<br>الوصبول إلى ذلل<br>النهاء قيد بابيدا Finalize . ( ) :

- DVD DVD+RW ? *طات:*<br>يمكن تث<br>العادية.<br>المحتويا
	- DVD+RW ? يسل للسلين للريس<br>العادية.<br>المحتويات المررة لقرص RW+3<br>DVD العادية فقط بعد الإنهاء.<br>D+R′
	- $\text{DVD+R}$ . أي محتوى محب القرص ے ہمحررہ تعری*ں ہیں۔*<br>مادیة فقط بعد الإنهاء<br>وی محرر لقرص D+R<br>DVD العادیة. (إخفاء،<br>الخ.)
	- ? تتوقف مدة الإنهاء على نوع القرص، وكم التسجيل على<br>القرص، ورقم عناوين القرص. المضاف، الخ.)<br>• تتوقف مدة الإنهاء على نوع القرص، وكم التسجيل على<br>• يمكن أن يستغرق قرص DVD+R DL حتى ٣٠ دقيقة للإنهاء.<br>• يمكن أن يستغرق قرص DVD+R DL حتى ٣٠ دقيقة للإنهاء.
	-

![](_page_53_Picture_33.jpeg)

- ض القا<br>المملي.<br>نوان الما ?
- ? هذه اا<br>إذا كا<br>التال*ي*.<br>نقطة ا إذا كان الهسج أطول من فترة تسجيل العنوان الحالي، فسيتم مسج العنوان<br>التالي. ولكن إذا كان العنوان التالي محميًا ، فسيتوقف الهسج في بداية<br>نقطة العنوان.
- [ذا كانت فترة تسجيل العنوان المحدد أقل من ١٠ ثوان، فسيتم . لرة تسا<br>ن الت<br>المسح.<br>المسح.

عرض قائمة لائحة Title (عنوان) على مسجلات أو مشغلات انر $\bf DVD$  $\blacksquare$ 

يمكن عرض قائمة لائحة Title (عنوان) على مشغل DVD أخر يمكنه تشغيل أقراص DVD+RW أو DVD+R.

## DVD ()

يمكن لمعظم مشغلات DVD العادية إنهاء أقراص مسجلة بالفعل في DVL العادية إنهاء أقراص مسج<br>DVD+RWs أو DVD+RWs منتهي.<br>يضاً تشغيل أقراص DVD-R W صغير من المشغلات أيضاً تشغيل أقراص DVD-R W المسجلة في . أقراص<br>DVD مذ<br>المنتهية.<br>المنتهية.<br>ں يمكنه مسجب ب<br>تهي يمكر<br>المرالمس<br>تشغيلها.<br>تشغيلها.

ا لتالية:<br>ا لتالية: . / /

![](_page_54_Picture_653.jpeg)

**ر هـــز ||هنــطقة**<br>|<br>|ختــر رمز المنطقة هذه القائمـة.

| المنطقة             | الدولة                   | المنطقة                  | الدولة         | المنطقة             | الدولة               | المنطقة             | الدولة                                                                  |
|---------------------|--------------------------|--------------------------|----------------|---------------------|----------------------|---------------------|-------------------------------------------------------------------------|
| <b>SA</b>           | لسعودية                  | ΜY                       |                | ET                  | تيوبي                | $\rm{AF}$           | أفغانست<br>$\ddot{\phantom{1}}$                                         |
| SN                  | لسنغال                   | $M{\rm V}$               |                | FJ                  | $\frac{2}{\sqrt{2}}$ | ${\rm AR}$          | رجنتىر                                                                  |
| SG                  | سنغافورة                 | MX                       |                | FI                  | فنلند                | AU                  | استرالد:                                                                |
| $\rm SK$            | جمهورية سلوفاكب          | MC                       | موناكو         | FR                  | فرنسا                | AT                  | لنمس                                                                    |
| <b>SI</b>           | سىلوفىنى                 | MN                       | منغوليا        | $\overline{\rm DE}$ | ا ت                  | BE                  | لحنكا<br>$\frac{1}{2}$ and $\frac{1}{2}$ . In particular, $\frac{1}{2}$ |
| ZA                  | ل یقت                    | MA                       | لغرب           | <b>GB</b>           |                      | <b>BT</b>           | بوتان                                                                   |
| <b>KR</b>           | ِيا المجنوب <del>ي</del> | NP                       | $\overline{1}$ | <b>GR</b>           | ليونان               | BC                  | بوليفي                                                                  |
| ES                  |                          | NL                       | هولندا         | <b>GL</b>           | جرين لاند            | <b>BR</b>           |                                                                         |
| LK                  | سيريلانكا                | AN<br>لند                | . بهوا         | HM                  | ال <u>جز</u> ر       | KH                  | عبيوديا                                                                 |
| SE                  | السعويد                  | NZ                       | نيوزيلاندا     | HU                  | جر                   | CA                  | كند                                                                     |
| <b>CH</b>           | سىويسىر<br>$\sim$        | NG                       | <u>نیجیریا</u> | IN                  | لهند                 | CL                  | تشيلي                                                                   |
| TH                  | تايلاند                  | NO                       | <u>رويج</u>    |                     |                      | $\operatorname{CN}$ | ' <u>حسين</u>                                                           |
| $\operatorname{TR}$ |                          | <b>OM</b>                | عمان           |                     |                      | CC                  |                                                                         |
| <b>UG</b>           | وغند                     | $\mathcal{P}\mathcal{K}$ | حستان          |                     |                      | CG                  | كونغو                                                                   |
| <b>UA</b>           | آوكرانب                  | PA                       |                | JM                  |                      | $\mathrm{CR}$       |                                                                         |
| US <sub>1</sub>     | لولايات المتحدة          | PY                       | باراجوای       | $J\!P$              |                      | HR                  |                                                                         |

![](_page_54_Picture_654.jpeg)

**.C** 

 $\overline{F}$ 

### التحكم في التلفاز باستخدام وحدة التحكم عن بعد الهرفقة

يمكنك التحكم في مستوى الصوت، ومصدر الإدخال، ومفتاح<br>التيار الكهربي للتلفاز باستخدام وحدة التحكم عن بعد المرفقة.

يمكنك التحكم في التلفاز باستخدام الأزرار المذكورة أدناه.

ــو<br>ى. وحده التب<br>ع الصلوت<br>إذا كان ذ<br>المناهة ال

 $\mathcal{N}$ سمعية التلفاز ، اضغا<br>(انظر الجدول أدناه).<br>(انظر الجدول أدناه). .<br>١. أثناء الضغط مع الاستمرار على<br>٢. حرر زر التيار الكهربي للتلفاز .<br>٢. حرر زر التيار الكهربي للتلفاز .

![](_page_55_Figure_7.jpeg)

### أرقام رموز أحمزة التلفاز القابلة للتحكم

في حالة وجود أكثر من رمز، حاول إدخالها واحد تلو الآخر حتى<br>يتم العثور على الرمز الذي يطابق جهاز التلفاز الخاص بك.

![](_page_55_Picture_161.jpeg)

![](_page_55_Picture_17.jpeg)

- ? *ملاحظات:*<br>• ووفقاً لجهاز التلفاز، ربما لا تعمل بعض الأزرار أو كلها في جها<sub>ً</sub><br>• في حالة إدخال رقم رمز جديد، سيتم مسح رقم الرمز الذي تم
- إدخاله مسبقاً.
	- عند استبدال بطاريات وحدة التحكم عن بعد، قد يتم إعادة<br>ضبط رقم الرمز الذي تمضبطه لجهاز التلفاز على الضبط<br>الافتراضي. اضبط رقم الرمز المناسب مرة أخرى.

![](_page_55_Picture_162.jpeg)

?

### اكتشاف الأعطال وإصلاحها

راجع الدليل التالي لمعرفة السبب المحتمل للمشكلة قبل الاتصال بخدمة العملاء.

| الهشكلة                                                                    | السبب                                                                  |                                                                                            |
|----------------------------------------------------------------------------|------------------------------------------------------------------------|--------------------------------------------------------------------------------------------|
| َلاَ يوجد تيار کهربي۔                                                      |                                                                        | • صل سلك التيار الكهرب <i>ي</i> بإحكام ف <i>ي</i> مأخذ التيار<br>. بالمائط                 |
| لا توجد صورة.                                                              | • التلفاز غير مضبوط لاستقبال إخراج إشارة المسجل. "                     | اختر وضع إدخال الفيديو المناسب على التلفاز حتى<br>تظهر الصورة من المسجل على شاشة التلفاز . |
|                                                                            | • كابل الفيديو غير موصل بإحكام.                                        | • صل كابل الفيديو بإحكام.                                                                  |
|                                                                            | • التيار الكهربي للتلفاز الموصل مغلق.                                  | • قم بتشغيل التلفاز.                                                                       |
| لا يوجد صوت.                                                               | • الجهاز الموصل بكابل الصوت غير مضبوط لاستقبال<br>_إخراج إشارة المسجل. | اختر وضع الإدخال الصحيح للمستقبل الصوتي حتى<br>يتسنى لك الاستماع إلى الصوت من المسجل.      |
|                                                                            | • الكابلات الصوتية غير موصلة بإحكام.                                   | • اصل كابل الصوت بإحكام.                                                                   |
|                                                                            | • التيار الكهربي للجهاز الموصل بكابل الصبوت مغلق.                      | • قم بتشغيل الجهاز الموصل بكابل الصوت.                                                     |
|                                                                            | • سلك توصيل الصوت تالف.                                                | • استېدله بجهاز جديد.                                                                      |
| صورة القراءة رديئة.                                                        | • القرص متسخ.                                                          | • نظف القرص.                                                                               |
| المسجل لا يبدأ القراءة.                                                    | لم يتم إدخال قرص.                                                      | • أدخل قرصًا (تأكد أن مؤشر القرص في إطار العرض<br>ِ مضبیء )                                |
|                                                                            | • تم إدخال قرص غير قابل للقراءة.                                       | • أدخل قرصاً قابلاً للقراءة (تأكد من نوع القرص<br>ونظام الألوان والرمز الإقليمي.)          |
|                                                                            | • تم إدخال القرض بوضع مقلوب.                                           | • ضع القرص بحيث يكون جانب القراءة لأسفل.                                                   |
|                                                                            | • لم يتم إدخال القرص في الموجه الخاص به.                               | • ضع القرص على علبة القرص بصورة سليمة داخل<br>الموحصه.                                     |
|                                                                            | • القرص متسخ.                                                          | • نظف القرص.                                                                               |
|                                                                            | .<br>• مستوى التصنيف مضبوط.                                            | ـ قم بإلغاء خاصية التصنيف أو غير مستوى<br>التصنيف.                                         |
| الصورة من المدخل<br>الخارجى مشوهة                                          | • إشارة الفيديو من الجهاز الخارجي محمية.                               | • لا يمكن التوصيل عبر المسجل. صل الجهاز مباشرة<br>بالتلفاز.                                |
| يتم تخطي بعض القنوات<br>أثناء استخدام ▼⁄▲.                                 | هذه القنوات غير مسجلة في المسجل.                                       | • استعد القنوات. انظر « Program Edit (تحرير<br>برنامج) في صفحة ١٦.                         |
| الصبورة أو الصبوت من<br>قناة البث ضعيف أو<br>مفقود.                        | الهوائي أو الكابلات مرتخية.                                            | • أحكم التوصيلات أو استبدل الكابل.                                                         |
| صورة كاميرا التسجيل • كاميرا التسجيل مغلقة.<br><u>لا تظهر .</u>            |                                                                        | • قم بتشغيل كاميرا التسجيل بصورة سليمة.                                                    |
| صورة كاميرا التسجيل<br>عبر مدخل $\rm A/V$ أو<br>$\mathbf{Y}$ إلى المسجل لا | مصدر المسجل غير صحيح.                                                  | • استخدم AV لتحديد قناة الإدخال (DV،AV2،AV1،<br>إلخ.)                                      |
| تظهر على شاشة<br>التلفاز .                                                 |                                                                        |                                                                                            |

![](_page_56_Picture_3.jpeg)

![](_page_56_Picture_4.jpeg)

![](_page_57_Picture_29.jpeg)

![](_page_57_Picture_30.jpeg)

إعادة ضبط الهسجل

] إذا لاحظت أية من الهشكلات التالية. . . • الوحدة متصلة بالتيار الكهربي، ولكن التيار الكهربي<br>لا يشغل أو يوقف التشغيل. • شاشة اللوحة الأمامية لاتعمل. • لا يعمل المسجل بصورة عادية ·

… يمکنک إعادة ضبط الهسجل کما يلي: -• اضغط باستمرار على زر POWER (التيار الكهربي) الخمس ثوان تقريبًا. سيؤدي ذلك إلى إيقاف تشغيلٌ الوحدة أشم إعادة تشغيلها. • انزع سلك التيار الكهربي، انتظر لخمس ثوانٍ ثم ضع القابس ا مرة أخرى.

![](_page_57_Picture_5.jpeg)

الهوا صفا ت

عاص

۰/ ۱-۰۰۲ فولت تیار متردد، ۰۰/ ۲۰هرتز<br>۵۶ واط متطلبات الطاقة<br>استهلاك الطاقة مع 2 واط<br>الأبعاد (تقريباً) مع 2 × 20 × 20 بوصة (العرض x الطول x الارتفاع) دون قدم<br>الكتلة (تقريباً) محم كيلو جرام<br>الكتلة (تقريباً) محمد كيلو جرام الأبعاد (تقريباً)<br>الكتلة (تقريباً)<br>درجة حرارة التشغيل  $^{\circ}$ °C إلى ٣٥ سَ $^{\circ}$ رطوبة التشغيل ه ٪ إلى ۹۰ ٪<br>PAL I, B/G, I/I, SECAM D/K, K1نظام ألوان نظام التلفاز

![](_page_58_Figure_3.jpeg)

المدى الديناميكي<br>**صحاخل**<br>(مدخل الهوائي) AERIAL IN<br>مدخل الفيديو) VIDEO IN

استجابة التردد

التشوش المتناسيق

معدل الإشارة إلى الضوضاء

) ()VIDEO IN RCA (Vp-p ()RCA ()AUDIO IN IEEE <sup>1394</sup> ) DV IN (

د د ( <mark>A PCM )DVD کیلو هرتز پالی ۲۰ کیلو هرتز</mark> CD:

للو هريز): ۸ هريز إلى ۱۰ كيلو هريز (LC).<br>و هريز): ۸ هريز إلى ٤٤كيلو هريز<br>يبل (موصلات AUDIO OUT (مخرج صوت)<br>(موصل إخراج الصوت)<br>بل (موصلات AUDIO OUT (مخرج صوت))

ر<br>۹٦ PCM ( اکیلو هرتز ):

**صخارج**<br>مخرج الفيديو<br>S-VIDEO OUT (مخرج S-VIDEO OUT)

COMPONENT VIDEO OUT

RCA (Vp-p) ك، تزامن سلبي، قابس RCA × ۱<br>φ) ه∨Ω ، تزامن سلبي DIN .صغير pin-<br>شده O۷۵ ۱ فـولت (Vp-p) <sup>0)</sup><br>(C) . . ۱ فـولت (p)<br>(C) . . فـولت (p)<br>(C) . . ا فـولت (  $\Omega$ ۰٫ ۳ (C) ، فولت (p-p)  $\cdot$ ۰٫ ۳  $\sqrt{\circ}$  (p<br> $\sqrt{\circ}$  (p  $\overline{\text{RCA}}$ ) ه $\Omega$ ۷۰ ، تزامن سلبي، قابس $\Omega$  ، RCA ، تزامن سلبي، قابس /0 (p-p) فولت (p-p) 0)<br>-P) . فولت (p-p) - (p)<br>-C) . ما است (p-p) . فولت (p-p)  $\mathsf{P} \times \mathsf{RCA}$  ، فولت (p-p)،  $\mathsf{P}(\mathsf{P} \times \mathsf{RCA})$ ، قابس،  $\mathsf{P}(\mathsf{P} \times \mathsf{RCA})$ p) ( ) - RCA (p مخرج صوت (صوت رقمي) ° ، ، فولت (p-p)، °2٧، قابس RCA × ۱ .<br>مخرج الصوت (صوت بصري) ۳ فولت (ح-ح)، °2٧، موصل Optical (بصري) × ۱ ()RCA ( ) Vrms ( )

$$
\lambda \times (\text{univ}) \, \text{RCA} \, \text{univ} \, \text{Q} \, \text{h} \, \text{u} \, \text{u} \, \text{
$$

![](_page_58_Figure_12.jpeg)

![](_page_58_Picture_14.jpeg)

فترة تشغيل هذا الجهاز سبع سنوات من تاريخ التسليم الى الزبون . عند انتهاء الفترة المحددة أعلاه ربما لا تعود صالحة للاستخدام تبعا للمواصفات .

### تحذيرات للوقاية

- اقرأ هذه التعليمات قبل تشغيل الجهاز
- تجنب درجات الحرارة أو البرودة العالية والرطوبة والغبار.
- تجنب الاستخدام قريبا من حقل مغناطيسي (سيؤثر سلبيا على انجاز الجهاز).
- حاذر عند مسح الغطاء بمادة متطايرة كالبنزين والكحول الخ أو قطعة قماش معالجة<br>بمواد كيماوية . ربما يؤدي ذلك الى اتلاف سطح الغطاء أو تقشير الطلاء .
	- استخدم هذا الجهاز فقط بوضع أفقي ولا تضع فوقه أي شيء ثقيل .
	- حافظ على وضع الجهاز بعيدا عن أحواض الزهور وأنابيب الماء وحوض الغسيل ، اذا سيقط عليه أي مادة سائلة فقد يحدث تلف كبير للجهاز .
		- في مثل هذه الحالة قم بعرضه على خبير فني متخصص.
- لا تحجز منطقة التهوية ، ثقوب التهوية تمنع زيادة السخونة . وحتى المواد الخفيضة أو

الناعمة كالورق أو القماش قد تسد ثقوب التهوية .

• لا يوجد أجزاء للاستخدام من الداخل . من أجل الاصلاح والصيانة أعرضه على الفنى المتخصص.

> امركز جدة الرئيسي للخدمات ص ب ٧٠٤ جدة ٢١٤٢١ ، الهملكة العربية السعودية  $(\cdot\Gamma)$  159-179-184 ( $\cdot$  )  $\Lambda$ ۰ - ۲۶۶ مجانس و ۲۹۲۹  $\Lambda$ ۰ - ۲۰ مركز الرياض الفرعى للخدمات هاتف 1000−1171−Σ−1 √ زُحويل 120 ∫ 119

> > مركز الخبر الفرعى للخدمات  $-1 - N$ هانتف 9۲۹ - ۸۵۸ - ۰۳